## **Erklärung**

Hiermit erkläre ich, dass ich die vorliegende Arbeit selbstständig angefertigt, alle benutzten Quellen und Hilfsmittel vollständig und genau angegeben habe. Ich habe alles kenntlich gemacht, was ich aus Arbeiten anderer unverändert oder mit Änderungen übernommen habe.

Mannheim, 15. April 2002

Christoph Hyllus

## **Vorwort**

An dieser Stelle möchte ich mich bei all jenen bedanken, die mich bei der Durchführung dieser Diplomarbeit unterstützt haben.

Mein erster Dank gilt Prof. Dr. Matthias Seitz, der die Durchführung dieser

Diplomarbeit ermöglicht hatte, sowie für die Betreuung und Korrektur der **Diplomarbeit** 

Besonders danken möchte ich Herrn Hans Peter für all seine Lösungstipps für angefallene Probleme der Visual – Basic – Programmierung.

Ein weiterer Dank gilt der Firma EUROBTEC, die mich bei Fragen im Bereich des Low – Level - Protokolls unterstützt hat.

Ein weiterer Dank geht an Prof. Dr. R.- D. Brückbauer für die Zweitkorrektur dieser Arbeit.

Mannheim, 15. April 2002

# Inhaltsverzeichnis

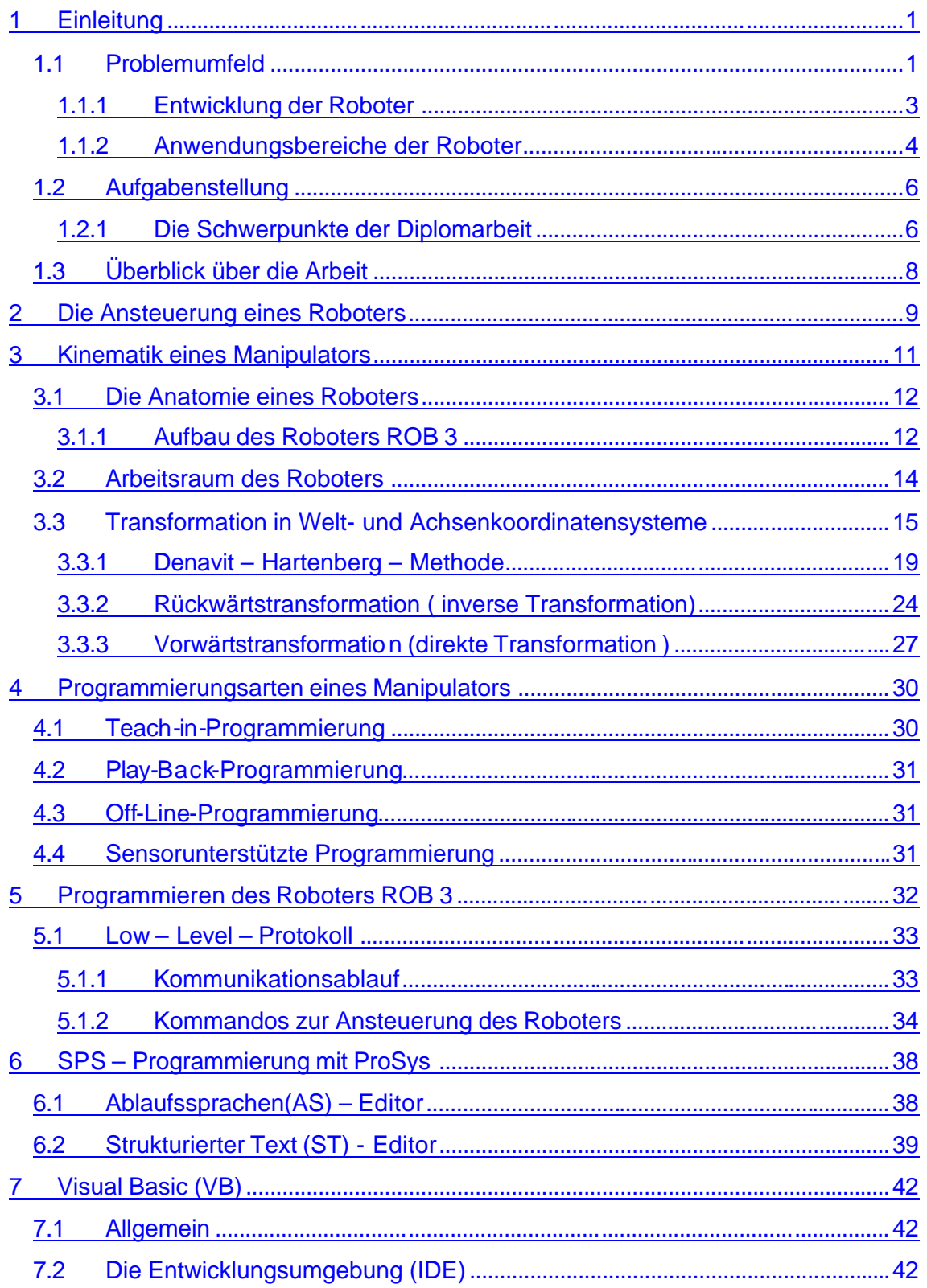

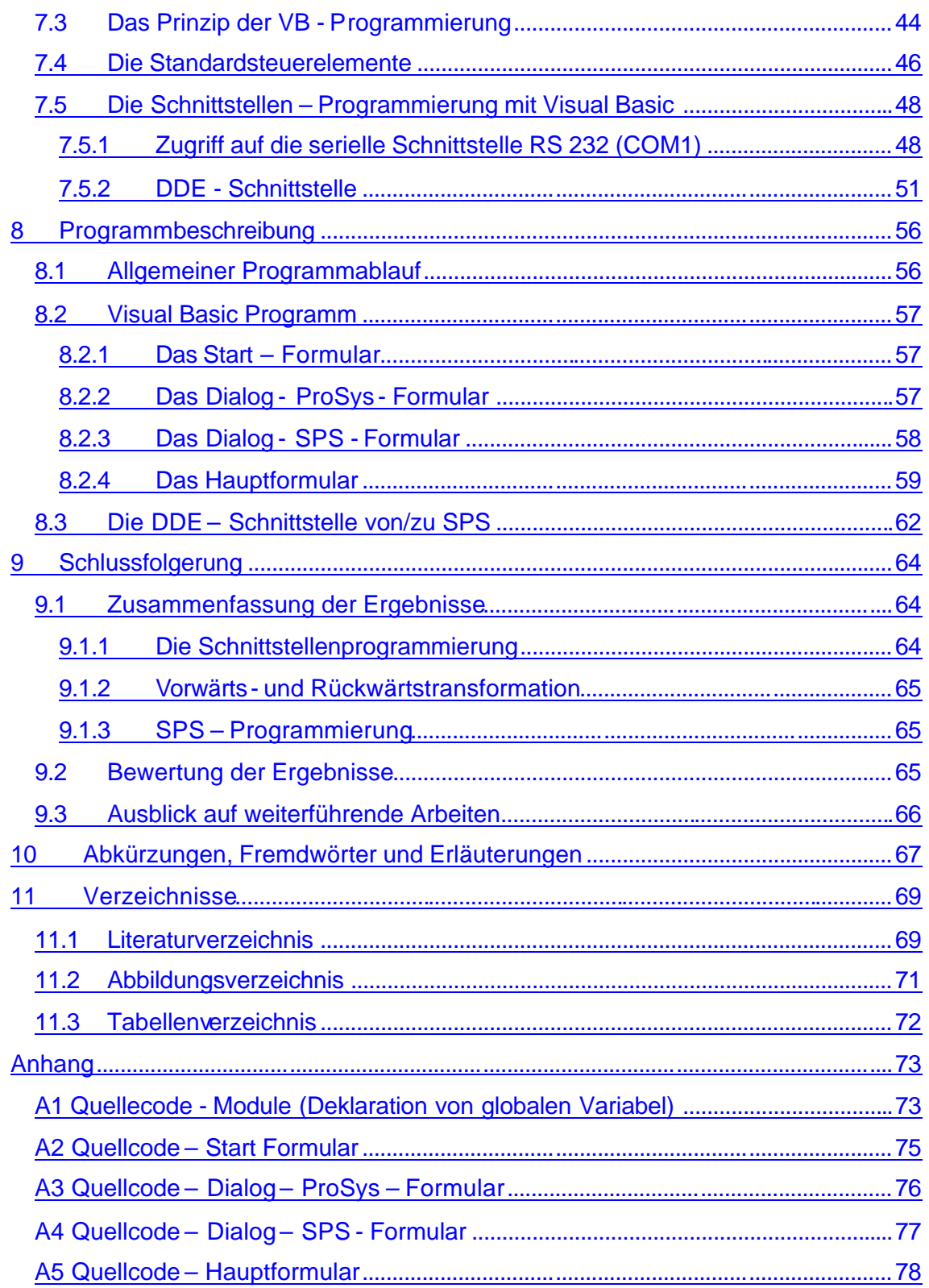

## **1 Einleitung**

### **1.1 Problemumfeld**

Der Anfang der Roboter geht ins 17. und 18. Jahrhundert zurück. In diesem Zeitraum gab es eine Anzahl genialer Erfindungen. Die meisten davon galten der Unterhaltung.

Etwa 1750 wurden verschiedene mechanische Musikautomaten in menschlicher Größe gebaut. 15 Jahre später wurde eine mechanische Puppe konstruiert, die zeichnen konnte [3]. Damals, ähnlich wie heute, nahmen diese Erfindungen die Tierwelt oder uns Menschen als Grundidee und Vorbild. Die Bewegung der Menschen und Tiere wurde auch bei der Entwicklung der Roboter genutzt. Viele mobile Roboter bewegen sich heute ähnlich wie Insekten und in automatisierten Fabriken sieht man oft Bewegung der Industrieroboter, die sehr der des menschlichen Armes ähnelt (Abbildung 1.1).

Der Begriff "Roboter" wurde 1920 von dem tschechoslowakischen Schriftsteller Karel Capek geprägt. Die ersten Roboter danach kennen die meisten Menschen aus den Science - Fiction – Erzählungen und Filmen. Der erste kommerzielle Roboter wurden erst 1959 vorgestellt. Die Steuerung erfolgte durch Begrenzungsschalter und Kurvenscheiben. Ein Jahr später wurde ein Roboter des Typs "Unimate" vorgestellt. Er benutzte zur Steuerung die Prinzipien der numerischen Steuerung und wurde hydraulisch angetrieben.

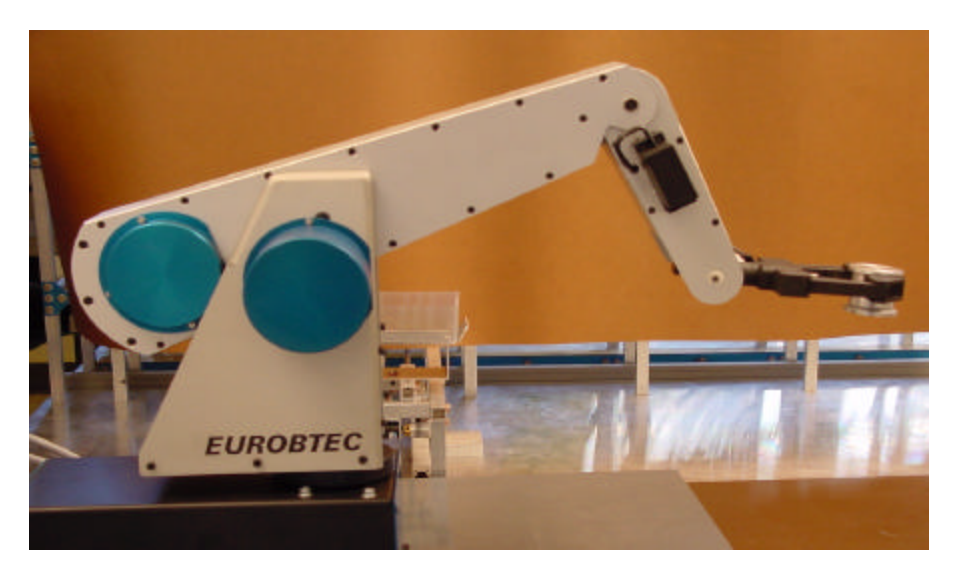

Abbildung 1.1 : Trainingsroboter ROB3 der Firma EUROBTEC

Im darauffolgenden Jahr wurde ein Roboter des gleichen Typs bei Ford Motor Company installiert. Er arbeitete mit einer Druckgussmaschine zusammen.

Die meiste Verwendung fanden die Roboter bei der Montage bei der Autoindustrie.

So auch 1978 der PUMA - Roboter (Programmierbare Universalmaschine für Montagezwecke), der aus den Entwürfen von General Motors stammt [3].

In der heutigen Realität sind Roboter hochautomatisierte Handhabungsgeräte, die von Computern gesteuert, aber immer noch von uns Menschen gebaut und programmiert werden.

Die Handhabungsgeräte können nach folgendem Schema unterteilt werden:

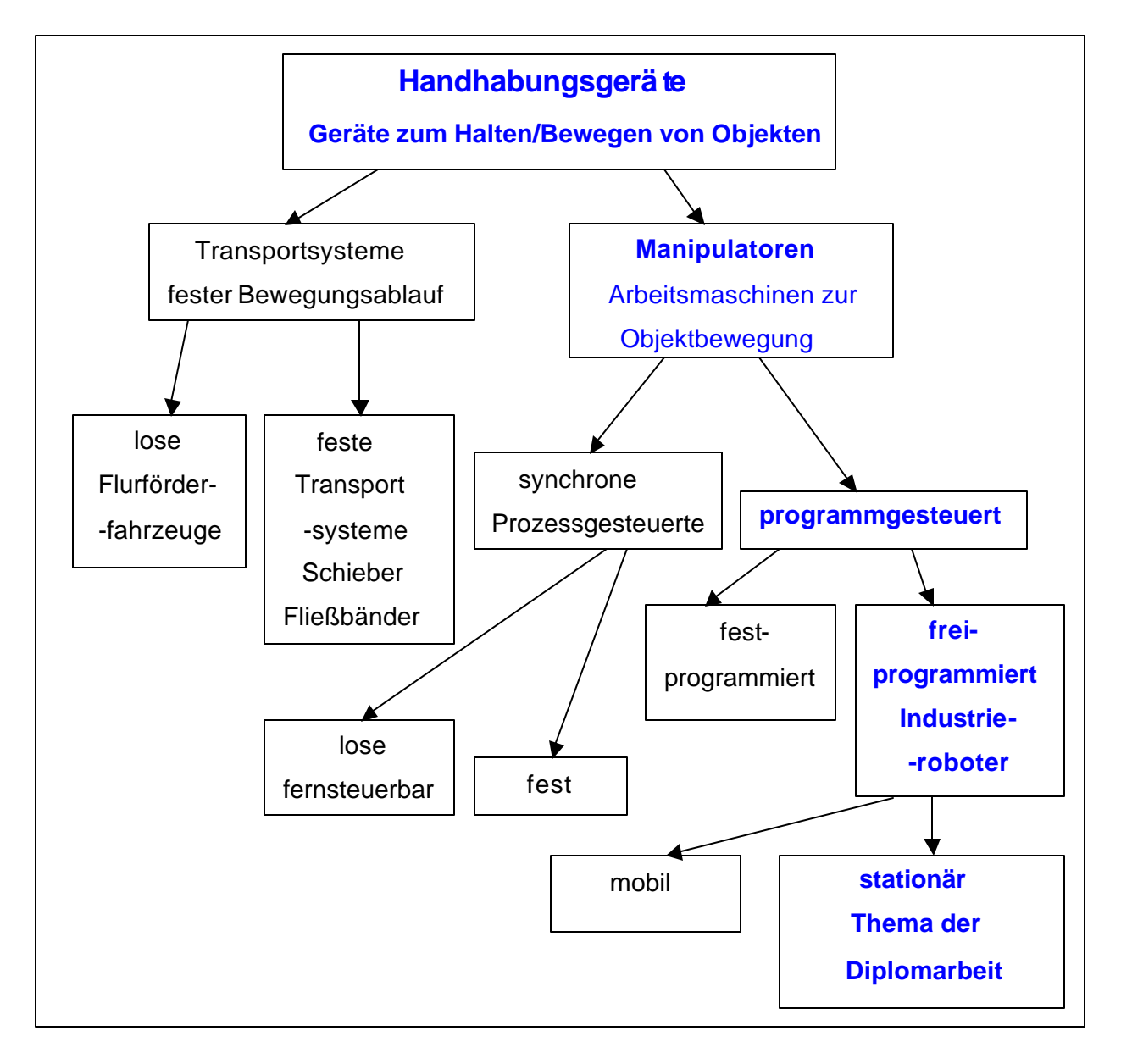

Abbildung 1.2 : Unterteilung der Handhabungsgeräte [5]

#### **1.1.1 Entwicklung der Roboter**

Bleiben wir aber bei der heutigen Wirklichkeit, bei dem Industrieroboter. Nach VDI-Richtlinie 2860 (von 1981) sind Industrieroboter universal einsetzbare Bewegungsautomaten mit mehreren Achsen, deren Bewegung hinsichtlich Bewegungsfolge und Wegen bzw. Winkeln frei programmierbar und gegebenenfalls sensorgeführt wird. Sie sind mit Greifern, Werkzeugen oder anderen Fertigungsmitteln ausrüstbar und können Handhabungs- und/oder Fertigungsaufgaben ausführen [4].

Die industrielle Entwicklung und das Verlangen nach Erzeugnissen in großen Stückz ahlen führten zur Automatisierung der Maschinen. Unser industrielles Zeitalter, angefangen bei der Energietechnik, ist geprägt von Produktivitätssteigerungen und damit verbundenen Fragen: wie schnell und wie günstig, kann man ein Produkt herstellen ohne dabei an der Qualität zu verlieren.

Um diese Möglichkeiten zu steigern, muss eine Maschine mit mehr Kraft, unermüdlich und schnell menschliche Tätigkeiten nachahmen.

In vielen Industriezweigen ist das fast gelungen. Durch ausgefallene Sensorik schaffte man Hallen voller Industrieroboter, je nach Bestellung und Produkt variabel programmiert, überwacht von einer handvoll Techniker, wo früher Dutzende Arbeiter einer monotonen Beschäftigung nachgingen.

Die wichtigsten Gründe auf Handhabungstechnik zurückzugreifen sind:

- ♦ **Wirtschaftlichkeit**, Schnelligkeit der Roboter mit ihrer Gewichtskraft kann von keinem Menschen ersetzt werden. Dazu kommen die ständig steigenden Lohnkosten.
- ♦ **Arbeitsschutz**, in vielen Industriebereichen kann es durch schädliche Stoffe wie Säure oder Dämpfe sehr schnell zu Verletzungen der Arbeiter kommen.
- ♦ **Qualitätssicherung**, viele Werkstücke sollen während der Bearbeitung nicht mit dem Handschweiß in Berührung kommen, damit es nicht zur unerwünschten Korrosion kommt.
- ♦ **Miniaturisierung**, die Größe mancher Objekte (Chip Fertigung) überschreitet die Grenzen menschlicher Präzision, was die Positioniergenauigkeit und die Arbeitsgeschwindigkeit betrifft [1].

So steigt die Anzahl der gebauten und eingesetzten Roboter im Industriebereich seit 1980 exponenzial. Nach United Nations Economic Commission for Europe in Zusammenarbeit mit der International Federation of Robotics (FR) im Bericht **"World Robotics 2000"** über den Stand und die Zukunft der Robotik soll es in der In dustrie weltweit 742500 Roboter geben [16].

#### **1.1.2 Anwendungsbereiche der Roboter**

Einer der wichtigsten Gründe Roboter einzusetzen ist die Kosteneinsparung. Das beste Beispiel wirtschaftlich zu arbeiten ist der größte Service-Roboter der Welt. Er heißt "Skywash" und wurde im September 1995 an die Lufthansa ausgeliefert. Wenn es um das Flugzeugwaschen geht, ist der "Skywash" unschlagbar. Ohne Murren und mit gleich bleibender Präzision verrichtet er jeden Tag seine Arbeit. Der Manipulatorarm kann mit seinen elf programmierbaren Achsen das Bürstensystem mit einer halben Tonne Nutzlast sicher und millimetergenau um den Rumpf des Jumbos führen. Dabei braucht er für die Reinigung 3 Stunden statt bislang 90 Mannstunden. Die bedeutet Einsparung von 12500 € bei jedem Waschen [18].

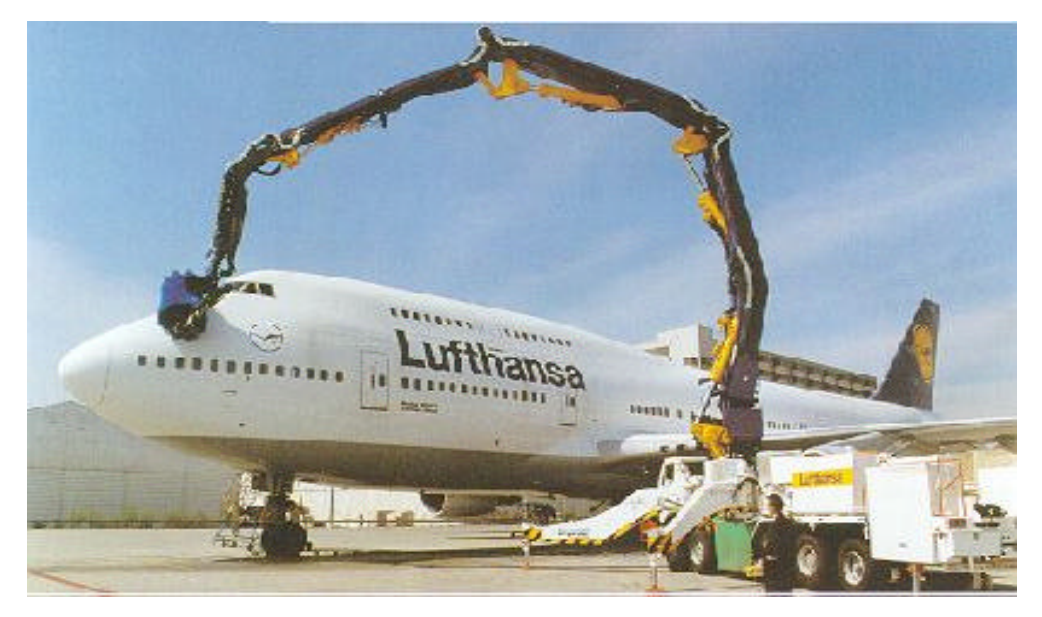

Abbildung 1.3 : Skywash beim Flugzeugputzen [17]

Ein anderer mobiler Roboter, "KURT II" verrichtet seine Dienste bei der autonomen Inspektion kommunaler Abwasser. Trotzdem dominieren die in der Industrie eingesetzten Roboter gegenüber den Dienstleistungsrobotern. Neben den oben genannten Gebieten werden Roboter auch in Spezialbereichen eingesetzt, wie die bei Expeditionen im All oder bei schwer zugänglichen Bergungsarbeiten. Mobile Roboter werden bei Militär und Polizei z.B. zur Bombenentschärfung eingesetzt, wo bei direkten Einsätzen menschliches Leben in Gefahr ist.

Nach Delphi – Prognosen (zusammengefasste Schätzungen von mehreren Wissenschaftlern) werden vers tärkt Roboter in nächster Zukunft auf folgenden Gebieten eingesetzt:

- Roboter für Pflege (Alten, Kinder, Kranken, Blinden),
- ♦ Löschroboter für Brandbekämpfung und Menschenrettung,
- Roboter für Bergbau, für Tunnelprojekte, und
- ♦ Roboter als Außenskelette für Gelähmte [1].

### **1.2 Aufgabenstellung**

### **1.2.1 Die Schwerpunkte der Diplomarbeit**

Die Hauptziele der Diplomarbeit können folgendermaßen unterteilt werden.

- **1.** Es soll die Entwicklung und die Notwendigkeit der Roboter erläutert werden.
- **2.** Der Roboterarm soll mit seinem Endeffektor Positionen anfahren können (Pick&Place Demo).
- **2.1** Um den Roboterarm anzusteuern muss die Schnittstelle zum Antriebscontroller programmiert werden.
- **2.2** Die Vorgabe der Sollwerte soll entweder von der erstellten Bedien- und Beobachtungsoberfläche (B&B) oder durch ein SPS – Programm erfolgen.
- **2.3** Um die Sollwerte vom SPS Programm zu vergeben, muss eine weitere Schnittstelle zur B&B programmiert werden (DDE - Schnittstelle).
- **2.4** Sollwerte sollen als Weltkoordinate vorgegeben werden. Diese sollen mit Hilfe der Rückwärtstransformation in Winkelkoordinate umgerechnet werden. Umgekehrt, sollen die Istwerte vom Roboter mit Vorwärtstransformation von Winkelkoordinaten in Weltkoordinate umgerechnet werden.

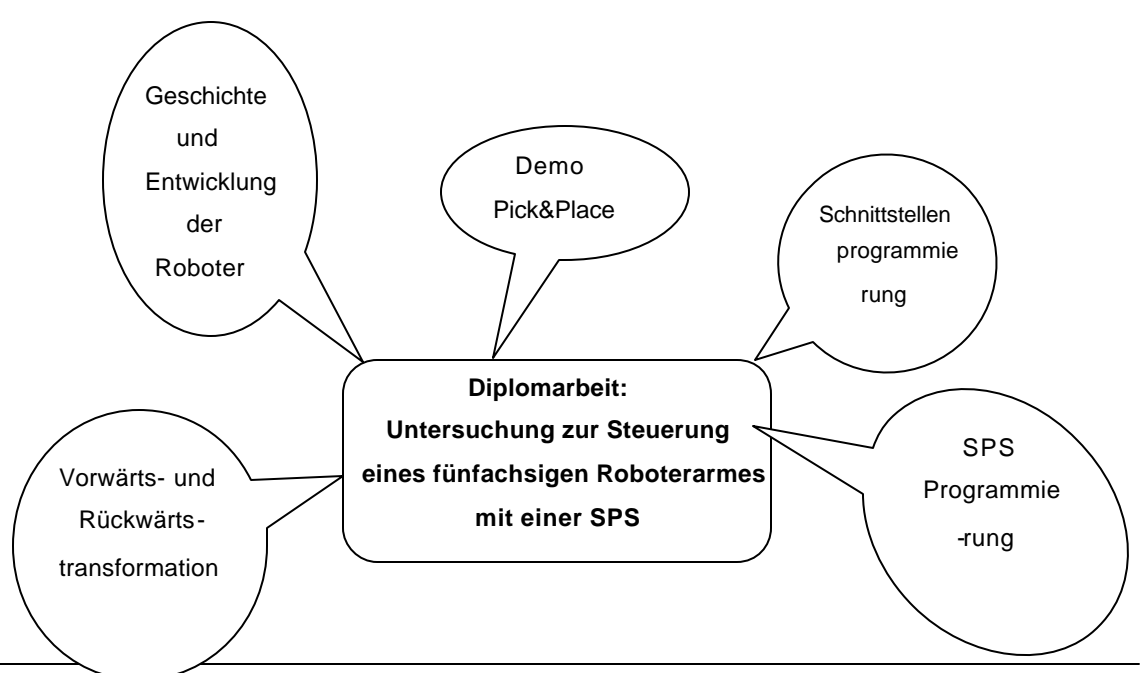

#### Abbildung 1.4 : Hauptziele der Diplomarbeit

Das Ziel der Diplomarbeit ist die Ansteuerung des Roboterarmes ROB 3 und Verbindung dieser Ansteuerung mit einer speicherprogrammierbaren Steuerung (Software SPS ProSys 1131 der Firma Deltalogic).

Die eigentliche Problematik dabei ist die Programmierung der Schnittstelle, sowie die technischen Möglichkeiten dieser Anbindungen.

Zur Ansteuerung des Roboterarmes steht das Low – Level - Protokoll der Firma EUROBTEC zu Verfügung. Dabei wird der Antriebscontroller (Prozessor 8031) des Roboterarmes über die serielle Schnittstelle RS 232 (COM1) angesprochen, um dann die einzelnen Achsen mit Hilfe der Gleichstromservomotoren zu positionieren.

Nach Betrachten der technischen Möglichkeiten, die Software – SPS mit einem Programm zu verbinden, das wiederum die serielle Schnittstelle ansprechen kann, blieb als Lösung die DDE - Verbindung. Die DDE – Verbindung erlaubt gleichzeitig den Datentausch zwischen mehreren Konversationspartnern.

Die Programmierumgebung Visual Basic (Version 6.0), die in der Diplomarbeit benutzt wurde, ermöglicht sowohl die Verbindung zu seriellen Schnittstelle als auch von einer Windows Applikation zu anderen.

Des Weiteren soll die SPS die Position des Endeffektors in Weltkoordinatensystem (x, y, z) an den Antriebscontroller vorgeben. Da der Antriebscontroller die Werte nur Achsweise in Byteform verarbeitet, müssen die Sollwerte von der SPS zuerst in die Achsenwerte zurücktransformiert und dann an den Antriebscontroller weitergeleitet werden.

Neben den oben genannten Aufgaben gibt die Arbeit einen Einblick in das Umfeld Robotik. Der Einblick, zu dem die Kinematik, die Ansteuerungsmöglichkeiten sowie Programmierungsmöglichkeiten eines Roboters gehören, soll dem Leser helfen, die Zusammenhänge und die Vorgehensweise bei der Arbeit zu verstehen.

### **1.3 Überblick über die Arbeit**

Folgender Überblick soll dem Leser die Möglichkeit geben, sich über die Diplomarbeit einen Überblick zu verschaffen. Die einzelnen Kapitel werden hier kurz beschrieben.

Innerhalb des zweiten Kapitels werden das Prinzip und der Hardwareaufbau der Ansteuerung eines Roboters beschrieben.

In dem Kapitel 3 wird der mechanische Aufbau des Roboterarms beschrieben. Neben der Konstruktion wird auch der Arbeitsraum anhand des in der Diplomarbeit verwendeten Roboterarmes erläutert.

Zum Inhalt des Kapitels 3 gehören die Vor– und Rückwärtstransformationen von Gelenkkoordinaten in die Weltkoordinaten. Die Transformationen beziehen sich auf den fünfachsigen Roboterarm ROB 3.

Im Kapitel 4 werden die allgemeinen Methoden zur Programmierung eines Manipulators erläutert.

Nachdem die allgemeine Programmierungsmethoden eines Roboters im Kapitel 4 erläutet wurden, bezieht sich die Programmierung im Kapitel 5 spezifisch auf den Trainingsroboter ROB 3. Im weiteren Teil des Kapitels werden das Low – Level –Protokoll und die zugehörigen Kommandos erklärt.

Das Kapitel 6 soll dem Leser einen Überblick über die SPS - Programmierung verschaffen. Als Programmiersprache werden hier die Ablaufsprache und Strukturierter Text erklärt.

Kapitel 7 beschäftigt sich mit Visual – Basic - Programmierung. Im weiteren Verlauf des Kapitels wird die Programmierung von DDE – und COM 1(RS 232)- Schnittstelle erläutet.

Im Kapitel 8 werden die Visual - Basic – und SPS -Programme anhand von Bilder und Struktogrammen erläutet.

Die Zusammenfassung der Ergebnisse erfolgt im Kapitel 9. Hier werden auch die Ergebnisse bewertet und ein Ausblick auf weiterführende Arbeiten gegeben.

## **2 Die Ansteuerung eines Roboters**

Bei der Ansteuerung eines Roboters gibt es 2 Arten von Steuerungen:

- Punkt-zu-Punkt-Steuerung (PtP – Steuerung, PtP = point to point) und

- Bahnsteuerung ( CP – Steuerung, CP = continuous path).

Die beiden Arten von Steuerungen unterscheiden sich danach, wie die Endpunkte angefahren werden. Bei PtP – Steuerung fährt jede Achse mit maximaler Geschwindigkeit auf ihre Endposition. Die Bahn des Endeffektors ist bei dieser Methode durch die unterschiedlichen maximalen Bewegungsgeschwindigkeiten der Achsen sehr schwer abzuschätzen.

Bei der Bahnsteuerung kommt es bis zum erreichen des Endpunktes zu einer geradlinigen Bewegung. In der Praxis kann mit Hilfe einer CP – Steuerung ein Roboter längst seiner Bahn Schweißen oder Entgraten. Die Steuerung berechnet dabei die Zwischenpunkte (Interpolation). Der hohe Rechenaufwand führt zu einer Verlangsamung der Achsenbewegungen.

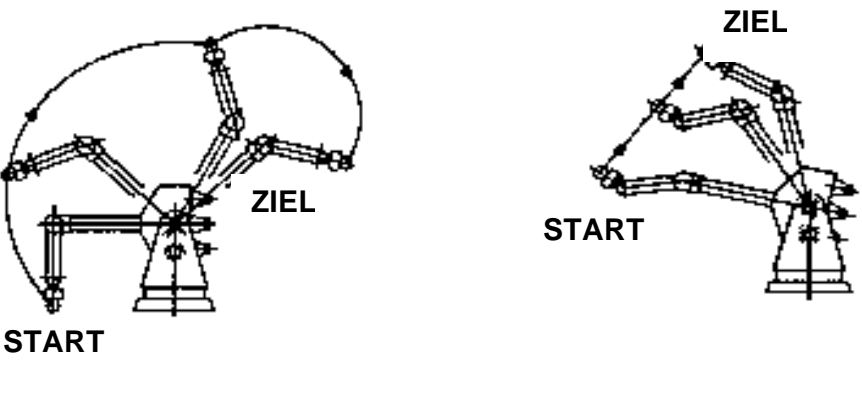

PtP - Steuerung CP - Steuerung

Abbildung 2.1 : Bewegungsarten eines Roboters[1]

Die Komplexität der Steuerung ist auf der Abbildung 2.2 auf der nächsten Seite zu sehen.

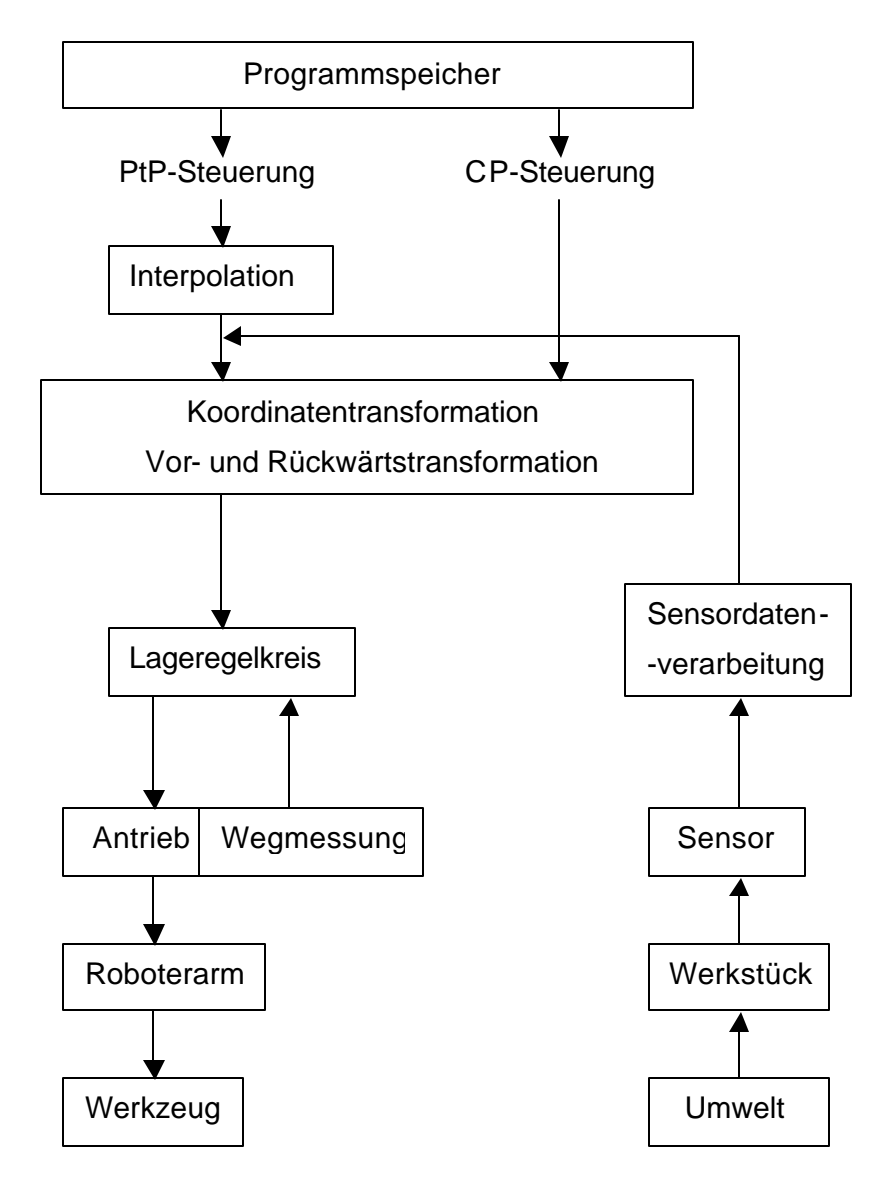

Abbildung 2.2 : Informationsfluss bei einer Robotersteuerung [1]

## **3 Kinematik eines Manipulators**

Die Ansteuerung eines Roboters ist verbunden mit der Bewegungslehre (Kinematik), der Antriebstechnik, der Sensorik, der damit verbundenen Messtechnik und mit der Programmierung (wird umfangreichend in nächstem Kapitel beschrieben).

Dieses Kapitel beschreibt die Kinematik des in der Diplomarbeit verwendeten Roboterarmes ROB 3.

In der Robotik beschreibt der Begriff "Kinematik" die Bewegungsmöglichkeiten und tatsächlichen Bewegungen eines Körpers mit Hilfe geeigneter Koordinaten.

Ein Industrieroboter setzt sich aus mehreren Gelenken zusammen. Die Gelenke können entweder um die Bewegungsachse gedreht oder entlang verschoben werden (z.B. Schlitten).

Man unterscheidet dadurch zwischen zwei Arten von Grundbewegungen:

- translatorische Bewegung

- rotatorische Bewegung

Die Bewegungen einzelner Achsen bilden zusammen so genannte kinematische Ketten. Es gibt offene und geschlossene kinematische Ketten. Im Fall des Roboterarmes handelt es sich um eine offene kinematische Kette auch "Freiarm" genannt, da das letzte Glied nicht im geschlossenen Kreis mit dem ersten Glied verbunden ist (Abb. 3.1 links). Die große Beweglichkeit des letzten Gelenkes bringt auch ein Nachteil mit: das eigene Schwerkraftmoment muss kompensiert werden.

Bei der geschlossenen kinematischen Ketten stützten sich die Gewichtskräfte günstiger ab (Abb. 3.1 rechts)[1]. Anstelle eines Greifers können hier auch zwei Roboterarme von beiden Seiten ein Werkstück festhalten und somit eine geschlossene kinematische Kette bilden.

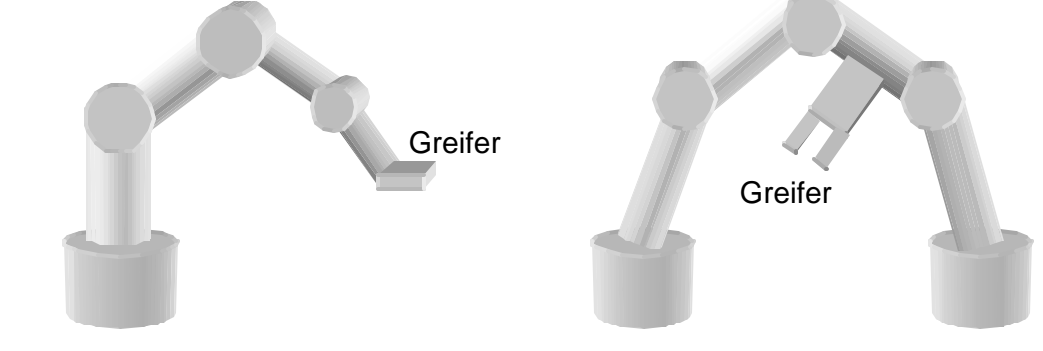

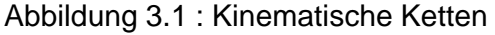

### **3.1 Die Anatomie eines Roboters**

 Die Anatomie eines Roboters beschäftigt sich mit der physikalischen Konstruktion der Maschine. Ein Industrieroboter besteht immer aus dem mechanischen Teil, der Leistungselektronik und der Steuerung.

Die meisten der heute eingesetzten Industrieroboter sind fest auf einer Basis montiert (fest montierte Manipulatoren). Die Bewegung der einzelnen Teile eines Roboters geschieht über 6 (manchmal 5) Gelenke. Jedes Gelenk stellt einen **Freiheitsgrad** dar.

Die unterschiedlichen Anforderungen, die an Roboter gestellt werden, führen zu zusätzlichen Einrichtungen, die an einem Roboter montiert und konfiguriert werden müssen. Zu diesen Peripheriegeräten gehören die Endeffektoren und Sensoren (z.B. Tastsensoren oder Grenzschalter)

Der **Endeffektor** ist eine am letzten Gelenk befestigte Einrichtung. Dieser Endpunkt der ganzen Konstruktion wird manchmal auch als die "Hand" des Roboters bezeichnet. Man unterscheidet zwischen zwei Gruppen von Endeffektoren: Greifer und Werkzeuge. Greifer werden zum Fassen eines Objektes verwendet. Als Werkzeug kann je nach Aufgabe z.B. eine Spritzpistole, ein Bohrer oder eine Schweißvorrichtung montiert werden.

### **3.1.1 Aufbau des Roboters ROB 3**

Der Roboterarm ROB 3 (siehe Abbildung 3.2) ist aus 5 – Gelenken (Achsen) und einem Greifer aufgebaut und besitzt somit 5 Freiheitsgrade. Der mechanische Teil des Roboters wird nach dem Vorbild des menschlichen Skeletts aufgebaut. Analog dazu sind auch die Bezeichnungen der Achsen 1 bis 5 mit:

- Achse 1 Körperdrehung
- Achse 2 Schulter
- Achse 3 Ellbogen
- Achse 4 Handgelenk
- Achse  $5$  Handdrehung  $[8]$ .

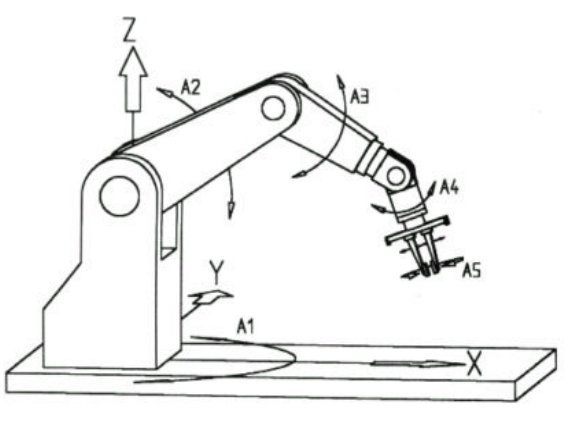

Abbildung 3.2 : Fünfachsige Trainingsroboter ROB 3

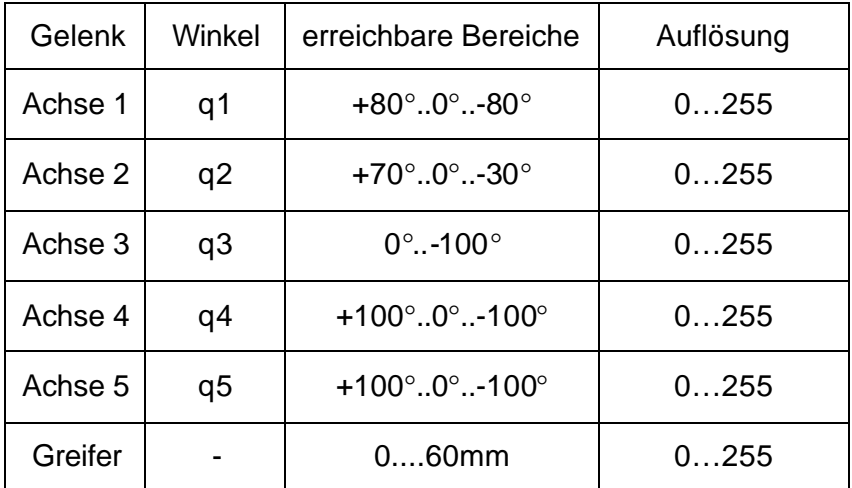

Die Anatomie des ROB3 erlaubt, ausgehend von der Grundposition (Abb. 3.3) folgende Winkelbereiche:

Tabelle 3.1 : Winkelbereiche des ROB3

Der Winkelbereich der Achse 2 wurde vom Verfasser im Visual Basic – Programm +70°..-15° begrenzt. Der Grund war die mögliche Kollisionsgefahr des Roboterarmes (siehe dazu Abbildung 3.4).

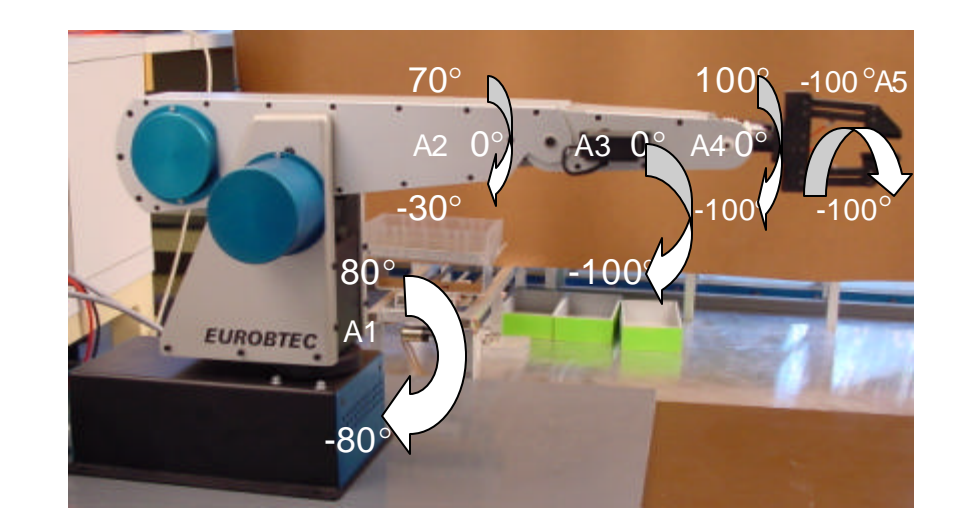

Abbildung 3.3 : Grundstellung des Trainingsroboters mit ROB 3

### **3.2 Arbeitsraum des Roboters**

Der Arbeitsraum (engl. working range) eines Roboters ist ein wichtiges Kriterium beim Beschreiben der Leistung eines Roboters. Er beschreibt alle vom Endeffektor erreichbare Stellen im Raum. Die Stellung des Endeffektors wird auch **Tool Center Point** (**TCP**) genannt, wobei es sich dabei um das Zentrum des Endeffektors handelt. Hier wird das benötigte Werkzeug montiert. Je nach Anwendung kann es z. B. eine Spritzpistole oder ein Greifer zum Heben von Maschinenteilen sein. Je mehr Stellen ein Manipulator anfahren kann, desto hochwertiger ist er und kann effektiver eingesetzt werden.

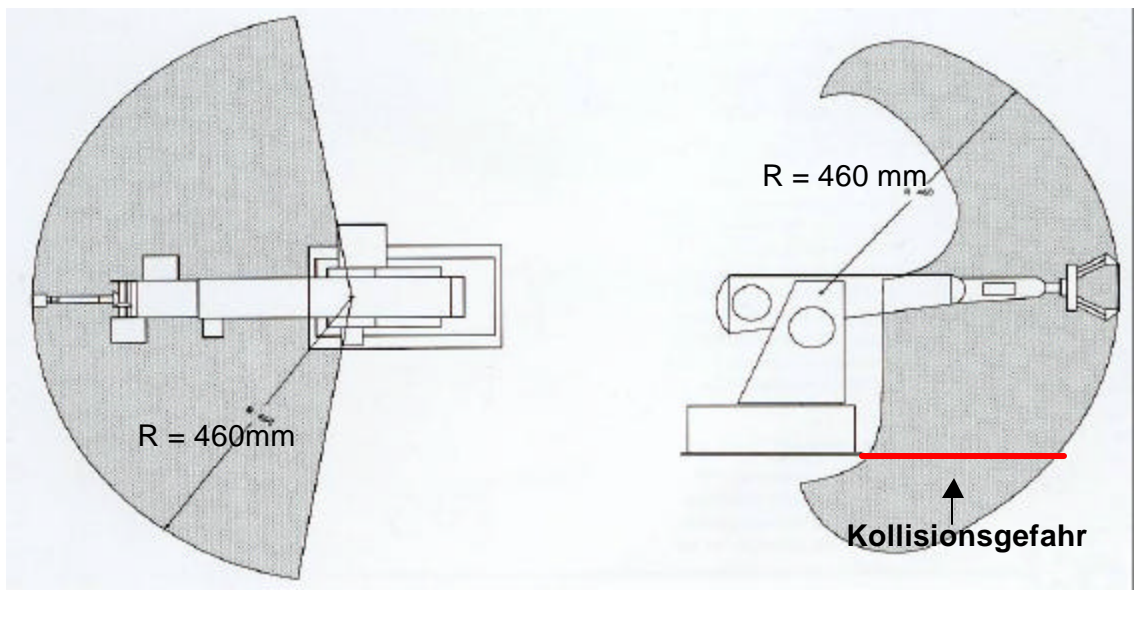

Draufsicht Seitenansicht

Abbildung 3.4 : Der Arbeitsraum des Roboters ROB3 [8]

Die Abbildung 3.4 zeigt den Arbeitsraum des Trainingsroboters ROB 3 der Firma Eurobtec. Der mechanische Aufbau erlaubt es den Endeffektor des Roboterarmes auch in einen möglichen Kollisionsbereich (z. B. Tischunterkante) zu steuern, was die Beschädigung des Roboters zur Folge haben kann und durch entsprechende Programmierung vermieden werden muss.

### **3.3 Transformation in Welt- und Achsenkoordinatensysteme**

Zur Positionierung und Orientierung von Werkstücken (TCP) durch einen Roboter in seinem Arbeitsraum braucht dieser eine exakte Position, die er mit seinem Endeffektor anfahren soll. Diese Position wird auch bei der Kommunikation des Roboters mit einer Maschine oder einem System (z. B. eine speicherprogrammierbare Steuerung) benötigt. Um zu vermeiden, dass die Systeme die Kinematik des Roboters kennen müssen, erfolgt die Übergabe der Position von TCP universell mit kartesischen Koordinaten P $T_{CP}=(x, y, z)^T$ .

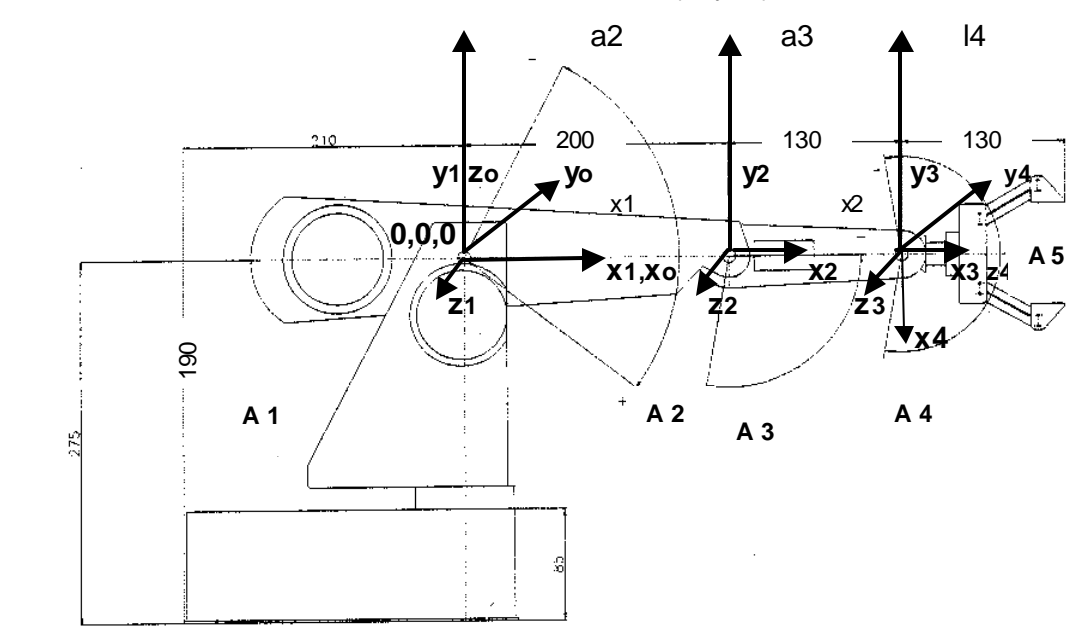

Abbildung 3.5 : Grundstellung des Roboterarmes mit Weltkoordinaten [7]

Der Roboterarm wird jedoch durch seine Gelenke bewegt und benötigt deshalb bei einer Drehbewegung achsenspezifische Sollwerte. Damit ergibt sich bei einem fünfachsigen Roboterarm der TCP als Funktion der Winkel der einzelnen Achsen:

$$
\underline{\mathsf{P}_{\text{TP}} = \mathsf{f}}(\partial \mathsf{1}, \ \partial \mathsf{2}, \partial \mathsf{3}, \ \partial \mathsf{4}, \ \partial \mathsf{5})^{\mathsf{T}}.\tag{3.1}
$$

Mit den Winkeln hat man die Position des TCP, aber keine Orientierung des Greifers selbst, die Greiferlage(Abb. 3.6). Um die Greiferlage zu erfassen müssen die drei Orientierungswinkel *y* (xe, Gieren), *J* (ye, Nicken),*j* (ze, Rollen) vorgegeben werden.

$$
\underline{\mathsf{P}_{\text{TCP}} = \mathsf{f}}(\partial \ 1\cdot 6)^\mathsf{T} \cdot \text{Rot}_X(y) \cdot \text{Rot}_Y(J) \cdot \text{Rot}_Z(j) \tag{3.2}
$$

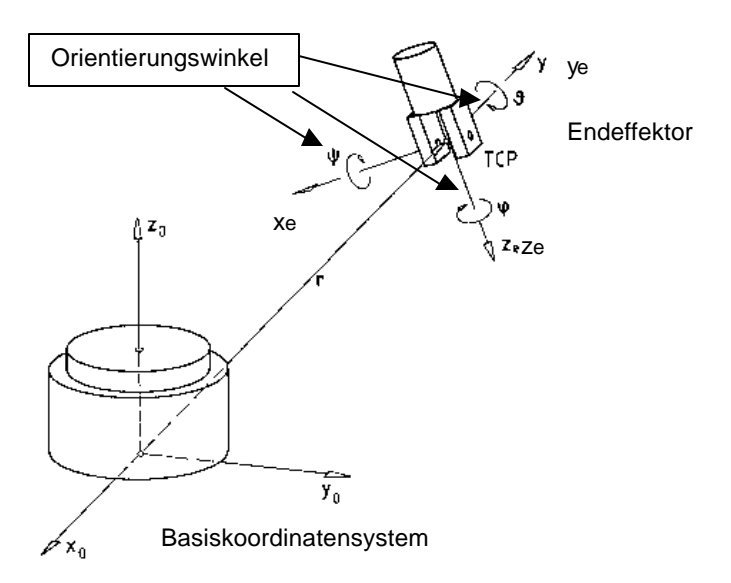

Abbildung 3.6 : Endeffektor mit Orientierungswinkel [5]

Hieraus ergibt sich die Forderung, die kartesischen Koordinaten in Roboterkoordinaten (Achskoordinatensystem) umzurechnen.

Man bezeichnet diese Berechnung als **Rückwärtstransformation** oder **inverse Transformation,**  $\partial = f^{-1}(p)$ 

Umgekehrt liefert der Roboterarm die Istwerte der einzelnen Achsen als Rückmeldungen nach dem Erreichen der Positionen als Gelenkwerte, die wiederum in kartesische Koordinaten umgerechtet werden müssen. Dieser Vorgang wird **Vorwärtstransformation** oder direkte Transformation genannt  $\mathbf{p} = \mathbf{f}(\partial \theta)$ .

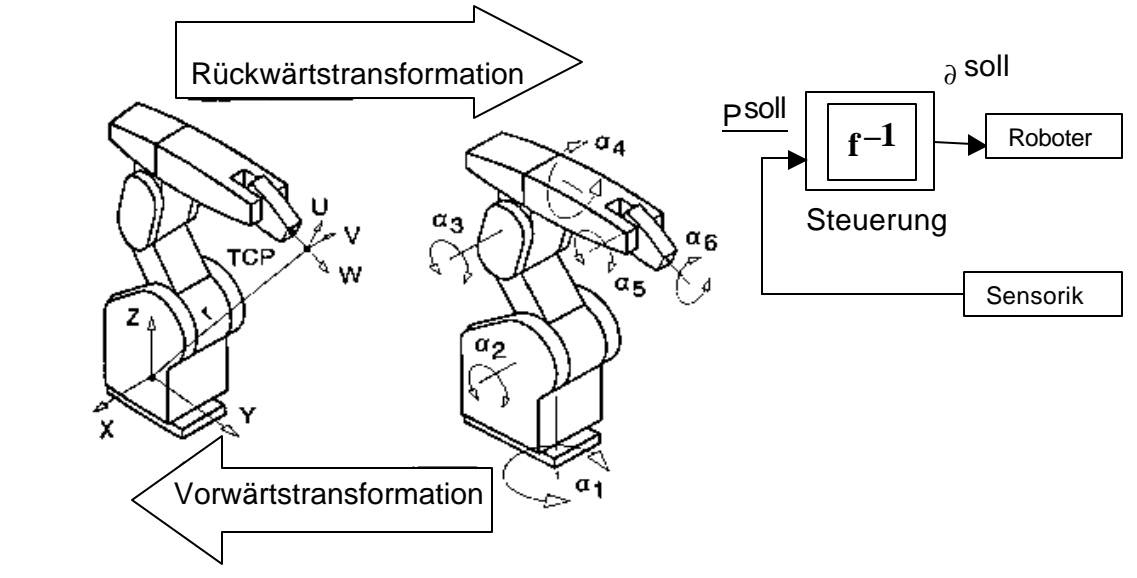

Abbildung 3.7 : Transformationen bei Robotersteuerung [1]

Wie schon am Anfang des Kapitels erwähnt, bilden die einzelnen Gelenke (hier Achsen) des Roboterarmes kinematische Bewegungsketten. Innerhalb der Bewegungsketten werden in Schritten die verwendeten Koordinatensysteme um die nächstfolgende Achse rotiert oder/und in eine beliebige Richtung verschoben.

Sind alle Vektoren (Achsen) so aneinandergereiht, kann die Position des TCP (des Endeffektors) bestimmt werden. Diese Umrechnung eines Koordinatensystems ins Andere wird mit Hilfe der homogenen Transformation realisiert. Dabei handelt es sich um eine 4x4 Matrix:

$$
r11 \t r12 \t r13 \t tx
$$
  
Transformations matrix **T** = 
$$
\begin{array}{ccc}\nr11 & r12 & r13 & tx \\
r21 & r22 & r23 & ty \\
r31 & r32 & r33 & tz \\
0 & 0 & 0 & 1\n\end{array}
$$
(3.3)

Die Verschiebung oder Modifikation des Koordinatensystems in die drei Koordinationsrichtungen x, y, z (**translatorische** Verschiebung) erfolgt mit **t**x, **t**y, **t**z, die rotatorische Verschiebung mit den  $r_j$ , (nicht verwechseln mit px, py, pz des Endeffektors, den Koordinaten der Orientierungswinkel und der Formel 3.10, es ist nur ein Beispiel für homogene Transformation).

Bei einer rein translatorischen Verschiebung ergibt sich:

**T Trans (x, y, z)** = 
$$
\begin{array}{ccc}\n & 1 & 0 & 0 & tx \\
0 & 1 & 0 & ty \\
0 & 0 & 1 & tz \\
0 & 0 & 0 & 1\n\end{array}
$$
\n(3.4)

Bei rotatorischen Verschiebung eines Koordinatensystems um die x, y, x Achsen:

**1** 0 0 0  
\n**1** 0 0 0  
\n0 
$$
\cos q - \sin q = 0
$$
  
\n0  $\sin q - \cos q = 0$   
\n0 0 0 1 (3.5)

| <b>Proof</b> | $\cos q$ | $0$      | $\sin q$ | $0$      |          |          |          |          |          |          |          |          |          |          |          |          |          |          |          |          |          |          |          |          |          |          |          |          |          |          |          |          |          |          |          |          |          |          |          |          |          |          |          |          |          |          |          |          |          |          |          |          |          |          |          |          |               |
|--------------|----------|----------|----------|----------|----------|----------|----------|----------|----------|----------|----------|----------|----------|----------|----------|----------|----------|----------|----------|----------|----------|----------|----------|----------|----------|----------|----------|----------|----------|----------|----------|----------|----------|----------|----------|----------|----------|----------|----------|----------|----------|----------|----------|----------|----------|----------|----------|----------|----------|----------|----------|----------|----------|----------|----------|----------|---------------|
| <b>Proof</b> | $\cos q$ | $\cos q$ | $\cos q$ | $\cos q$ | $\cos q$ | $\cos q$ | $\cos q$ | $\cos q$ | $\cos q$ | $\cos q$ | $\cos q$ | $\cos q$ | $\cos q$ | $\cos q$ | $\cos q$ | $\cos q$ | $\cos q$ | $\cos q$ | $\cos q$ | $\cos q$ | $\cos q$ | $\cos q$ | $\cos q$ | $\cos q$ | $\cos q$ | $\cos q$ | $\cos q$ | $\cos q$ | $\cos q$ | $\cos q$ | $\cos q$ | $\cos q$ | $\cos q$ | $\cos q$ | $\cos q$ | $\cos q$ | $\cos q$ | $\cos q$ | $\cos q$ | $\cos q$ | $\cos q$ | $\cos q$ | $\cos q$ | $\cos q$ | $\cos q$ | $\cos q$ | $\cos q$ | $\cos q$ | $\cos q$ | $\cos q$ | $\cos q$ | $\cos q$ | $\cos q$ | $\cos q$ | $\cos q$ | $\cos q$ | $\cos q$ </td |

Die kinematischen Ketten können nun durch Multiplikation der oben genannten Transformationsmatrizen erfasst werden. Als Ergebnis der Multiplikation steht dann die gesamte Translation Tn (mit n als Anzahl der Gelenke und Multiplikationen) bezogen auf das ursprüngliche Koordinatensystem.

Innerhalb dieser Ketten wird in jedem Schritt das zuletzt verwendete Koordinatensystem (Gelenkkoordinatensystem) um die entsprechende Achse rotiert bzw. verschoben, um wieder auf das Basiskoordinatensystem zurückzukommen.

Für das Zurückrechnen der Orientierungswinkel y (xe, Gieren),  $J(y_e)$ Nicken), *j* (ze, Rollen) (siehe Abb. 3.6) des Greifers ergibt sich nach (3.5 – 3.7) und

mit (3.2) T = Rotx (*y* ) \* Roty (*q* ) \* Rotz (*j* ) [16]

nach der Multiplikation folgende Matrix :

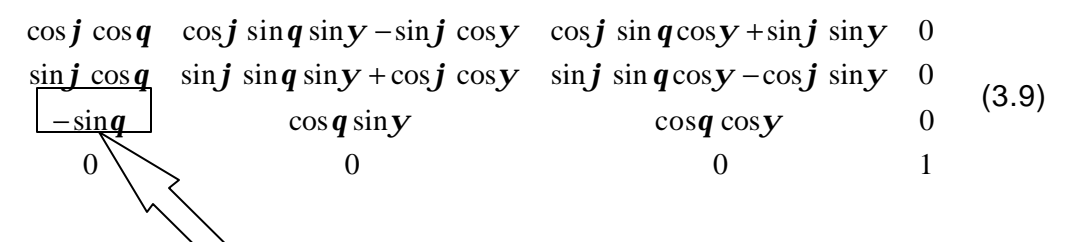

Mit den dazugehörigen Koordinatensystemen der einzelnen Orientierungswinkel und der Positionen x, y, z ergibt sich :

$$
T(p^{\text{sol}}) = \frac{\sum_{x \neq y} x \cdot \sum_{y \neq y} z \cdot \sum_{z \neq z} px}{\sum_{y \neq z} z \cdot \sum_{z \neq z} px}
$$
(3.10)

Durch das Einsetzen der vorgegeben Winkel *y* , *q* ,*j* bzw. x, y, z und Komponentenvergleich können die einzelnen Werte für die Rückwärts - bzw. Vorwärtstransformation zurückgewonnen werden (siehe dazu 3.3.2 und 3.3.3). Bsp. 1.Spalte, 3.Zeile,

 $-sinq = x_{eZ} \rightarrow q =$ - arcsin  $x_{eZ}$  usw.

#### **3.3.1 Denavit – Hartenberg – Methode**

Eine Vereinfachung bei der Umrechnung eines Koordinatensystems ins Andere mit Hilfe der homogenen Transformation bietet die Denavit – Hartenberg – Methode. Die Denavit – Hartenberg – Methode beschreibt die relative Lage zwei benachbarten Gelenke als eine allgemeine Transformationsmatrix [5].

Diese universelle Transformationsmatrix muss je nach Aufbau des Gelenkes n mit Hilfe der Variabel **an, ln,** und **?n** modifiziert und konfiguriert werden und dann als die zu dem entsprechenden Gelenk n Transformationsmatrix An erstellt werden. Danach werden alle Transformationsmatrizen miteinander multipliziert, um die gesuchte Tn ( ∂ ) zu bekommen.

Zu erst werden alle Gelenke in aufsteigender Folge durchnummeriert. Es sind keine geschlossenen kinematischen Ketten erlaubt. Bei der Orientierung der Koordinatensysteme muss noch folgendes beachtet werden:

- die z n-1 – Achse liegt parallel zum nachfolgendem Glied des Roboterarmes

(z.B. in der Abbildung 3.8 **zn-1** zu **zn**)

- die  $x_n$  – Achse steht senkrecht zur z  $n-1$  und zeigt von ihr weg [5].

Die Länge **an** des Gliedes wird als Länge der Linie definiert, die jeweils auf den Achsen zweier benachbarter Gelenke senkrecht steht (Abbildung 3.8).

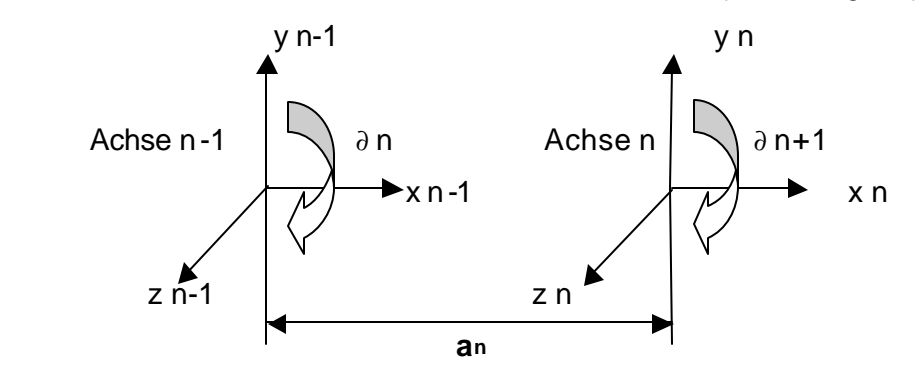

Abbildung 3.8 : Senkrechte Verschiebung zwischen benachbarten Gelenken

Die Entfernung **ln,** ist die Entfernung zwischen den Lotrechten der benachbarten Gliedern (Abbildung 3.9). Diese Größe wird auch als Offset des Gelenks bezeichnet. Im Fall eines linearen Gelenks handelt es sich um die Variable des Gelenks.

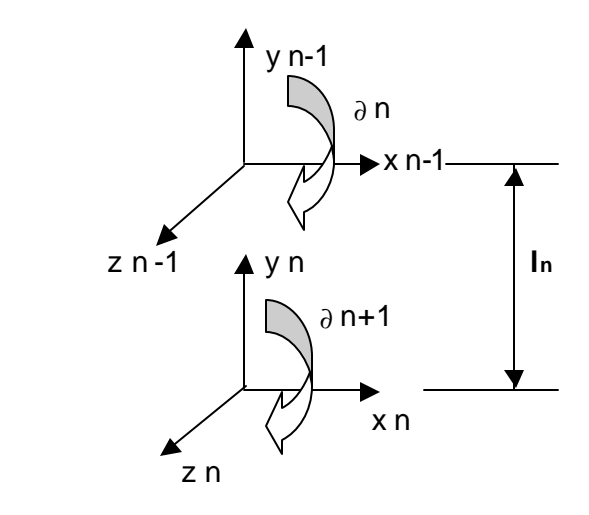

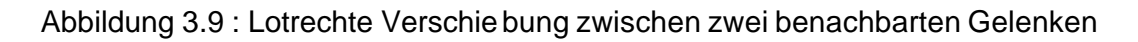

Der Winkel **?n** besteht aus der Verdrillung zwischen den Achsen der Gelenke in einer zu an senkrechten Ebene (Beispiel Abb. 3.12 und 3.13).

Der Winkel ∂ n ist der Winkel zwischen den Gliedern, der als Winkel zwischen den Lotrechten an und an-1 in der Ebene senkrecht zu den Achsen des Gelenks gemessen wird [3].

Eine allgemeine Transformation kann hergeleitet werden durch:

- eine Drehung um den Winkel ∂ n um die Achse z n-1, damit xn-1 parallel zu xn wird
- ß eine Verschiebung um xn die Entfernung ln entlang zn-1
- **EXECT** eine Verschiebung entlang xn um eine Länge an und
- **EXECT:** einer Drehung um xn um den Torsionswinkel ?, damit die z  $n-1$ -Achse mit z  $n-$  Achse übereinstimmt [3].

Somit ergibt sich für jedes Gelenk durch die Multiplikation **Rot** (z1, ∂ 2) \* **Trans**(0, 0, l2) \* **Trans**(a2, 0, 0) **Rot**( x2, ?2) und Benutzung der Formeln 3.4 bis 3.7 die **Denavit – Hartenberg – Matrix** :

$$
\cos \theta \quad -\sin \theta \cos I \quad \sin \theta \sin I \quad a \cos \theta
$$
  
 
$$
D - H - Matrix = \begin{vmatrix} \sin \theta & \cos \theta \cos I & -\cos \theta \sin I & a \sin \theta \\ 0 & \sin I & \cos I & l \\ 0 & 0 & 0 & 1 \end{vmatrix}
$$
 (3.11)

Als Beispiel für die Anwendung der Denavit – Hartenberg – Methode wurden die Transformationsmatrizen für den ROB3 aufgestellt.

Der Verfasser geht von der Grundstellung des Roboters wie in der Abb.3.5 aus.

Bei dem Verfahren ist es wichtig zuerst alle Parameter für die Gelenke zu definieren. Nach Denavit – Hartenberg – Methode ergibt sich für ROB3 folgende Tabelle:

| Gelenk<br>(Achse) | $\partial n$ | 1           | an         | In         |
|-------------------|--------------|-------------|------------|------------|
| 1                 | $\partial$ 1 | $90^\circ$  | 0          | 0          |
| $\overline{2}$    | $\partial$ 2 | $0^{\circ}$ | $a2 = 200$ | 0          |
| 3                 | $\partial$ 3 | $0^{\circ}$ | $a3=130$   | 0          |
| $\overline{4}$    | $\partial$ 4 | $0^{\circ}$ | 0          | 0          |
| 5                 | $\partial$ 5 | $-90^\circ$ | 0          | 0          |
| Greifer           | $0^{\circ}$  | $0^{\circ}$ | 0          | $15 = 130$ |

Tabelle 3.2 : Variabel für die Denavit – Hartenberg - Matrix

Die sechste Zeile in der Tabelle 3.1 ist reine translatorische Verschiebung(nur Offset) durch den Greifer. Die aufeinander folgenden Gelenkachsen sind zueinander parallel angeordnet. In der Abbildung 3.11 sind die einzelnen Koordinatensysteme der entsprechenden Achsen gezeichnet, wobei das erste Koordinatensystem (Achse 1) mit dem Index 0 beginnt. Bei der räumlichen Darstellung der Weltkoordinatensysteme wird die "Rechte – Hand - Regel" verwendet (Abb. 3.10).

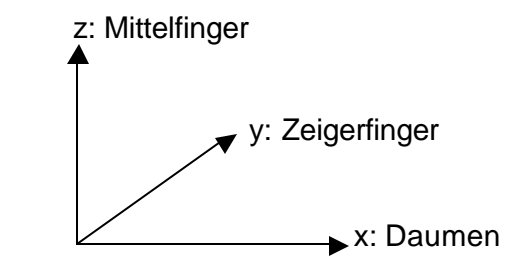

Abbildung 3.10 : "Rechte - Hand - Regel"

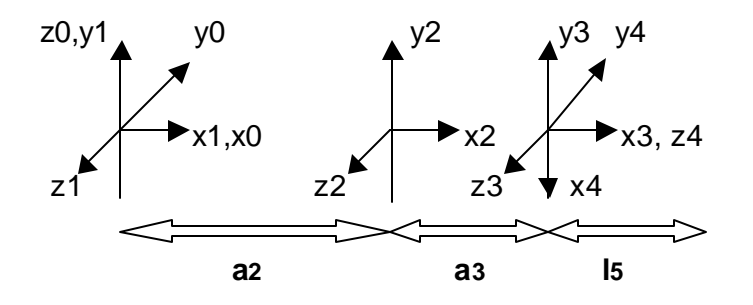

Abbildung 3.11 : Koordinatensystem der einzelnen Achsen

Der Winkel *l* beträgt bei dem ersten Gelenk + 90°.

Durch diese Drehung um die x1 - Achse werden die Drehachsen (z – Achsen) der beiden Gelenke zur Deckung gebracht (Abb.3.12 und 3.13).

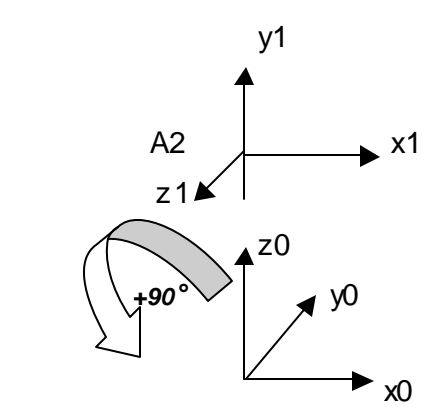

Abbildung 3.12 : Drehung um die x – Achse bei erstem Gelenk

Nach dem die beiden benachbarten x Achsen in Deckung gebracht worden sind, ergibt sich beim letzten Drehgelenk A5 ein Winkel*l* von - 90° (Abb.3.13)

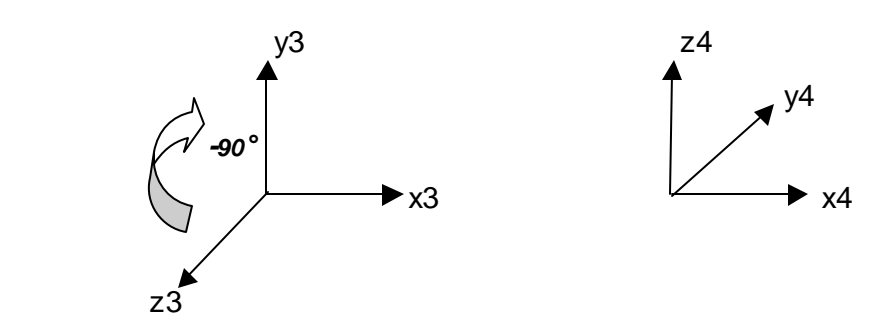

Abbildung 3.13 : Drehung um die x – Achse bei letztem Gelenk

Mit dieser Methode ergeben sich für den ROB 3 mit seinen 5 Achsen und dem Greifer (siehe Abbildung 3.5) nach Tabelle 3.2 folgende Matrizen:

$$
\cos \lambda = 0 \quad \sin \lambda = 0
$$
\n
$$
A = \begin{bmatrix}\n\sin \lambda = 0 & -\cos \lambda = 0 \\
0 & 1 & 0 & 0 \\
0 & 0 & 0 & 1\n\end{bmatrix}
$$
\n
$$
\cos \lambda = -\sin \lambda = 0 \quad a_2 \cos \lambda = 0
$$
\n
$$
\sin \lambda = \begin{bmatrix}\n\cos \lambda = -\sin \lambda = 0 & a_2 \cos \lambda = 0 \\
\sin \lambda = \begin{bmatrix}\n\cos \lambda = 0 & a_2 \sin \lambda = 0 \\
0 & 0 & 1 & 0 \\
0 & 0 & 0 & 1\n\end{bmatrix}
$$
\n
$$
\cos \lambda = \begin{bmatrix}\n\cos \lambda = -\sin \lambda = 0 & a_2 \cos \lambda = 0 \\
\sin \lambda = \begin{bmatrix}\n\cos \lambda = 0 & a_2 \sin \lambda = 0 \\
0 & 0 & 1 & 0 \\
0 & 0 & 0 & 1\n\end{bmatrix}
$$
\n
$$
\cos \lambda = \begin{bmatrix}\n\sin \lambda = 0 & a_2 \cos \lambda = 0 \\
\sin \lambda = \begin{bmatrix}\n\cos \lambda = -\sin \lambda = 0 & a_2 \cos \lambda = 0 \\
0 & 0 & 1 & 0 \\
0 & 0 & 0 & 1\n\end{bmatrix}
$$
\n
$$
\cos \lambda = \begin{bmatrix}\n\sin \lambda = 0 & a_2 \cos \lambda = 0 \\
\sin \lambda = \begin{bmatrix}\n\cos \lambda = 0 & a_2 \cos \lambda = 0 \\
0 & 0 & 1 & 0 \\
0 & 0 & 0 & 1\n\end{bmatrix}
$$
\n(3.15)

$$
A 5 = \begin{matrix} \cos \theta_{5} & 0 & -\sin \theta_{5} & 0 \\ \sin \theta_{5} & 0 & \cos \theta_{5} & 0 \\ 0 & -1 & 0 & l_{5} \\ 0 & 0 & 0 & 1 \end{matrix}
$$
 (3.16)

$$
1 \t 0 \t 0 \t 0
$$
\nGreifer => Trans(x) = \begin{bmatrix} 1 & 0 & 0 & 0 \\ 0 & 1 & 0 & 0 \\ 0 & 0 & 1 & l\_s \end{bmatrix}\n(3.17) reine transl. Verschiebung nach (3.4)

\n0 0 0 1

mit  $15 = 130$ mm

Die Transformationsmatrix lautet somit:

$$
T^{6} = \prod_{i=1}^{6} Ai = (A1^{*}A2^{*}A3^{*}A4^{*}A5^{*}A6)
$$
 (3.18)

Durch die Multiplikation erhält man eine 4x4 Matrix aus der man durch einen Komponentenvergleich (3.9) und (3.10) direkt die Position (x, y, z ) des TCP bestimmen kann (**p = f (**∂ **))**. Die Orientierungswinkel *y* , *q* ,*j* werden ebenfalls aus (3.10) und (3.9) gewonnen.

#### **3.3.2 Rückwärtstransformation ( inverse Transformation)**

Mit Hilfe der Rückwärtstransformation, die auch inverse Transformation genannt wird, können die Gelenkstellungen bei gegebenen Position und Ausrichtung des Endeffektors gewonnen werden. Diese Achsenwerte (Winkel) werden direkt an die Steuerung weitergeben.

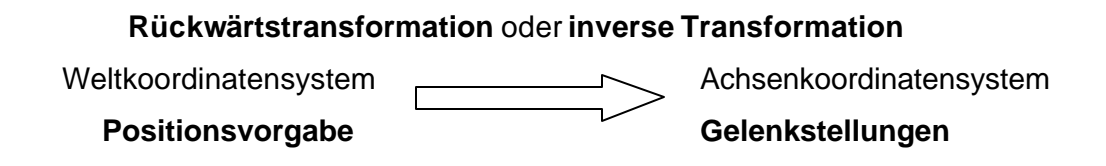

Die Lösungsgleichungen für die Rückwärtstransformation der Koordinaten wurden nach einer Modifikation des im **[5]** als Beispiel benutzten HDS 06 (NOKIA) Manipulators aufgestellt. Die hat zum Vorteil, dass die Lösungsgleichungen bereits vorhanden sind.

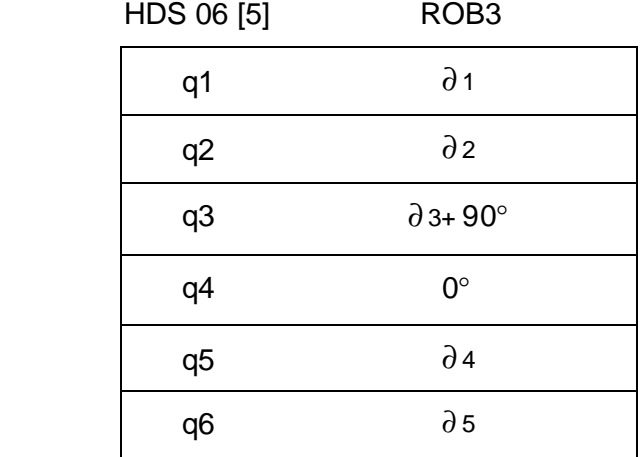

Tabelle 3.3 Vergleich der Gelenke zwischen HDS 06 und ROB3

Im [5] ergeben sich für die 6 Winkel des HDS 06 folgende Gleichungen:

$$
\partial_1 = \arctan\left(\frac{y}{x}\right) \tag{3.19}
$$

$$
\partial_3 = \arctan 2 \left[ \frac{\left( (c1 \times x) + (s1 \times y) \right)^2 + z^2 - l4^2 - a2^2}{\pm \sqrt{\left( 4a2^2 l4^2 - \left[ \left( (c1 \times x) + (s1 \times y) \right)^2 + z^2 - l4^2 - a2^2 \right]^2 \right)}} \right]
$$
(3.20)

$$
\partial_2 = \arctan\left\{ \frac{\left(a2 + (l4 \times s3)\right) \times z + ((c1 \times x) + (s1 \times y)) \times (l4 \times c3)}{((c1 \times x) + (s1 \times y)) \times (a2 \times (l4 \times s3)) - (z \times l4 \times c3)} \right\}
$$
(3.21)

$$
\partial_4 = \arctan\left[\frac{s1z_{ex} - c1z_{ey}}{c32(c1z_{ex} + s1z_{ey}) + s32z_{ez}}\right]
$$
(3.22)

$$
\partial 5 = \arctan 2 \left[ \frac{c4 \left[ c32 \left( c1 z_{ex} + s1 z_{ey} \right) + s32 z_{ez} \right] + s4 \left( s1 z_{ex} - c1 z_{ey} \right)}{s32 \left( c1 z_{ex} + s1 z_{ey} \right) - c32 z_{ex}} \right] \tag{3.23}
$$

$$
\partial 6 = \arctan\left\{\frac{-c5\left\{c4\left[c32(c1y_{ex} + s1y_{ey}) + s32y_{ez}\right] + s4\left(s1y_{ex} - c1y_{ey}\right)\right\} + s5\left[s32(c1y_{ex} + s1y_{ey}) - c32y_{ez}\right] - s4\left[c32(c1y_{ex} + s1y_{ey}) + s32y_{ez}\right] + c4\left(s1y_{ex} - c1y_{ey}\right)}{s32\left[c1y_{ex} + s1y_{ey}\right] + s32y_{ez}\right] + c4\left(s1y_{ex} - c1y_{ey}\right)}
$$

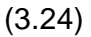

#### Mit:

s = sin – Funktion + Winkelnummer, die mit der Achsennummer übereinstimmt, c= cos – Funktion , z.B. und  $c = 32 = cos(\partial_3 + \partial_2)$ 

Die Funktion **arctan2** berechnet den Arcustangens aus den Parametern *x* und *y* im Bereich -*p* ;*p* . Dieser entspricht weitgehend dem Arcustangens aus x / y, allerdings kann hier das Vorzeichen beider Parameter ausgewertet und so der Quadrant des Ergebnisses bestimmt werden.

Die kartesischen Koordinaten der einzelnen Orientierungswinkel ergeben sich wieder durch das Gleichsetzen der beiden Formeln (3.9) und (3.10) (Orientierungswinkel gegeben).

z.B. 
$$
X_{ex} = \cos j \cos q
$$

Nach der Modifikation mit Tabelle 3.3 und

l4 (HDS 06) = a3 (ROB3) ergeben sich folgende Lösungsgleichungen für den ROB 3:

$$
\partial_1 = \arctan\left(\frac{y}{x}\right) \tag{3.25}
$$

$$
\partial_3 = \arctan\left[\frac{\left((c1 \times x) + (s1 \times y)\right)^2 + z^2 - a3^2 - a2^2}{\pm \sqrt{\left(4a2^2a3^2 - \left[\left((c1 \times x) + (s1 \times y)\right)^2 + z^2 - a3^2 - a2^2\right]^2\right)}}\right]
$$
(3.26)

$$
\partial_2 = \arctan\left[\frac{(a2 + (a3 \times s3)) \times z + ((c1 \times x) + (s1 \times y)) \times (a3 \times c3)}{((c1 \times x) + (s1 \times y)) \times (a2 \times (a3 \times s3)) - (z \times a3 \times c3)}\right]
$$
(3.27)

$$
0 = \arctan\left[\frac{s1z_{ex} - c1z_{ey}}{c32(c1z_{ex} + s1z_{ey}) + s32z_{ez}}\right]
$$
\n(3.28)

$$
\partial_4 = \arctan\left\{ \frac{\left[c32(c1z_{ex} + s1z_{ey}) + s32z_{ez}}{s32(c1z_{ex} + s1z_{ey}) - c32z_{ex}}\right]}{(3.29)}
$$

$$
\partial 5 = \arctan 2 \left[ \frac{-c4 \left\{ \left[ c32 \left( c1 y_{ex} + s1 y_{ey} \right) + s32 y_{ez} \right] \right\} + s4 \left[ s32 \left( c1 y_{ex} + s1 y_{ey} \right) - c32 y_{ez} \right]}{\left( s1 y_{ex} - c1 y_{ey} \right)} \right] \tag{3.30}
$$

Wobei der Winkel ∂3 = ∂3 + 90° beträgt (Tabelle 3.3).

#### **3.3.3 Vorwärtstransformation (direkte Transformation )**

Umgekehrt der Rückwärtstransformation ist die Vorwärtstransformation. Hier werden die Koordinaten des Endeffektors in Weltkoordinaten aus gegebenen Gelenkstellungen bestimmt.

#### **Vorwärtstransformation**

```
Achsenkoordinatensystem \Box> Weltkoordinatensystem
```
Nach [5] ergeben sich folgende Gleichungen für den HDS 06:

$$
x_{ex} = c6[c4c32c1 + s4s1] - s5s32c1 + s6[c4s1 - s4c32c1]
$$
\n(3.31)

$$
x_{e} = c6[c4c32s1 - s4c1] - s5s32s1] - s6[c4c1 + s4c32s1]
$$
\n(3.32)

 $x_{\mathcal{C}} = c6[c5c4s32 + s5c32] - c6s4s32$  (3.33)

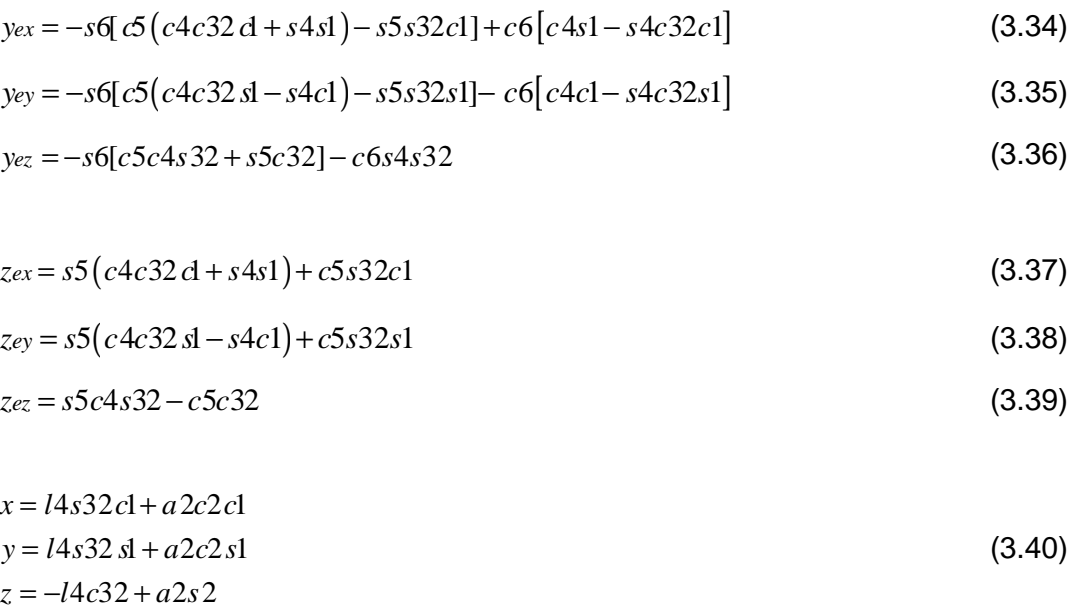

Mit:

s = sin – Funktion + Winkelnummer, die mit der Achsennummer übereinstimmt, c= cos – Funktion , z.B. und  $c = 32 = cos (\partial_3 + \partial_2)$ 

Für den ROB3 ergeben sich mit Tabelle 3.3:

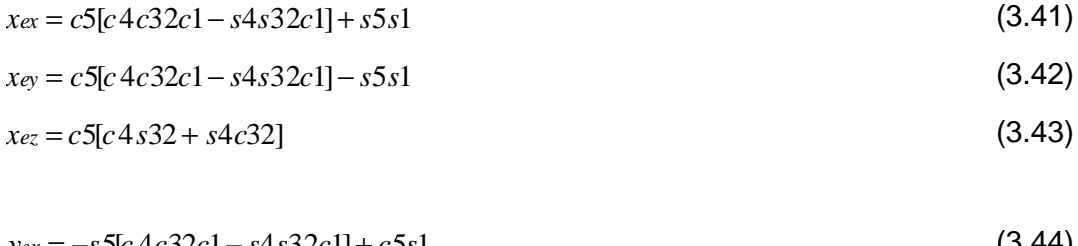

$$
y_{ex} = -s \partial [c \, 4c \, 32c1 - s \, 4s \, 32c1] + c \, 3s1 \tag{3.44}
$$

$$
y_{ey} = -s5[c4c32d - s4s32c1] - c5s1
$$
\n(3.45)

$$
y_{ez} = -s5[c4s32 + s4c32]
$$
 (3.46)

$$
z_{ex} = s4c32s1 + c4s32s1
$$
\n
$$
z_{ey} = s4c32s1 + c4s32s1
$$
\n
$$
z_{ez} = s4s32 - c4c32
$$
\n(3.48)\n
$$
(3.49)
$$

Berechnung der Nick- , Gier- und -Rollwinkel mit (3.9) und (3.10) :

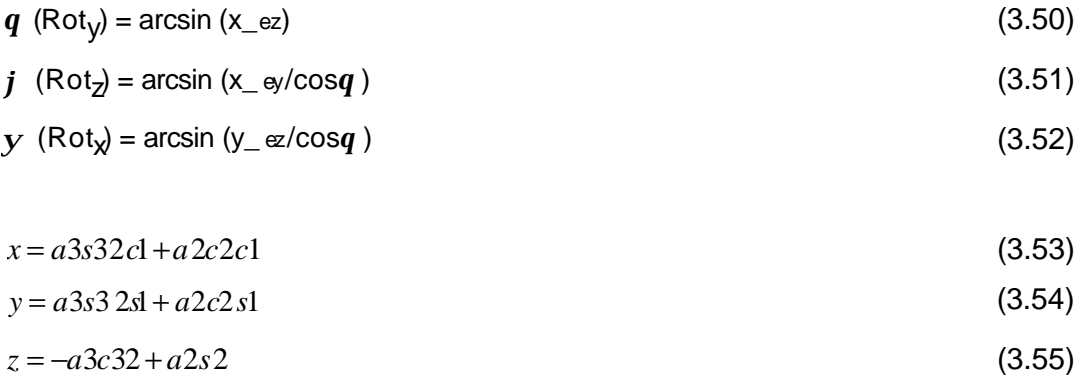

## **4 Programmierungsarten eines Manipulators**

Die Programmierung eines Roboters kann je nach Anwendung auf verschiedene Art geschehen. Es gibt vier verschiedene Programmierverfahren:

- Teach-in-Programmierung

- Play-back-Programmierung
- Off-Line-Programmierung und
- Sensorunterstützte Programmierung

## **4.1 Teach-in-Programmierung**

Diese Programmierungsart wird bei Programmierung von Roboter am meisten angewendet. Die Programmierung erfolgt mit Hilfe eines Programmierhandgerätes auch **Teachbox** genannt vor Ort unter Sichtkontrolle des Programmierers.

Im Zeitalter des Laptops kann die Stellung mit Hilfe eines PCs und dafür entwickelter Software erreicht und übernommen werden. Die gewünschte Robotersteuerung wird nach jedem Schritt in den Programmspeicher übernommen. Da der Zeitaufwand sehr groß ist, wird das Verfahren überwiegend in Serienfertigung angewendet.

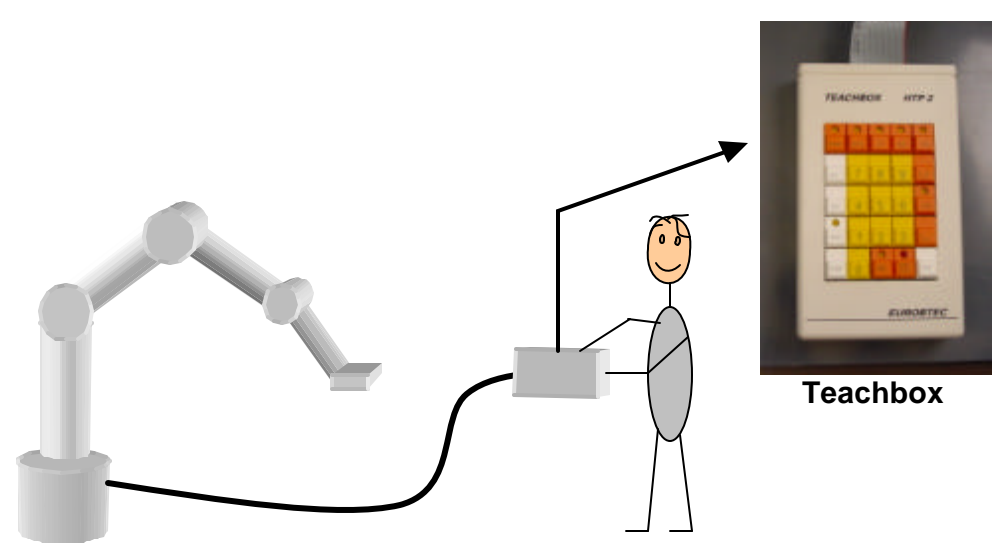

Abbildung 4.1 : Teach-in-Programmierung mit Teachbox des ROB 3

Der Trainingsroboter ROB3 lässt sich mit Hilfe der mitgelieferten Teachbox (Abb.4.1) ohne Computer programmieren.

### **4.2 Play-Back-Programmierung**

Ähnlich wie Teach-in-Programmierung erfolgt bei dieser Programmierungsart die Programmierung vor Ort unter Sichtkontrolle des Programmierers. Bei Play-Back-Programmierung wird der Roboter bei abgeschalteten Antrieben mit der Hand an die gewünschte Position geführt. Die Steuerung speichert die Bewegung und führt sie dann im Betrieb. Die Play-Back-Programmierung wird fast nur beim Lackieren kleiner Teile eingesetzt.

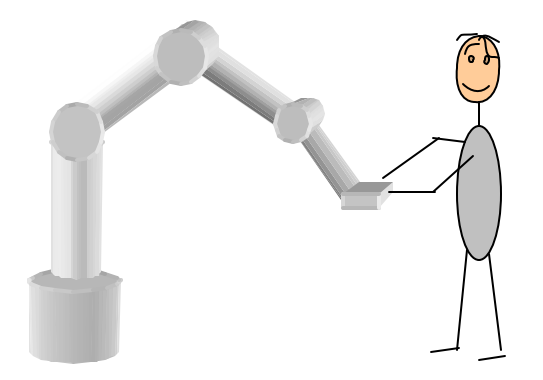

Abbildung 4.2 : Play-Back-Programmierung

## **4.3 Off-Line-Programmierung**

Die Off-Line-Programmierung der Roboterbewegung erfolgt fern vom Roboter an einem Computer. Bei komplexeren Arbeitsaufgaben wie z. B. Karosseriebau, müssen off-line erstellte Programme durch die prozessnahe Teach-in nachprogrammiert werden.

### **4.4 Sensorunterstützte Programmierung**

Wie der Name schon sagt, erfolgt diese Programmierung mit Hilfe der Sensoren. Mit Videokameras und Berührungssensoren werden, meist in Verbindung mit der Off-Line Programmierung, die Roboterbewegungen erzeugt. Der Roboter bewegt sich z.B. entlang am Boden befestigten Magnetstreifen oder geklebten Farbstreifen, die eine am Roboter befestigte Kamera analysiert. Die Flexibilität der Bewegungen ist bei dieser Methode sehr gering. Der Roboter kann nur entlang der Streifen fahren. Dazu kommt ein hoher Aufwand bei den Änderungen der Wege (neue Streifen verlegen, alte beseitigen).

## **5 Programmieren des Roboters ROB 3**

Der Roboter ROB 3 der Firma Eurobtec lässt sich über das TBPS (Teach Box Programmier System, lauffähig nur unter Windows 98), die Teachbox (Handprogrammiergerät) oder PSI (Programmier System für Industrieroboter, nur optional) direkt programmieren.

Über das nachträglich mitgelieferte Low – Level – Protokoll kann eine zusätzliche Schnittstelle für eine Programmierumgebung für den Roboter selbst erstellt werden. Als die neue Programmierumgebung wird die Software - SPS ProSys der Firma Deltalogic benutzt.

Die oben genannten Programmiermöglichkeiten sowie das Low – Level-Protokoll benutzen als Schnittstelle die serielle Schnittstelle RS 232.

Die Programmierumgebung, die durch den Verfasser in der Programmiersprache Visual Basic 6.0 erstellt wurde, erlaubt als Betriebssystem Windows NT und hat als Verbindung zur SPS die DDE -Schnittstelle.

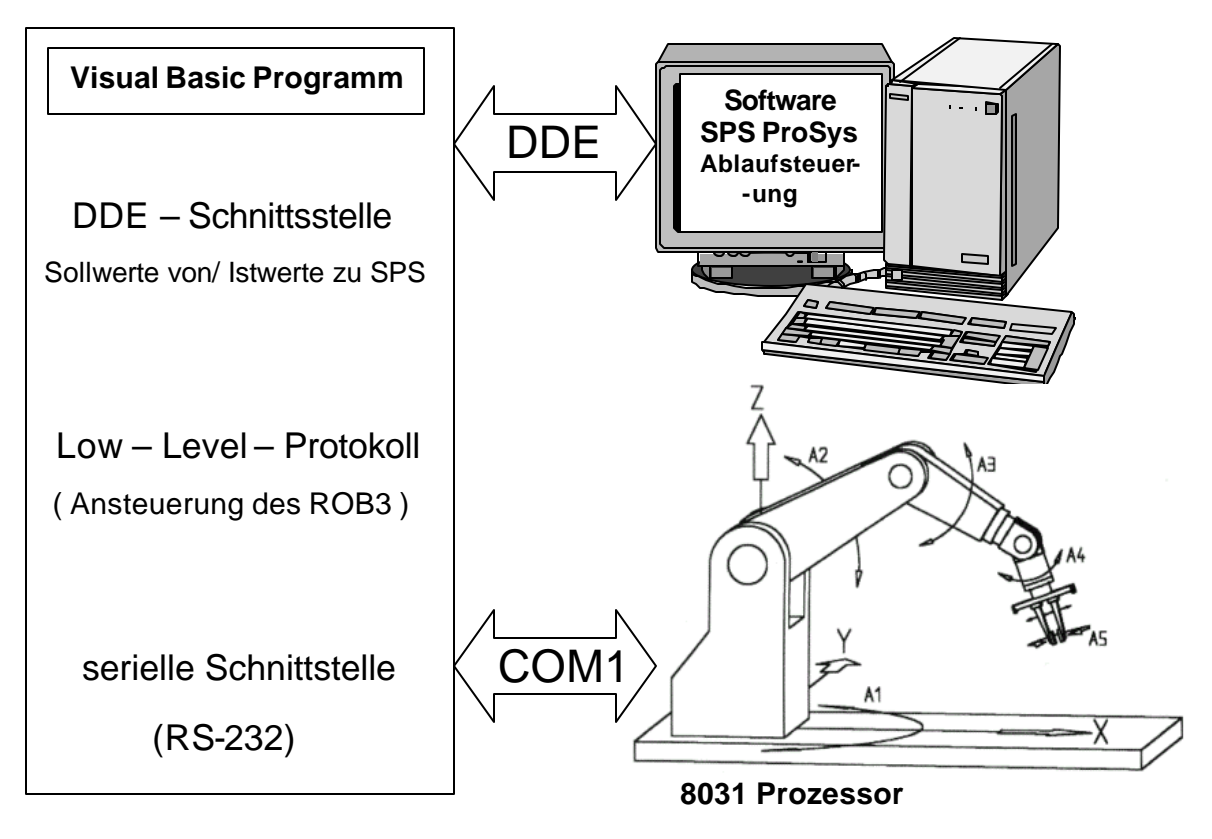

Abbildung 5.1. Prinzip der Programmierung und Ansteuerung des ROB3
## **5.1 Low – Level – Protokoll**

Das Low – Level – Protokoll der Firma Eurobtec ist ein nicht standardisiertes Protokoll zur Nachrichtenübertragung und dient der Ansteuerung des ROB 3 über die serielle Schnittstelle RS 232. Der Antriebscontroller (8031 Prozessor) empfängt die Kommandowörter und steuert die Servomotoren der Achsen und des Greifers. Die Kommunikation arbeitet ohne Hardware Handshake, aber bei den meisten (nicht allen) Kommandos gibt der Roboter eine Rückmeldung an die Steuereinheit ab. Bei den Rückmeldungen schickt der Roboter immer das Kommandobyte mit.

### **5.1.1 Kommunikationsablauf**

Die Schnittstelle des Roboters stellt nach vorangegangenem RESET am Roboter (Rückseite des Sockels) die Baudrate automatisch ein.

Als aller erstes Byte muss von der Steuereinheit 20 Hex (SPACE) an den Roboter übertragen werden. Als Rückantwort für einen fehlerfreien Start der Kommunikation schickt der Roboter je nach Initialisierung 15, F1, F2, F3<sub>Hex</sub> an die Steuereinheit zurück. Andere Antworten des Roboters bedeuten fehlerhafte Kommunikation. Nach einmaligem SPACE kommen die eigentlichen Kommandodatensätze, die immer mit 03 <sub>Hex</sub> (ETX) abgeschlossen werden müssen.

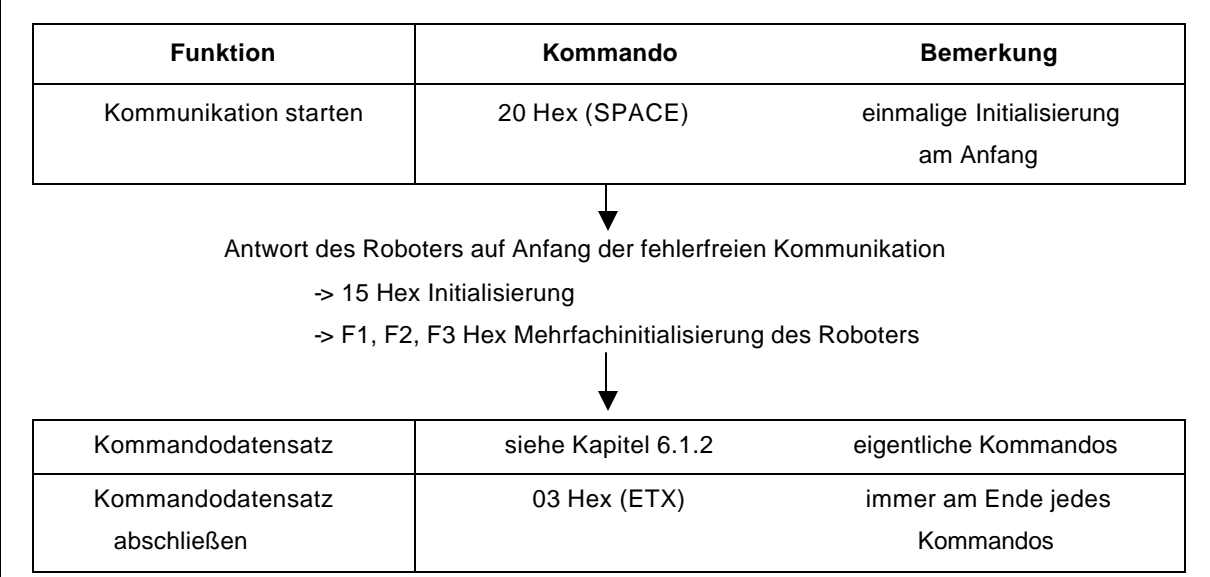

Abbildung 5.2 : Übersicht über den Kommunikationsablauf

## **5.1.2 Kommandos zur Ansteuerung des Roboters**

Die eigentlichen Kommandos werden für das bessere Verständnis in binärer Form byteweise dargestellt und dann in die Hexform umgewandelt. Das Kommandoschlüsselwort, das auch als Rückmeldung bei den Positionierkommandos zurückgeliefert wird, ist das erste Kommandobyte ohne den Sollwert bzw. Zeitfaktor.

### **Positionier – Kommandos:**

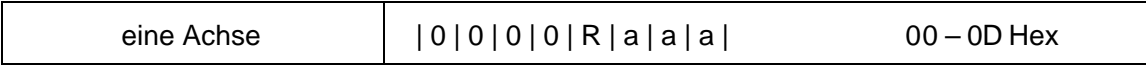

+ 1 Byte Sollwert (0 -255)

 $mit R = 1$ , Rückmeldung nach dem Erreichen der Sollposition

mit  $a =$  Achsennummer (0 – 5, 5 entspricht dem Greifer)

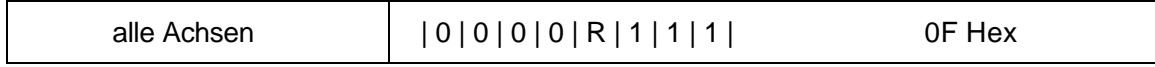

+ 7 Byte Sollwert, (0-255)

Die Rückmeldung des Roboters ist das Kommandoschlüsselwort und ETX.

## **Positionier – Kommandos mit Geschwindigkeit:**

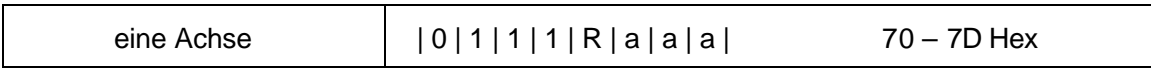

+ 1 Byte Sollwert (0 -255)

+ 1 Byte Zeitfaktor T, sinnvolle Werte: 0 für max. Geschwindigkeit bis 7 = sehr

langsam ( bedeutet eine weitere Änderung der Ac hsenposition nach 70msec )

 $mit R = 1$ , Rückmeldung nach dem Erreichen der Sollposition

mit a = Achsennummer  $(0 - 5, 5$  entspricht dem Greifer)

Die Rückmeldung des Roboters ist das Kommandoschlüsselwort und ETX.

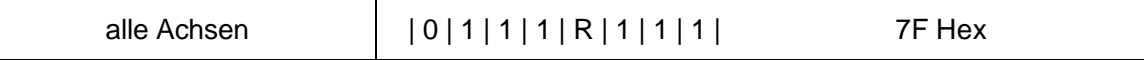

+ 6 Byte Sollwerte (0-255)

+ 6 Byte Zeitfaktoren T

Mit der Übernahme des Kommandos wird die vorhergehende Sollposition jeweils nach Ablauf der Zeit T um einen Schritt erhöht bzw. erniedrigt bis die Endposition erreicht ist. Die Zeit T errechnet sich aus Zeitfaktor \*10 msec.

Bei Zeitfaktor 0 wird der Roboter mit seiner maximalen Geschwindigkeit angefahren.

### **Regel – Kontroll – Kommandos:**

60 Hex = Motor – Regelung ausschalten 61 Hex = Motor – Regelung einschalten 62 Hex = Positionier – Abschaltung (Software Not – Aus) momentane Ist –Position bleibt erhalten

#### **Seriennummer – Abfrage:**

63 Hex = Seriennummer Abfrage

Die Rückmeldung des Roboters ist das Kommandoschlüsselwort, S0, S1; S2 und ETX.

#### **Positions-Abfrage-Kommandos**

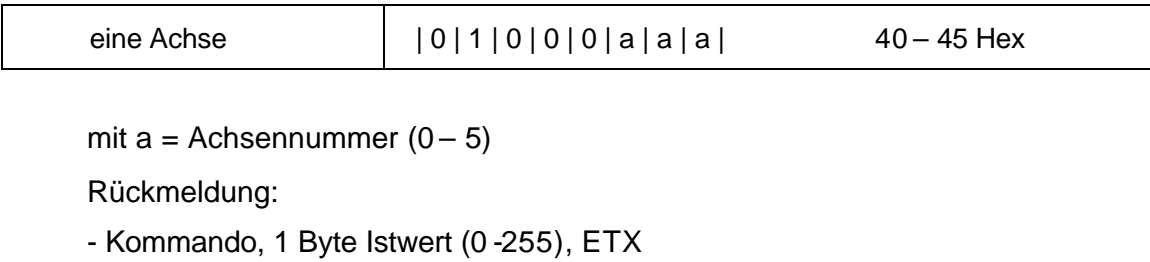

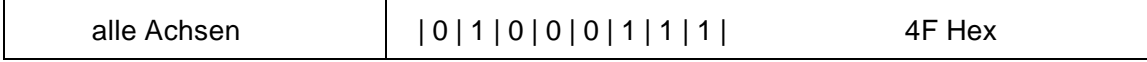

Rückmeldung:

- Kommando, 7 Byte Istwert (0 -255), ETX

## **Kommandos für die Ansteuerung der I/O Testbox:**

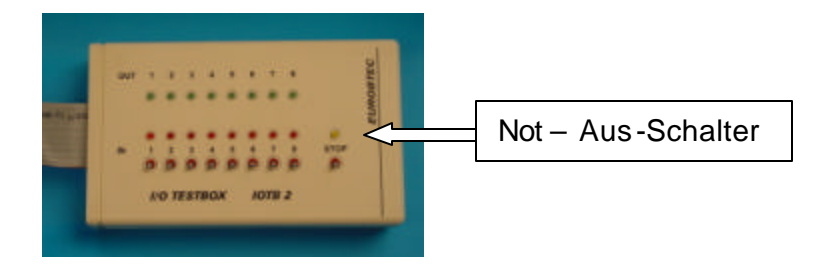

Abbildung 5.3 : Die I/O Testbox der Firme EUROBTEC

Die I/O Testbox besitzt 8 digitale Ein- und Ausgänge und wird direkt an dem Roboter angeschlossen.

Zusätzlich gibt es an der Testbox einen Schalter, der eine Not – Aus –Funktion hat.

Abfrage der digitalen Eingänge (Schalter) :

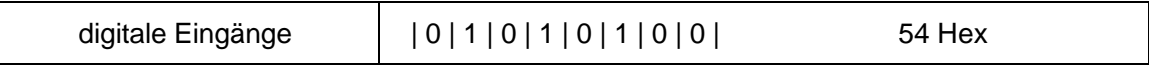

Rückmeldung:

- Kommando, 1 Byte Wert der digitalen Eingänge, ETX

Ansteuerung der digitalen Ausgänge (LED's) :

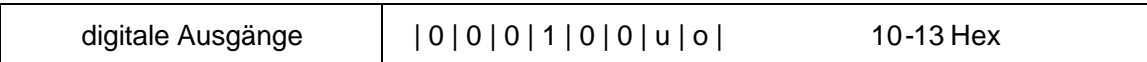

mit u und o:

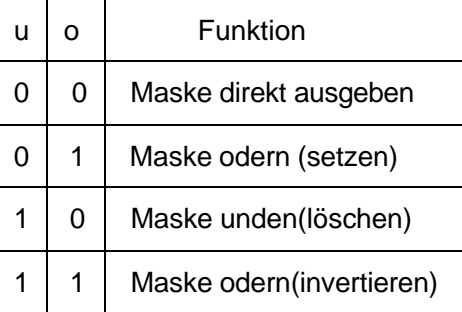

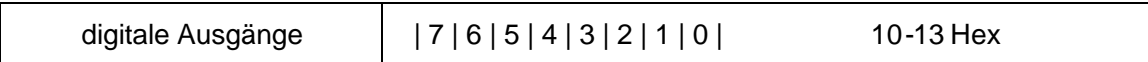

Beispiel: Ansteuerung Achse 1 mit Geschwindigkeit, Position 50 mit Rückmeldung

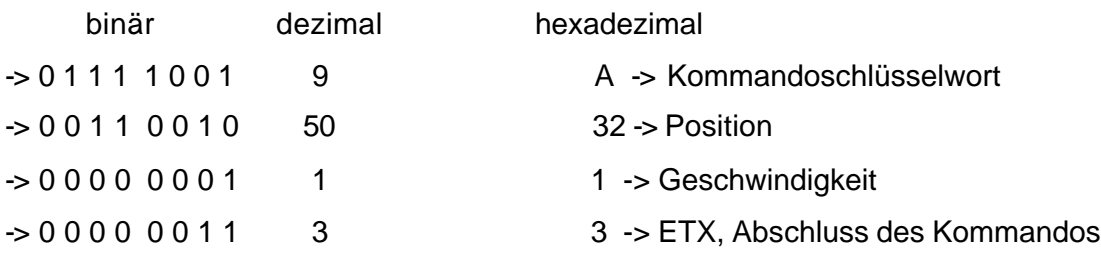

Die Rückmeldung nach dem Erreichen der Position ist das Kommandoschlüsselwort und ETX.

# **6 SPS – Programmierung mit ProSys**

Die eigentliche Vergabe der Positionen und Geschwindigkeiten des Roboterarmes geschieht über die Software – SPS. Die Firma Deltalogic bietet mit ProSys eine Entwicklungsumgebung, die sowohl als reine Programmierung für S5 und S7- Steuerungen, als auch Software – SPS (Simulation der Hardware) benutzt werden kann. Als Verbindung zu einer Windows – Applikation bietet ProSys die DDE – Schnittstelle (siehe dazu Kapitel 7.4.2)

Neben aus der SPS – Technik bekannten AWL/FUP/KOP-Editoren gibt es noch zwei zusätzliche Editoren:

- den **Strukturierten Text** (**ST**) eignet sich besonders gut für Programmieren von mathematischen Formeln, Schleifen und bedingten Verzweigungen.
- eine **Ablaufsteuerung** (**AS**) dient zum Erstellen von Ablaufketten, bei denen die Schritte sequentiell abgearbeitet werden.

Die Vergabe der nacheinender folgenden Achsen- und Greiferpositionen wurde in der Ablaufsteuerung programmiert. Zwei in Strukturiertem Text erstellte Funktionsbausteine berechnen die dazu erforderlichen Vor- bzw. Rücktransformationen.

# **6.1 Ablaufssprachen(AS) – Editor**

In der Ablaufsteuerung werden in einzelnen Schritten die Instanzen der Funktionsbausteine aufgerufen, die Vor- und Rückwärtstransformation ausführen.

Der Ablaufsprachen – Editor (AS) besteht aus zwei Elementen (Abbildung 6.1):

## - **Transitionen** und

## - **Aktionen**.

Erst die Erfüllung der Transition (hier Schalter1 betätigt) führt zur Ausführung einer Aktion (Step1). In einer Aktion kann eine Reihe von Anweisungen in allen Programmiermethoden eingeführt werden. Auch eine Ablaufsteuerung, die dann als eine innen verschachtelte Ablaufsteuerung wirkt, kann als eine Aktion der Ablaufsteuerung eingeführt werden.

Nach den letzten Transition (hier Schalter 3) wird wieder die Ablaufkette ab Aktion "Step 1" abgearbeitet.

Die erste Aktion ist in diesem Fall ein Schritt, der nur beim Start der Ablaufkette abgearbeitet wird, also eine Initialisierung.

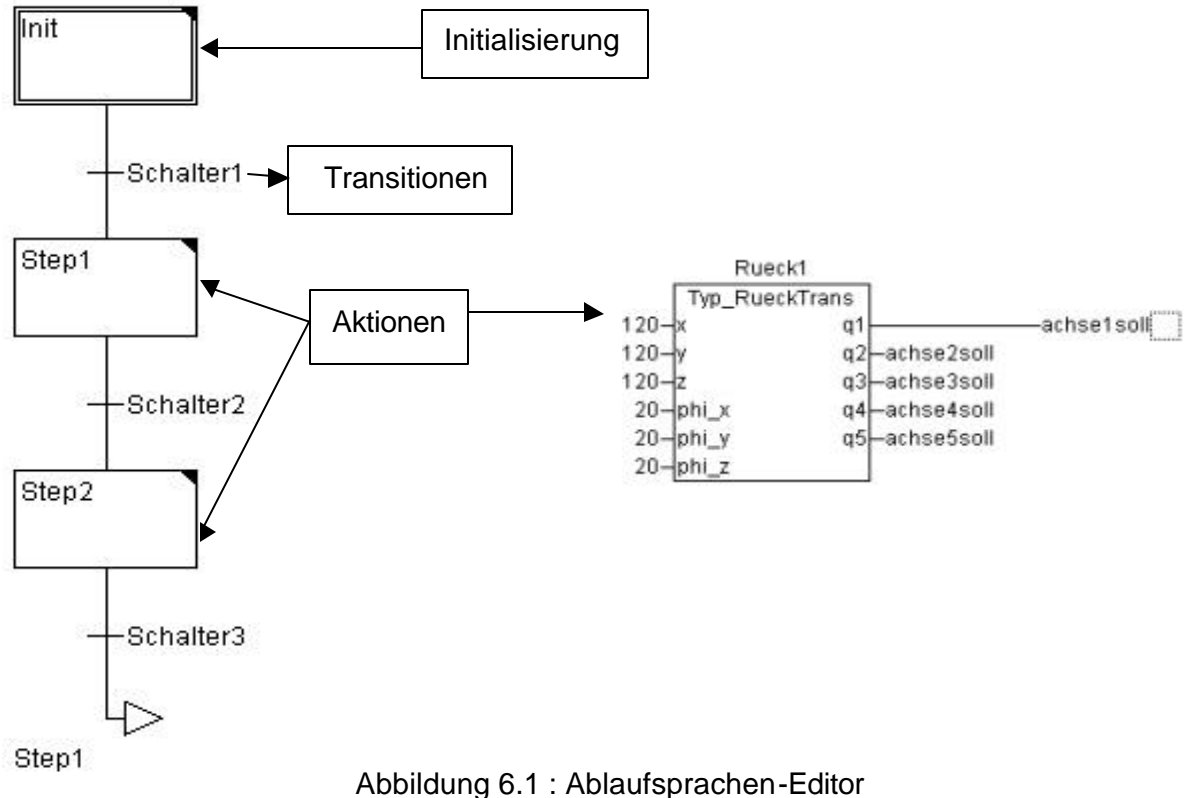

# **6.2 Strukturierter Text (ST) - Editor**

Die komplexe mathematische Funktionen (Vor- und Rückwärtstransformation), die, die beiden Funktionsbausteine ausführen (Kapitel 3.3.2), können in der SPS – Programmiertechnik nur im Strukturierten Text programmiert werden.

In keinem anderen Editor können z.B. trigonometrische Funktionen in ein SPS - Programm eingegeben werden.

ProSys rechnet die Winkelfunktionen im Bogenmaß. Die Achsen des Roboters werden aber in Grad programmiert. Deshalb müssen die ausgerechneten Achsenwerte im ST noch in Grad umgerechnet werden:

 $q1$ := ATAN2( $y/x$ ); q1:=q1\*57.29578; (\* RAD -> GRAD Umrechnung in ProSys - AS\*)

Der Funktionsbaustein "Rueck1" (Abbildung 6.1) sieht nach dem Aufruf in ST folgendermaßen aus:

1. Aufruf des Funktionsbausteins Typ "Rueck\_Trans"

Rueck1(x:=20, y:=400, z:=20, phi\_x:=20, phi\_y:=20, phi\_z:=20);

**2.** Zugriff auf die Ausgangsvariabel des Funktionsbausteins

```
achse1soll:=REAL_TO_INT( Rueck1.q1);
achse2soll:=REAL_TO_INT( Rueck1.q2);
achse3soll:=REAL_TO_INT( Rueck1.q3);
achse4soll:=REAL_TO_INT( Rueck1.q4);
achse5soll:=REAL_TO_INT( Rueck1.q5);
```
Erklärung :

Die Berechnung im Baustein geschieht mit Variabel von Typ REAL, also Gleitkommazahlen. Die Werte(achse1-5soll), die an die Steuerung weitergegeben werden, sind als Integerzahlen deklariert. Deswegen muss eine Typwandlung von Gleitkomma- in Ganzzahlen stattfinden (REAL\_TO\_INT).

Die für die Rückwärtstransformation benötigte ATAN2 (Kapitel 3.3.2, Seite 26) wird ebenfalls in ST eingegeben:

```
(*ATAN2 Berechnung*)
IF (x=0) THEN
 IF y<0 THEN
q1 := -180/2;
ELSE
 q1:=180/2;
 END_IF;
ELSE
 IF x<0 THEN
```
 IF y<0 THEN q1:= (ATAN(y/x)\*57.29578) -180; ELSE q1:=(ATAN(y/x)\*57.29578)+180; END\_IF;

ELSE q1:=ATAN(y/x)\*57.29578; END\_IF;

END\_IF;

# **7 Visual Basic (VB)**

## **7.1 Allgemein**

Was ist Visual Basic?

Visual Basic (VB) ist ein flexibles, leistungsfähiges und erweiterbares Entwicklungssystem für Windows 3.x, 95 und NT. VB ist sowohl für professionelle Softwareentwicklung, wie Datenbanken und Visualisierungen als auch für Hobbyprogrammierung geeignet. Mit Visual Basic (VB) lassen sich in kürzester Zeit Windows - Applikationen erstellen.

Für die Gestaltung der Bedienoberfläche (der Visualisierung) ist keine Programmierung erforderlich. Das Zauberwort in VB - Programmierung heißt Werkzeugsammlung mit Steuerelementen.

Steuerelemente dienen meistens der Gestaltung von Bedienoberfläche und Durchführung der Ein- und Ausgaben. Sie werden aus der schon vorhandenen Werkzeugsammlung mit Hilfe der Maus auf das gewünschte Formular gezogen und entsprechend konfiguriert. Erst an dieser Stelle kommt das eigentliche Programmieren.

VB ist im Vergleich zur C und C++ eine Ereignisgesteuerte Programmiersprache d. h. es gibt keinen eindeutigen, voraussagbaren Programmverlauf. Ein weiterer Unterschied zu C und C++ ist, dass in VB keine Zeiger gibt., d.h. es können keine Adressen für die Variable vergeben werden.

# **7.2 Die Entwicklungsumgebung (IDE)**

Nach dem Öffnen eines neuen Projektes erscheint dem Programmierer die integrierte Entwicklungsumgebung (**IDE I**ntegreted **D**evelopment **E**nvironment) von VB (Abb.7.1).

Die IDE besteht beim Starten von neuem Projekt grundsätzlich aus der von vielen Windowsprogrammen bekannten Menüleiste, Werkzeugsammlung (Toolbox) mit Steuerelementen, dem Eigenschaftsfenster, Projektexplorer und dem Formularfenster.

Man kann zusätzliche Fenster aktivieren wie z. B. ein Überwachungsfenster (Debugger), die oben genannten Fenster geben jedoch die wichtigsten Informationen bei der Erstellung eines VB-Programms.

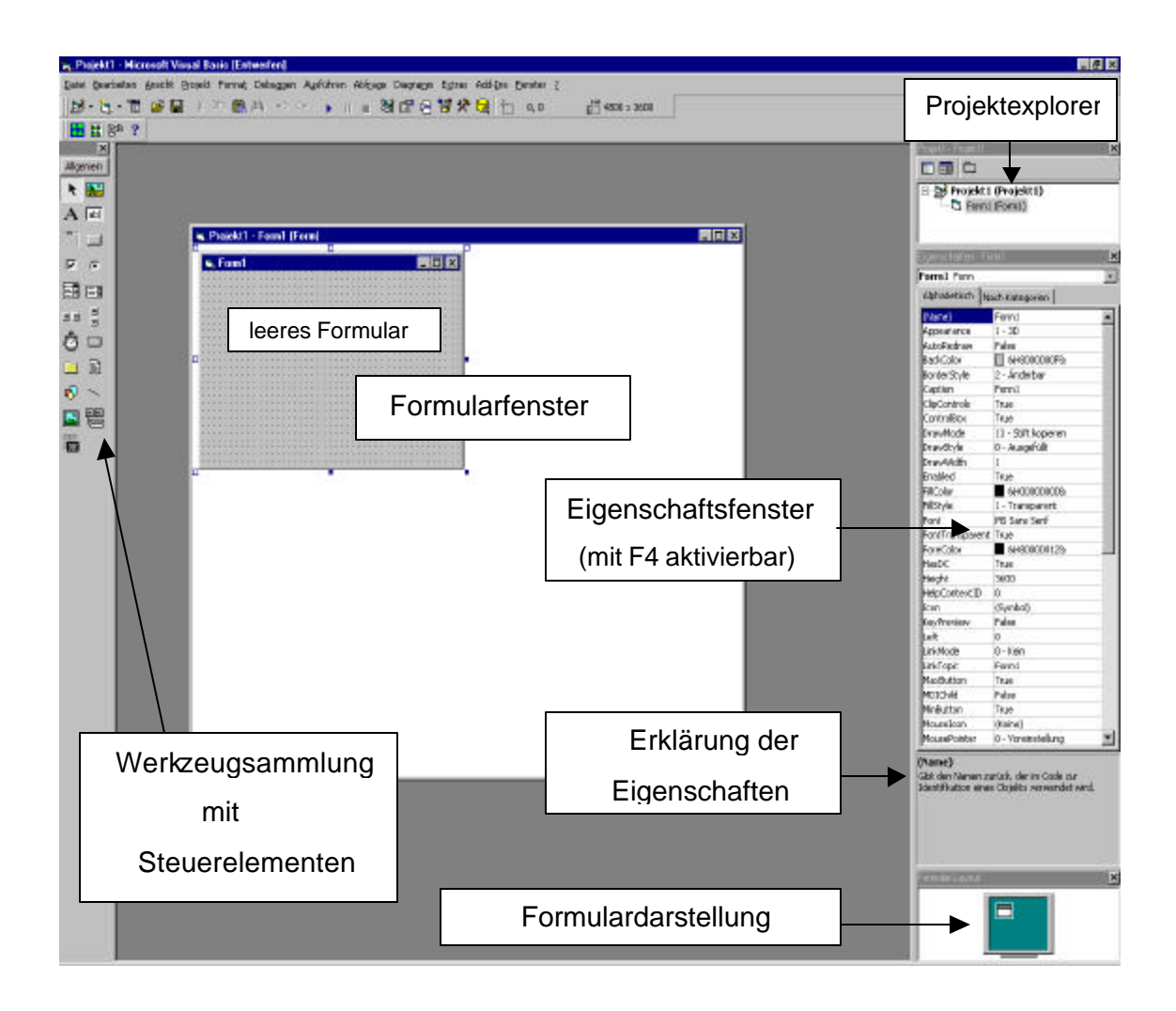

Abbildung 7.1 Visual - Basic - Entwicklungsumgebung

Jedes VB – Programm besteht aus mindestens einem Formular, auf dem die graphischen Elemente platziert sind. Es sind meistens die Steuerelemente aus der Werkzeugsammlung, die dann auf die Ereignisse wie z.B. ein Mausklick auf einen Button reagieren. Die Formulardarstellung zeigt die aktuelle Größe und die Position des gerade aktivierten Formulars. Hier wird die Position des Formulars geändert, die Änderung der Größe eines Formulars geschieht über das Formularfenster.

Das Eigenschaftsfenster mit der Erklärung der Funktionen der einzelnen Eigenschaften kann je nach Wunsch entweder alphabetisch oder nach Kategorien angezeigt werden.

Wie in der Abbildung 7.1, ist auf der IDE im ersten Augeblick kein Editor zu sehen, in dem die eigentliche Programmierung stattfindet. In VB unterscheidet man zwischen Code und Objekt.

Objekt ist die Bedienoberfläche, in der Entwicklungsphase das Formularfenster, wo die Steuerelemente platziert werden. Durch einen Doppelklick auf das zugefügte Steuerelement gelangt man in den Code – Editor von VB, wo die Verarbeitung der Ereignisse stattfindet.

Die zweite Möglichkeit bietet der Projektexplorer, der die zwei Buttons zum umschaltet zwischen Code und Objekt besitzt (Abb. 7.2). Selbstverständlich bietet IDE auch die Möglichkeit mehrere Code- und/oder Objektfenster gleichzeitig offen zu halten.

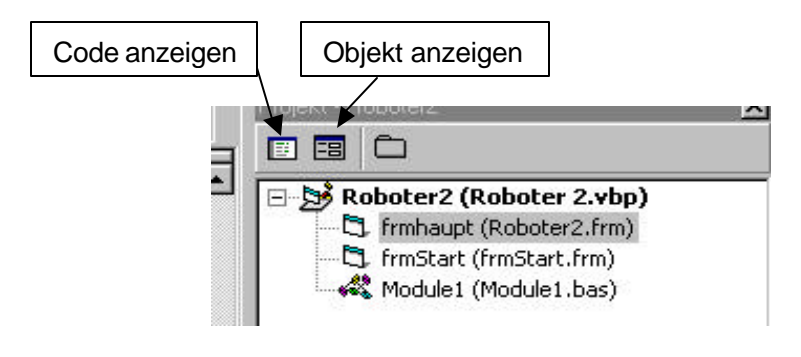

Abbildung 7.2 Projekt Explorer

# **7.3 Das Prinzip der VB - Programmierung**

Der größte Vorteil bei der VB – Programmierung ist das schnelle Gestalten der Bedienoberfläche. Nach der Überlegung, wie die Visualisierung zu gestalten ist, werden die notwendigen Steuerelemente mit der Maus auf das Formular gezogen, um dann mit Hilfe der Eigenschaften zu parametrieren. Gehören die notwendigen Steuerelemente nicht zu den Standartsteuerelementen, können weitere Steuerelemente aus den Bibliotheken in die Werkzeugsammlung eingefügt oder selbst erstellt werden.

Der Verfasser hat in seiner Arbeit unter anderen für die Ansteuerung der seriellen Schnittstelle das Steuerelement "MSComm" gebraucht.

Über die Menüleiste -> "Projekt" -> "Komponente", gelangt der Programmierer zu dem gesuchten Steuerelement ("Microsoft Comm Controll 6.0").

Das Zusatzsteuerelement "MSComm" erscheint nach dem Einfügen in der Werkzeugsammlung und kann im Programm sofort eingebunden werden.

Das Programmieren selbst geschieht meist über die Eigenschaften der Steuerelemente und damit verbundene Ereignisse. Hier kommt die größte Anforderung an dem Programmierer. Sie lautet: "Was kann das Steuerelement und wie kann ich seine Eigenschaften sinnvoll nutzen?". Als sehr hilfsreich erweist sich die Tatsache, dass das VB das Eigenschaftsfenster besitzt, das die vielen Eigenschaften der Steuerelemente Stichpunktartig erklärt (Abb. 7.1).

"MSComm" besitzt stolze 27 spezifische Eigenschaften, die je nach Anwendung eingesetzt werden können. Wie am Anfang schon erwähnt, ist VB eine ereignisgesteuerte Programmiersprache. Auch die Kommunikation zwischen dem VB – Programm und der seriellen Schnittstelle kann durch entsprechende Parametrierung der Eigenschaften ereignisgesteuert gemacht werden.

Mit Hilfe der Eigenschaft "RThreshold" kann die Anzahl der Zeichen festgesetzt werden, auf die das entsprechende "CommEvent" reagiert. Ist "RThreshold" z.B. mit 1 belegt, so kommt nach jedem Zeichen von der seriellen Schnittstelle, das "CommEvent" - Ereignis. Jetzt kann der Programmierer in dem Ereignis "CommEvent" die entsprechende Programmroutine programmieren oder aber auch eine Eigenschaft eines Steuerelements ansprechen wie z. B. Text- oder Farbewechsel.

Der zweite große Vorteil von VB sind seine Assistenten. Nach dem Start von VB fragt der erste Assistent nach Art des zu erstellendem Projekts. Auch bei Ansprechung der Eigenschaften der Steuerelemente sind die Assistenten sehr hilfsreich (Abb. 7.5). Selbst die von dem Programmierer Selbsterstellten Funktionen lassen sich in die IDE einbinden. Wird die Funktion, nach dem sie deklariert wurde, im Programm aufgerufen, so erscheinen bei der Referenzübergabe die Übergabeparameter wie in der Abbildung 7.3 automatisch im Programm. Die Add-Ins erleichtern dadurch die Entwicklungsarbeit.

#### **Beispiel 7.1** :

Public Sub sendecom1(sollpos1, achse, speed) 'Unterprogrammdeklaration …………………………………

End Sub

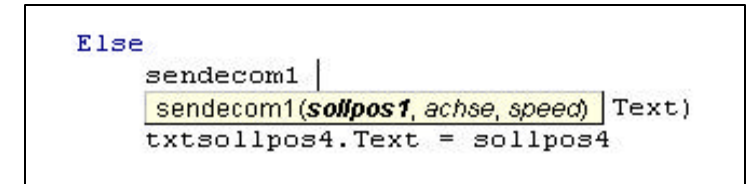

Abbildung 7.3 Aufruf der Funktion aus Bsp.7.1

Das Programmieren der Ereignisse wird sehr hilfsreich von VB unterstützt.

Ein Doppelkick im Formularfenster auf ein CommandButton mit der Bezeichnung "cmdAchse3minus" führt zum Aufruf folgender Funktionsvorlage:

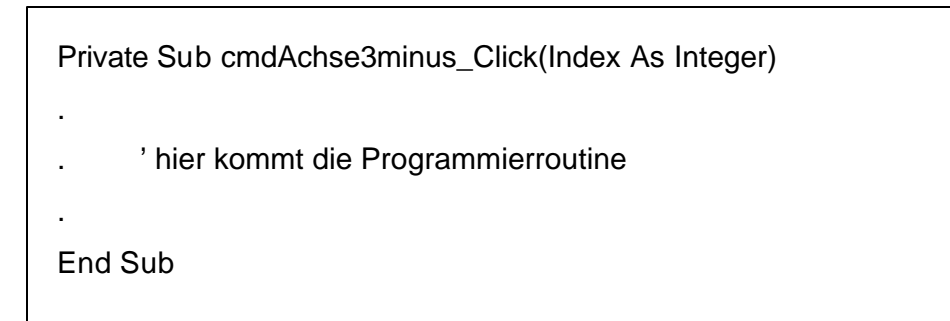

Der Programmierer muss an dieser Stelle die Funktion "cmdAchse3minus\_Click" ausprogrammieren. Die Erweiterung des Funktionsnamen (hier "Click") hilft, neben dem vom Programmieren eingefügtem Kommentar, beim Erkennen um was für ein Ereignis sich bei der Funktion handelt.

# **7.4 Die Standardsteuerelemente**

Das Erstellen eines neuen VB – Programms beginnt mit dem Gestalten des Aussehens eines Formulars. Die Visualisierung geschieht meistens (man kann auch Bilder etc. einfügen) mit Hilfe der Steuerelemente. Man unterscheidet zwischen den Standartsteuerelementen und Zusatzsteuerelementen.

Die 21 Standartsteuerelemente (Abb. 7.4) stehen dem Programmierer beim Starten eines neuen Programms sofort zu Verfügung und reichen für gewöhnliche Aufgaben durch die Vielzahl von Eigenschaften vollkommen aus.

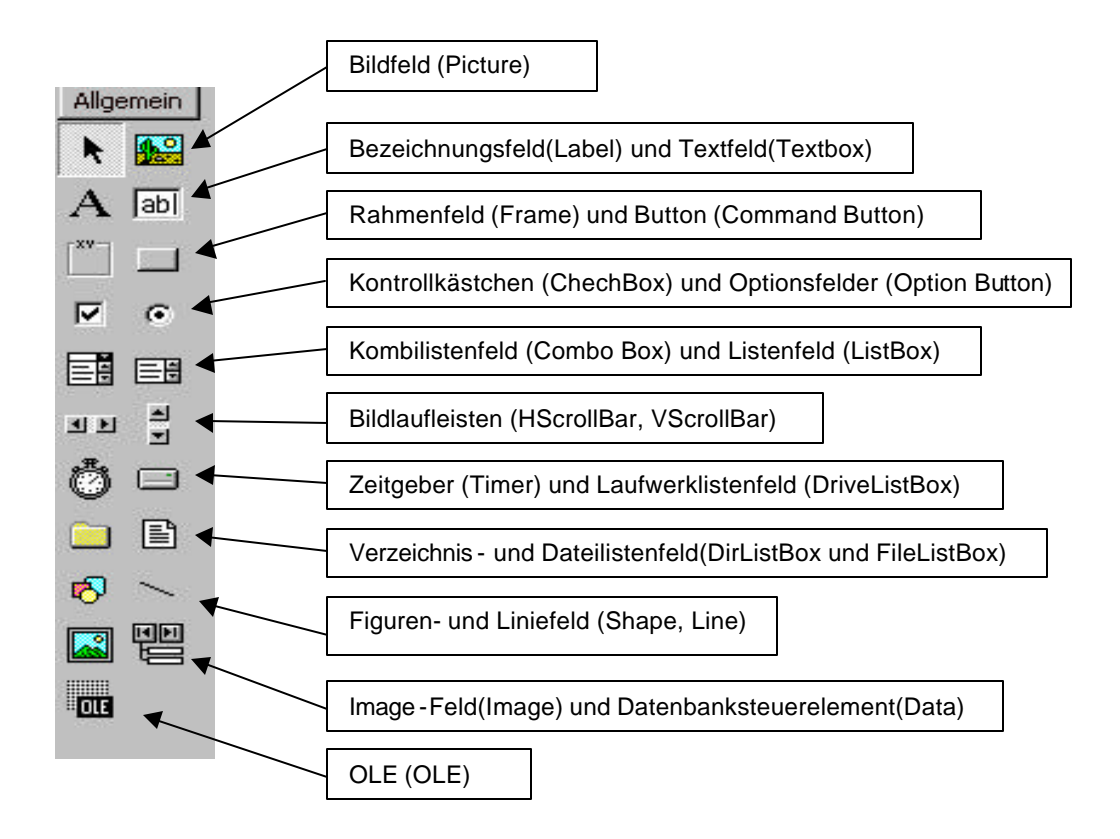

Abbildung 7.4 Werkzeugliste mit Steuerelementen

**TIPP**: Nach dem ein Steuerelement in ein Formular eingefügt wurde, ist eine einheitliche und aussagekräftige Namenskonvention sehr vom Nutzen. Das VB schlägt selbst einen Namen vor, der für das Verständnis der Prozeduren nicht gerade hilfsreich ist (z.B. Command17). So hat es sich eingebürgert alle CommandButtons mit dem Kürzel cmd + Funktionsbezeichnung umzubenennen. Soll z.B. ein Button eine Multiplikation zweier Zahlen hervorrufen, so wäre eine der möglichen logischen Bezeichnungen eine cmdMultiplikation.

einige Namenskonventionen der Steuerelemente in VB:

command() ->cmd Funktionsbezeichnung

text() -> txt Funktionsbezeichnung

label() -> lbl Funktionsbezeichnung

picturr() ->pic Funktionsbezeichnung

Ähnlich auch die logische Bezeichnung für ein Formular z.B. das Formular Start bekommt eine frmStart – Bezeichnung.

Der Zugriff auf die Eigenschaften der Steuerelemente wird auch von dem Assistenten begleitet. Nach dem der Programmierer den Namen des Steuerelementes mit einen zusätzlichen Punkt. im Programm eingegeben hat, werden alle Eigenschaften des entsprechenden Steuerelementes im einem Scrollbalken angezeigt (Abb.7.5 lblswitch8). Jetzt kann man die gewünschte Eigenschaft auswählen und parametrieren.

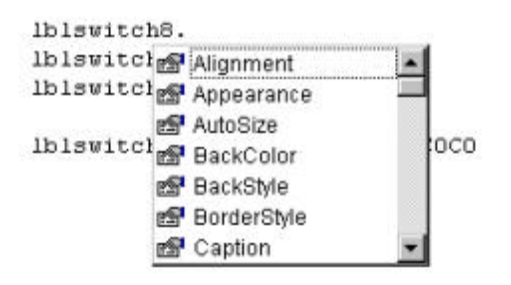

Abbildung 7.5 Zugriff auf die Eigenschaften eines Steuerelementes

# **7.5 Die Schnittstellen – Programmierung mit Visual Basic**

### **7.5.1 Zugriff auf die serielle Schnittstelle RS 232 (COM1)**

Visual Basic bietet eine sehr komfortable Methode auf die serielle Schnittstelle zuzugreifen. Über das Steuerelement "MSComm" wird die serielle Schnittstelle parametriert und angesprochen. Das Steuerelement gehört nicht zu den Standartsteuerelementen und muss deshalb vom Programmierer in die Werkzeugliste manuell eingefügt werden (Kap. 7.3). Die graphische Darstellung des "MSComm" ist auf dem Formular ist auf Abb. 7.6 zu sehen.

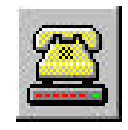

Abbildung 7.6 Das Steuerelement "MSComm"

Die schon im Kapitel 7.3 angesprochene "RThreshold" – Eigenschaft von dem Steuerelement kann die Kommunikation mit Hilfe von Feststellung der Anzahl der eintreffenden Zeichen an der seriellen Schnittstelle steuern.

Die Grundkonfiguration der seriellen Schnittstelle wird üblicherweise beim Laden des entsprechenden Formulars (siehe dazu Kapitel 8.2.1) durchgeführt.

Wie im Kapitel 7.3 erklärt, kann ein VB – Programm mit Hilfe der Eigenschaft **"RThreshold"** mit der seriellen Schnittstelle ereignisgesteuert kommunizieren. Beim Starten des Formulars wird "Form\_Load" - Ereignis aufgerufen. Hier kann die serielle Schnittstelle initialisiert werden.

Beispiel für die Konfiguration der seriellen Schnittstelle RS 232 (COM 1): **Beispiel 7.2** :

```
MSComm1.CommPort = 1
     'Port Nummer 1 für COM1
MSComm1.Settings = "9600,N,8,1"
     '9600 =Baudrate,
     'n = none für keine Parität, even = gerade, odd = ungerade Parität
     '8 = Anzahl der Datenbits
     '1 = Anzahl der Stoppbits
MSComm1.InputMode = comInputModeText 
     'Datentyp von den am Input liegenden Daten 
MSComm1.length. InputLen = 0
      ' Gibt die Anzahl der Zeichen, die bei jedem Lesezugriff gelesen werden 
      ' 0 = alle Zeichen lesen
MSComm1.PortOpen = True
     'serielle Schnittstelle öffnen
MSComm1. RThreshold = 1
```
Mit jedem ankommenden Zeichen wird das "**OnComm**" – Ereignis aufgerufen Hier werden im VB - Ansteuerungsprogramm des Roboters die Zeichen ausgewertet. (siehe das nachfolgende Beispiel)

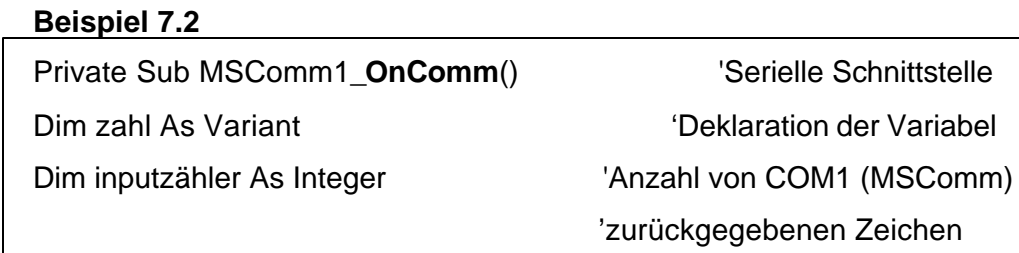

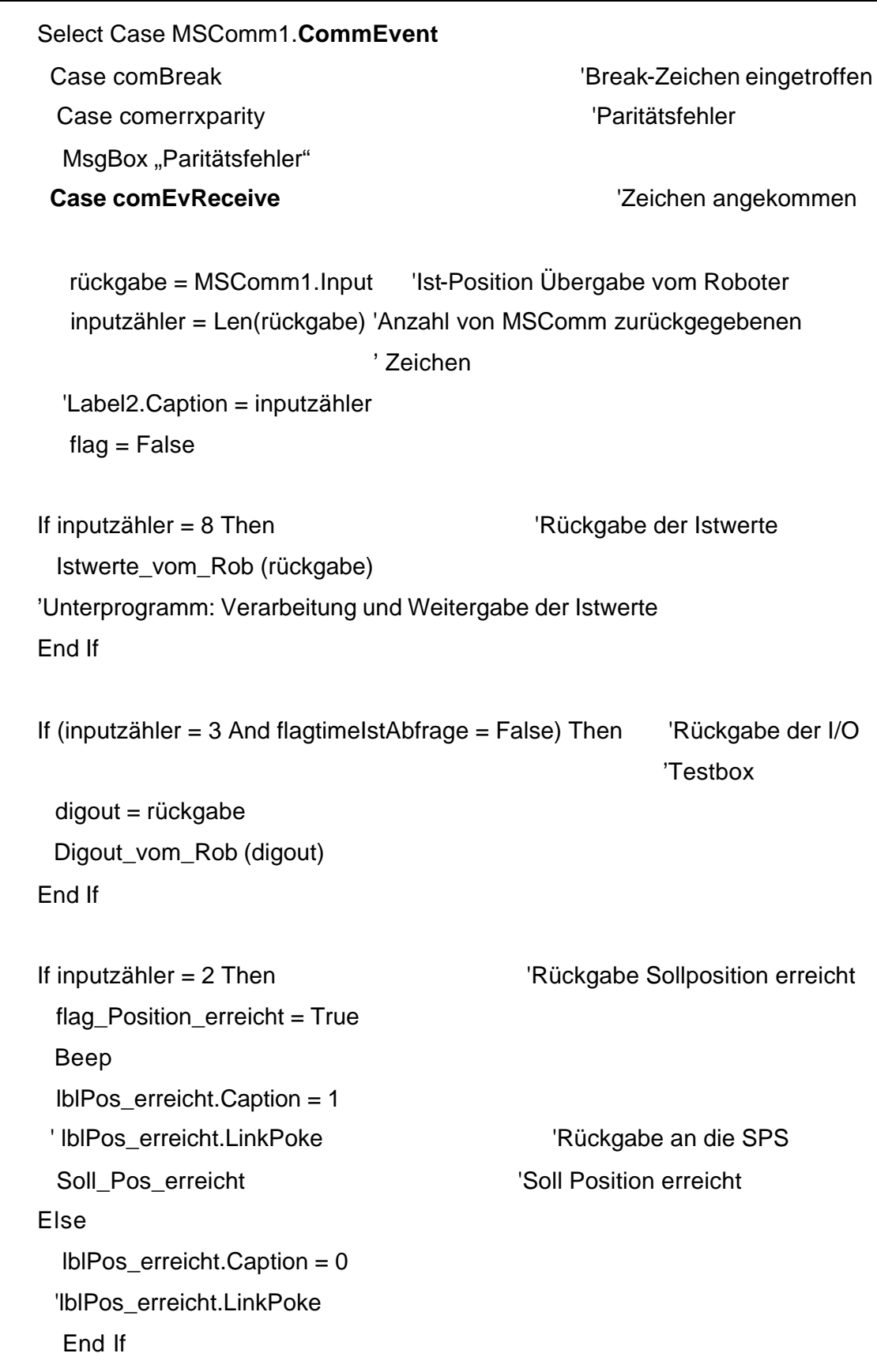

If inputzähler = 5 Then  $Rückgabe$  der Versionsnummer cmdversion.Caption = "Versionsnummer" End If End Select End Sub

Erklärung: Mit Select Case wird abhängig von dem MSComm1.**CommEvent** – Ausdruck die Programmierroutine ausgeführt. Wird ein Zeichen vom ROB3 an die serielle Schnittstelle gesendet (z.B. Istwerte der Roboterachsen) und an der COM1 – Schnittstelle empfangen wird die Programmierroutine nach **Case comEvReceive** ausgeführt.

Mit "rückgabe = MSComm1.Input" werden die ankommenden Zeichen an die Variable "rückgabe" übergeben und gezählt. Mit Anzahl der Zeichen kann bestimmt werden was ROB3 gesendet hat. Bei acht Zeichen handelt es sich um die Rückgabe der Rückwerte, bei drei um die Rückgabe der Werte aus der I/O Box usw.

## **7.5.2 DDE - Schnittstelle**

Mit der Einführung des Betriebssystems Windows stellt Microsoft die Methode des Dynamic Data Exchange (DDE) vor. Diese Methode arbeitet nach dem Client – Server – Prinzip. Dabei stellt der Server dem Client die Daten zur Verfügung. Die Kommunikation kann zwischen mehreren Konversationspartnern gleichzeitig bestehen (z. B. SPS – Software, Word oder Excel Dokument). Die Adressierung besteht aus:

- der Anwendung ( Applikation, z. B. SPS Projekt >> "PROSYS|D:\DDE.pro" ), Datum ( Item, z. B. ein Datenelement als globale Variable >> "**.**Schalter1") und dem Typ der Verbindung( LinkMode, z.B. 1 = vbLinkAutomatic, Verbindung automatisch bei Änderung der Daten)

Unter Visual Basic 6.0 kann eine DDE – Verbindung zwischen einem Visual – Basic – Programm und Software –SPS (ProSys) folgendermaßen aussehen:

txtspeed.**Link**Topic = ProjektName txtspeed.**Link**Item = ".Schalter1"

txtspeed.**Link**Mode = vbLinkAutomatic,

wobei in einem Visual – Basic – Programm direkt nur drei Steuerelemente an einer

DDE – Konversation teilnehmen können:

- Bezeichnungsfelder (Label)

- Textfelder (TextBox) und

- Bildfelder (PictureBox)

Wie auf dem Beispiel auf der anderen Seite zusehen ist, hat die Vorsilbe **Link** immer etwas mit einer DDE – Verbindung zu tun.

7.5.2.1 Beispiel einer DDE – Verbindung mit Fehlerbehandlung

Das folgende Beispiel zeigt eine DDE – Verbindung zum SPS – Programm.

Die Kommunikation von SPS erfolgt über drei Datenelemente, eing1, eing2, ausg1,

die als globale Variable im SPS – Programm definiert sind.

Bei Parameterübergabe >> Text1.LinkItem = "**.**eing1" bitte den Punkt vor

Variabelnamen beachten Das Visual – Basic – Programm benutzt als Steuerelement die Textfelder (Abb.7.7).

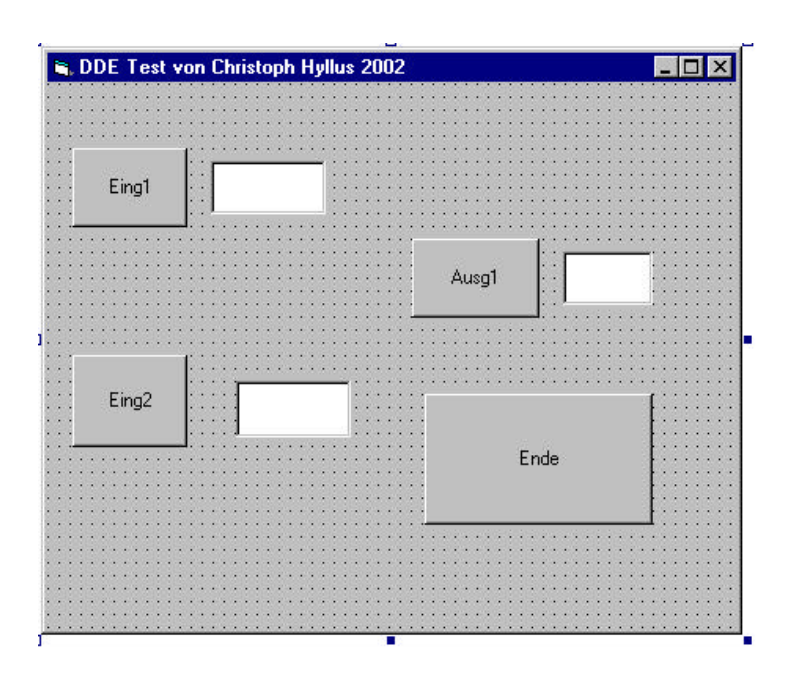

Abbildung 7.7 Formular zur DDE – Testansteuerung

Beim Schließen eines DDE – Kanals ("LinkClose" Ereignis) erscheint sofort eine Fehlermeldung (MessageBox Abb. 7.8) auf dem Bildschirm, die den Anwender auffordert das SPS – Programm zu starten oder das VB – Programm zu beenden. Die gleiche Abfrage erscheint beim Laden des Formulars.

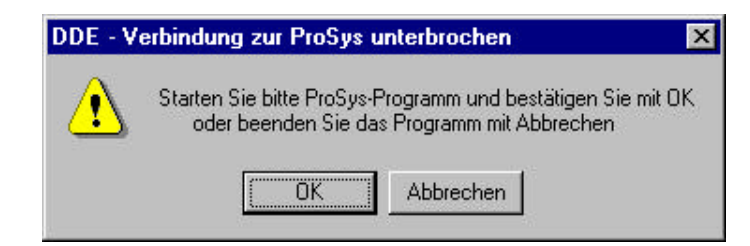

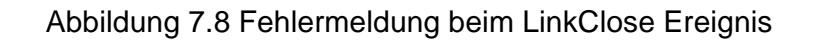

Quellcode zur DDE – Ansteuerung:

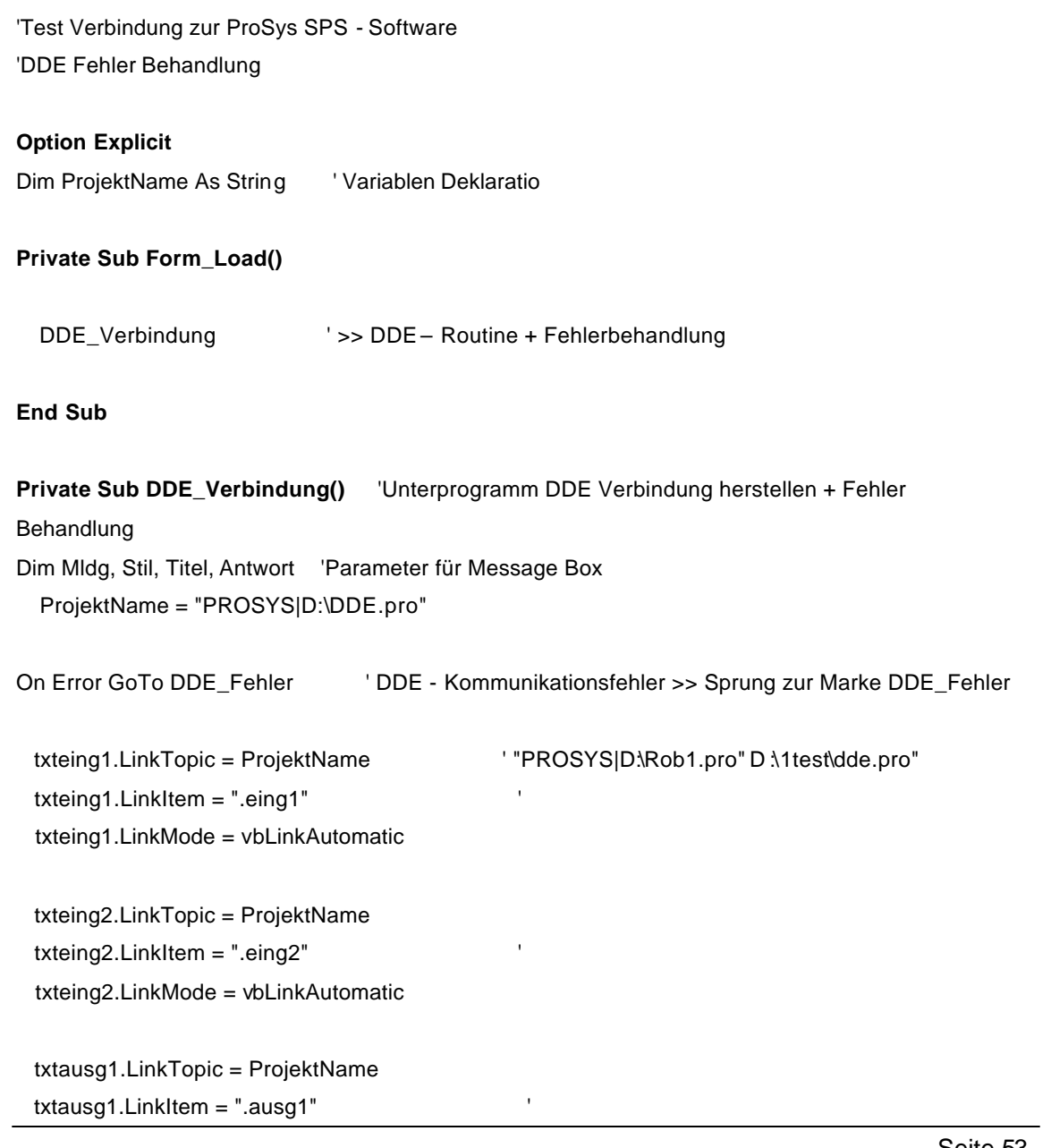

txtausg1.LinkMode = vbLinkAutomatic

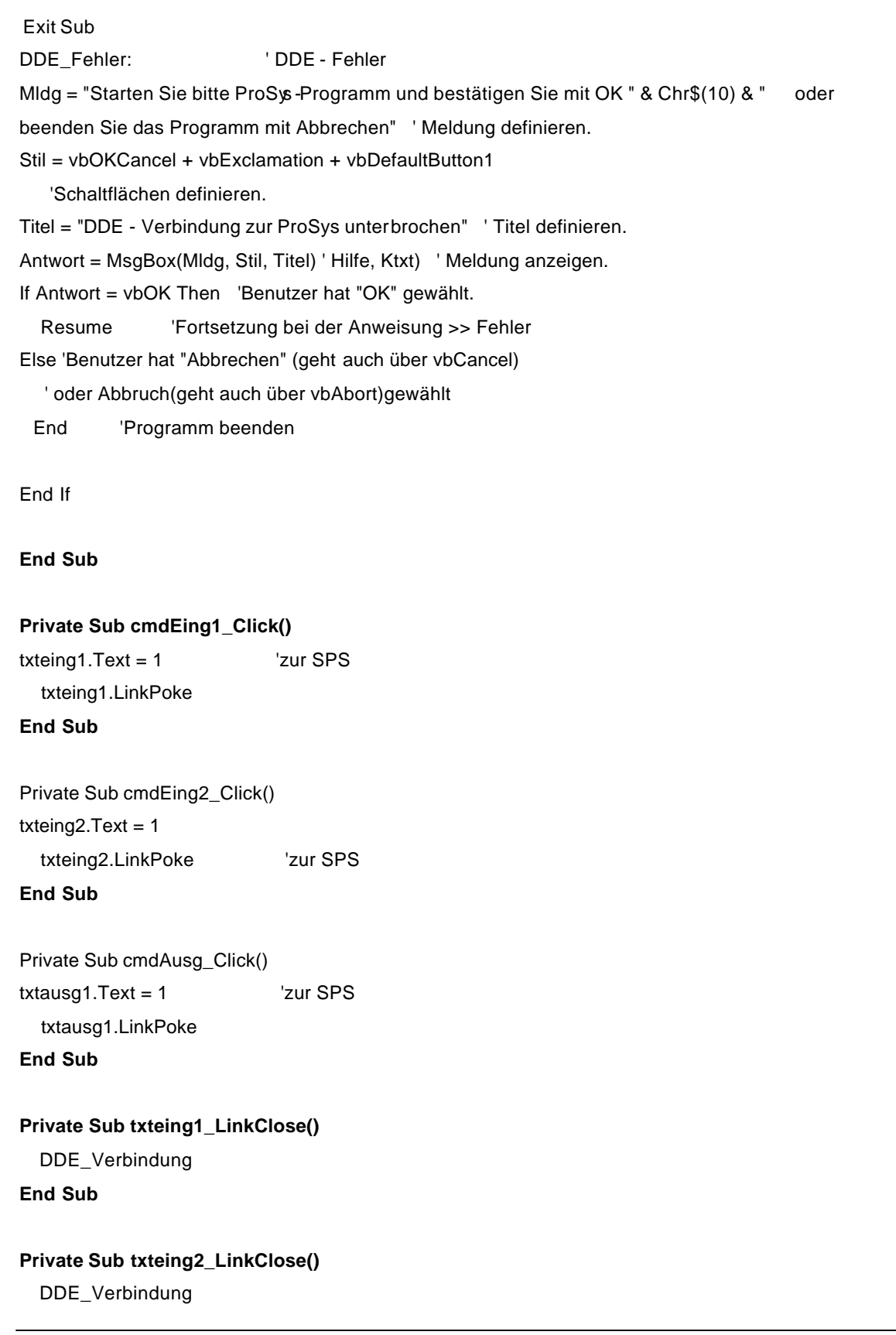

#### **End Sub**

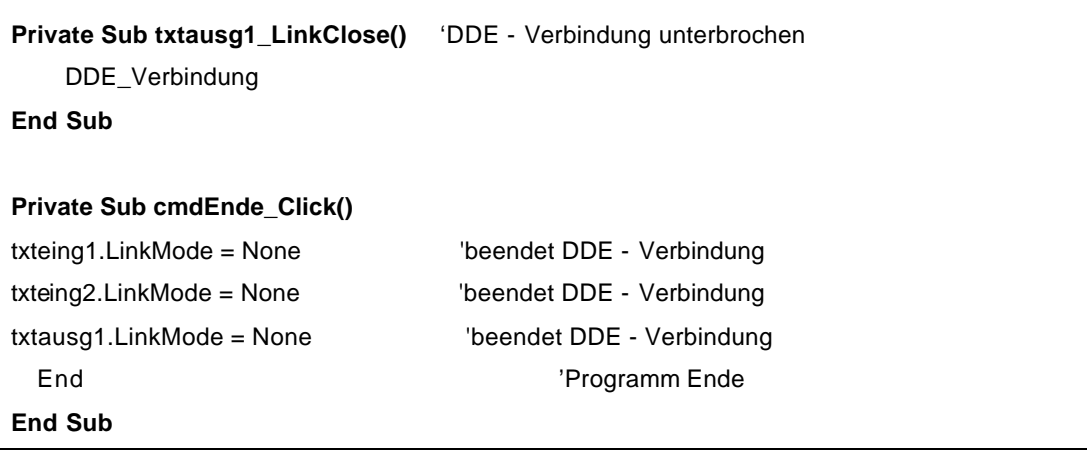

## Erklärung:

Die Rückgabe zu SPS geschieht über "LinkPoke" - Methode.

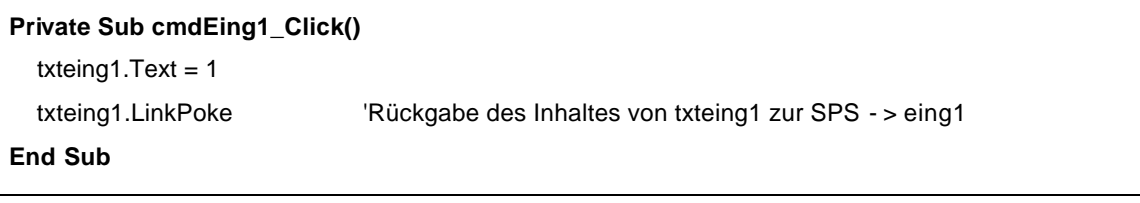

# **8 Programmbeschreibung**

## **8.1 Allgemeiner Programmablauf**

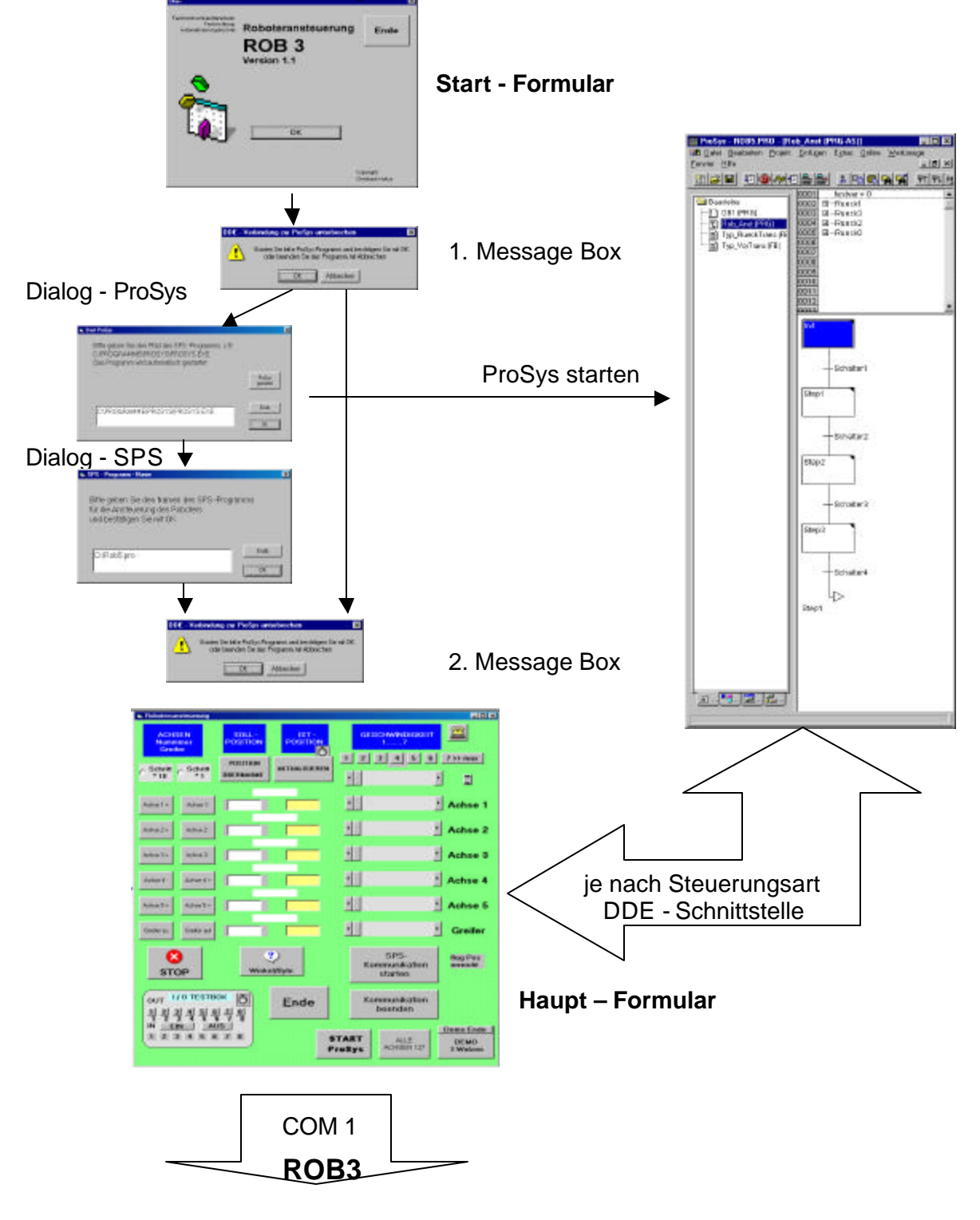

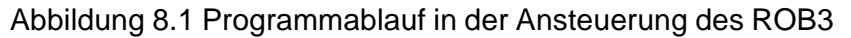

## **8.2 Visual Basic Programm**

Das VB – Programm zur Ansteuerung des ROB3 besitzt vier Formulare: - Start-Formular,

- Dialog ProSys Formular,
- Dialog SPS Formular und
- Haupt Formular.

Die Abbildung 8.1 zeigt die Struktur des VB - Programmablaufs.

Mit Hilfe der ersten Message - Box kann der Anwender die Art (Sollwerte von der SPS oder B&B – Oberfläche) der Ansteuerung auswählen. Die zweite Message - Box fragt den Anwender nach dem Format der Sollwerte ( Winkel oder Byte 0..255).

#### **8.2.1 Das Start – Formular**

Das Start – Formular wird als Informationsformular benutzt. Nach dem Bestätigen durch "OK" - Button wird in der Message - Box die Ansteuerungsart gefragt. Je nach Auswahl der Steuerungsart (SPS oder B&B) wird im Programm **flag\_SPS** gesetzt bzw. rückgesetzt. Nachdem der Anwender keine SPS – Ansteuerung gewählt hat, wird sofort das Hauptformular gestartet.

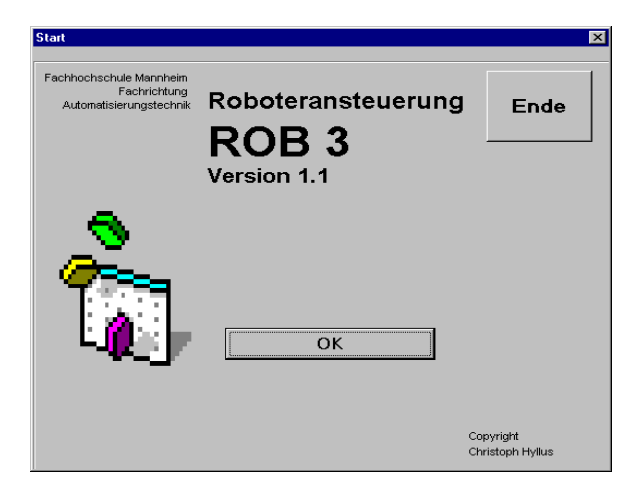

Abbildung 8.2 Startformular

### **8.2.2 Das Dialog - ProSys - Formular**

Nach der Auswahl der Steuerungsart - SPS (!) wird das zweite Formular gestartet und das Start – Formular beendet (entladet). Das Formular hat als Funktion das Programm "ProSys" zu starten. Der Anwender kann in der Text - Box den Pfad

von "ProSys" angeben. Der Pfad wird nach der Bestätigung mit "OK" – Button in die Ablaufroutine übernommen. Mit "ProSys gestartet" – Button kann die ProSys -Startroutine des Programms übersprungen werden und das Dialog - SPS - Formular gestartet werden.

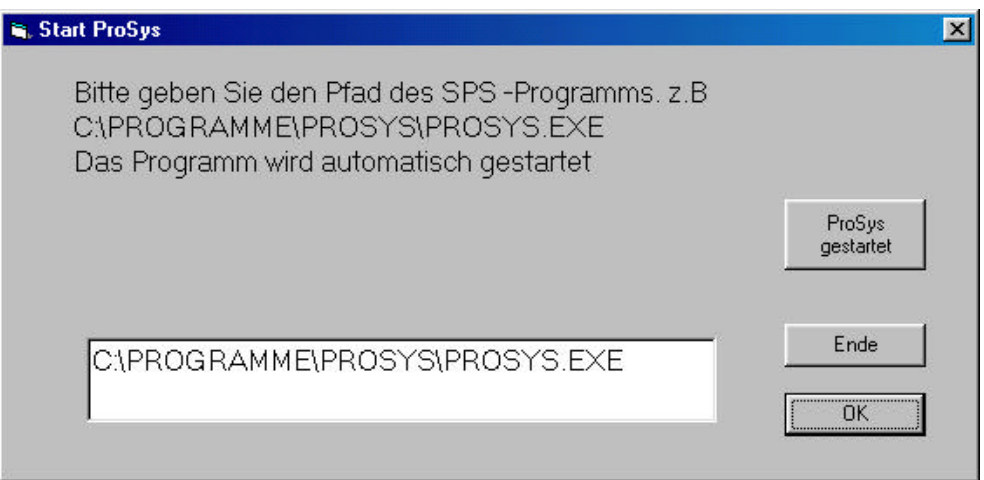

Abbildung 8.3 Dialog – ProSys – Formular

### **8.2.3 Das Dialog - SPS - Formular**

In der Steuerungsart SPS wird nach dem ProSys – Dialog – Formular das Dialog – SPS – Formular gestartet (Abb. 8.4). In dem Formular werden der Pfad und der Name des in ProSys erstellten SPS – Programms zur Ansteuerung des Roboters gefragt. Es *müssen mindestens alle in der Tabelle 8.1* (Kapitel 8.3) SPS – Variabel im angegebenen SPS – Programm (hier "Rob5") als *globale* Variabel deklariert sein.

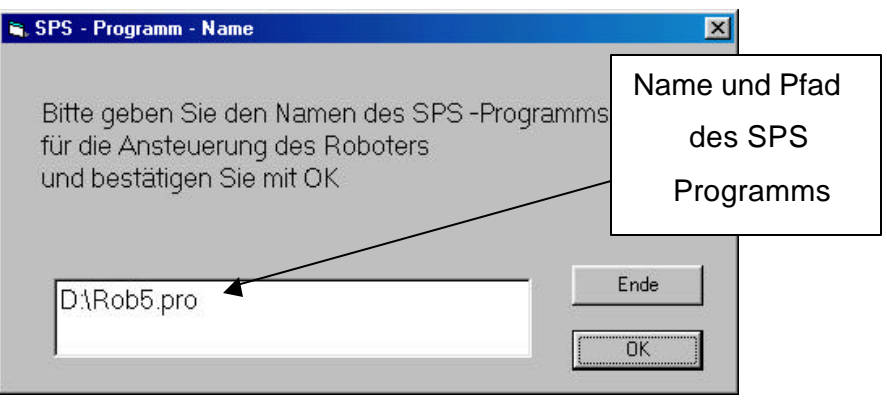

Abbildung 8.4 SPS - Programm – Name – Formular

### **8.2.4 Das Hauptformular**

Beim Starten des Hauptformulars wird der Anwender zuerst über Start – Button aufgefordert den Roboter ROB3 einzuschalten und zurückzusetzen (Reset – Taster an der Rückseite).

Wird die Steuerungsart SPS gewählt, versucht das VB – Programm im Haupt – formular die DDE – Verbindung aufzubauen (Unterprogramm DDE\_Verbindung, siehe dazu Kapitel 8.2.4.1). Der Anwender kann die VB – Oberfläche nur als Meldeoberfläche benutzen, d.h. es besteht keine Möglichkeit die Roboterpositionen von dieser Oberfläche anzusteuern. Bei erfolgreichem Aufbau der DDE – Verbindung wird der Anwender nach dem Format der Sollwerte gefragt. Je nach Auswahl wird dadurch im Programm **flag\_Winkel** gesetzt oder rückgesetzt.

Bei Ansteuerungsart nur über B&B wird sofort das Format der Sollwerte abgefragt. Dabei besteht keine DDE - Verbindung zum SPS – Programm.

Abhängig von der Steuerungsart gibt es im Hauptformular zwei ähnliche, aber unterschiedliche Oberflächen (Abb.8.5):

- eine für Ansteuerung des Roboterarmes über SPS und

- eine für Ansteuerung nur über VB – Oberflächen.

Beide Oberflächen bekommen die Ist – Zustände der Roboterachsen zahlenmäßig (Bezeichnungsfeld, Label) und graphisch (Scrollbalken) angezeigt.

Bei der Vorgabe der Sollwerte bei der Ansteuerungsart ohne SPS – Verbindung kann der Anwender die Achsensollwerte als Zahlenwert direkt in die Text – Box übergeben und mit "Position – Übernahme" – Button bestätigen oder über "Schritt" – Buttons die Achsen und der Greifer einzeln ansteuern. Die Schritten können je nach Auswahl in 1-er oder 10-er Schritten erfolgen.

Mit dem "Aktualisieren" – Button werden die Istwerte auch in die Text – Box der Sollwerte übertragen.

Zusätzlich werden die Zustände der I/O Testbox graphisch dargestellt. Die I/O Box kann von beiden Steuerungsarten benutzt werden, vorrausgesetzt man hat sie eingeschaltet ( Einschaltbutton auf der B&B).

Der Anwender kann in B&B die Kommunikation zum SPS – Programm starten bzw. beenden. Die Formate der Sollwerte für die Achsen können auch umgeschaltet werden. Über den "Stop" – Button wird der Roboter gestoppt (Übergabe der Ist – Werte als neue Sollwerte). Die Geschwindigkeit des Roboters kann über Buttons eingestellt werden.

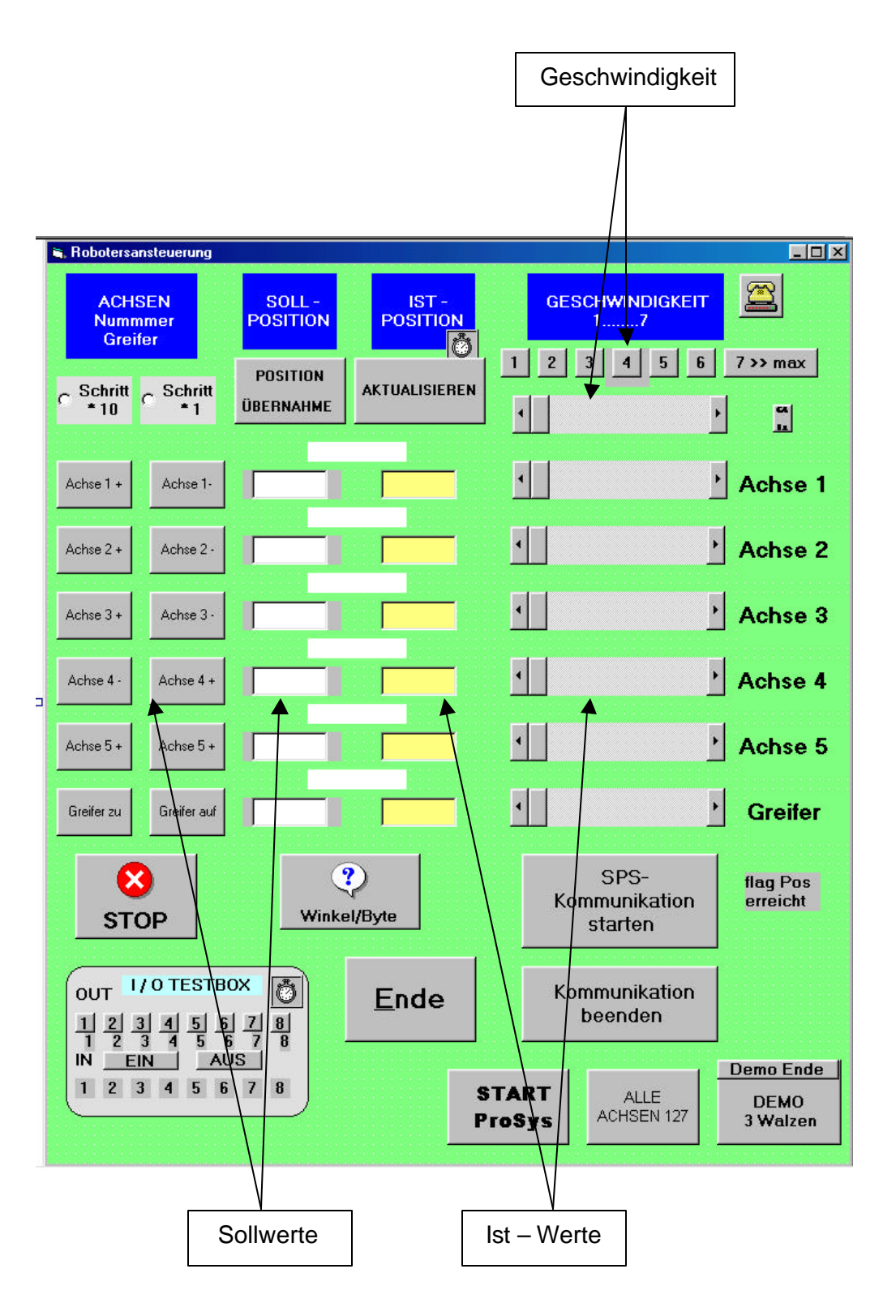

Abbildung 8.5 Hauptformular

## 8.2.4.1 Ablauf im Unterprogramm DDE\_Verbindung

# **Hauptformular**

#### Load – Ereignis :

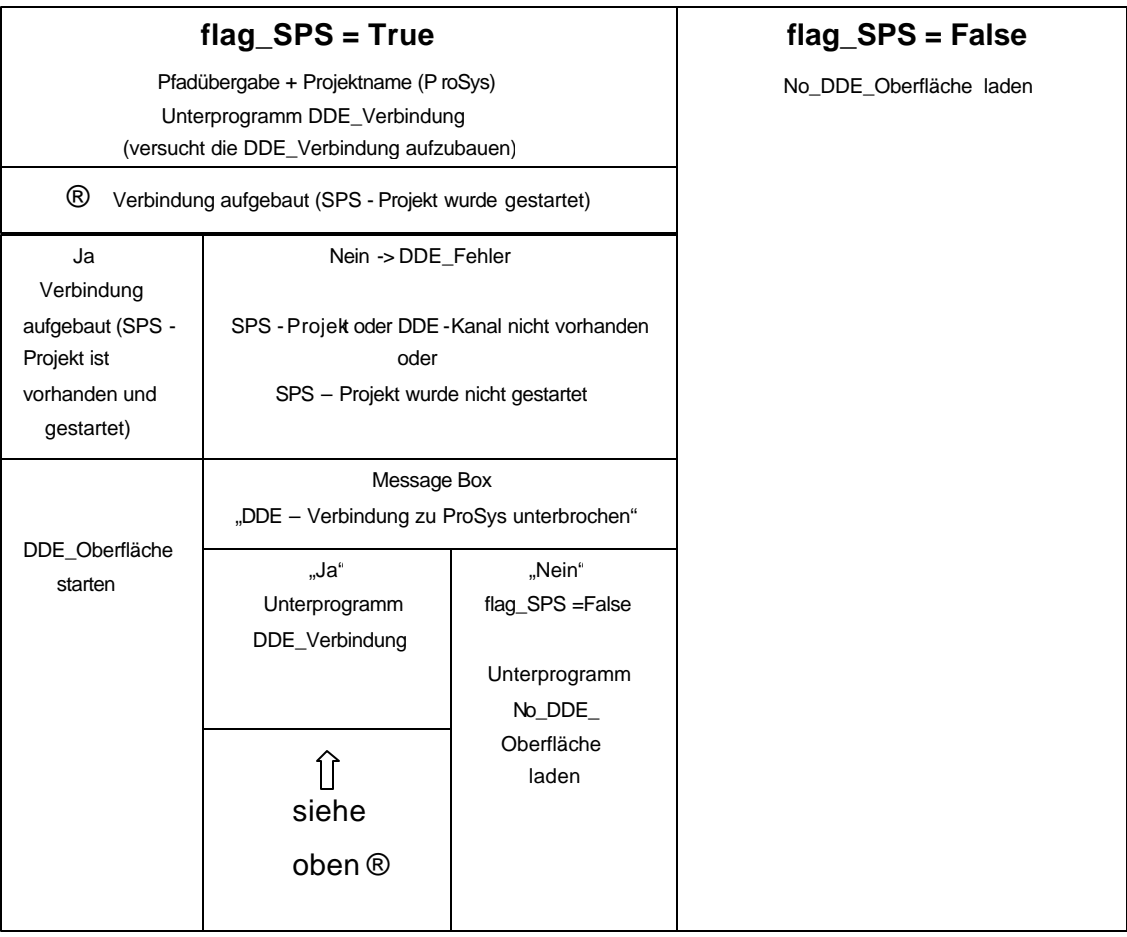

### Abbildung 8.6 Programmablauf im Hauptformular

# **8.3 Die DDE – Schnittstelle von/zu SPS**

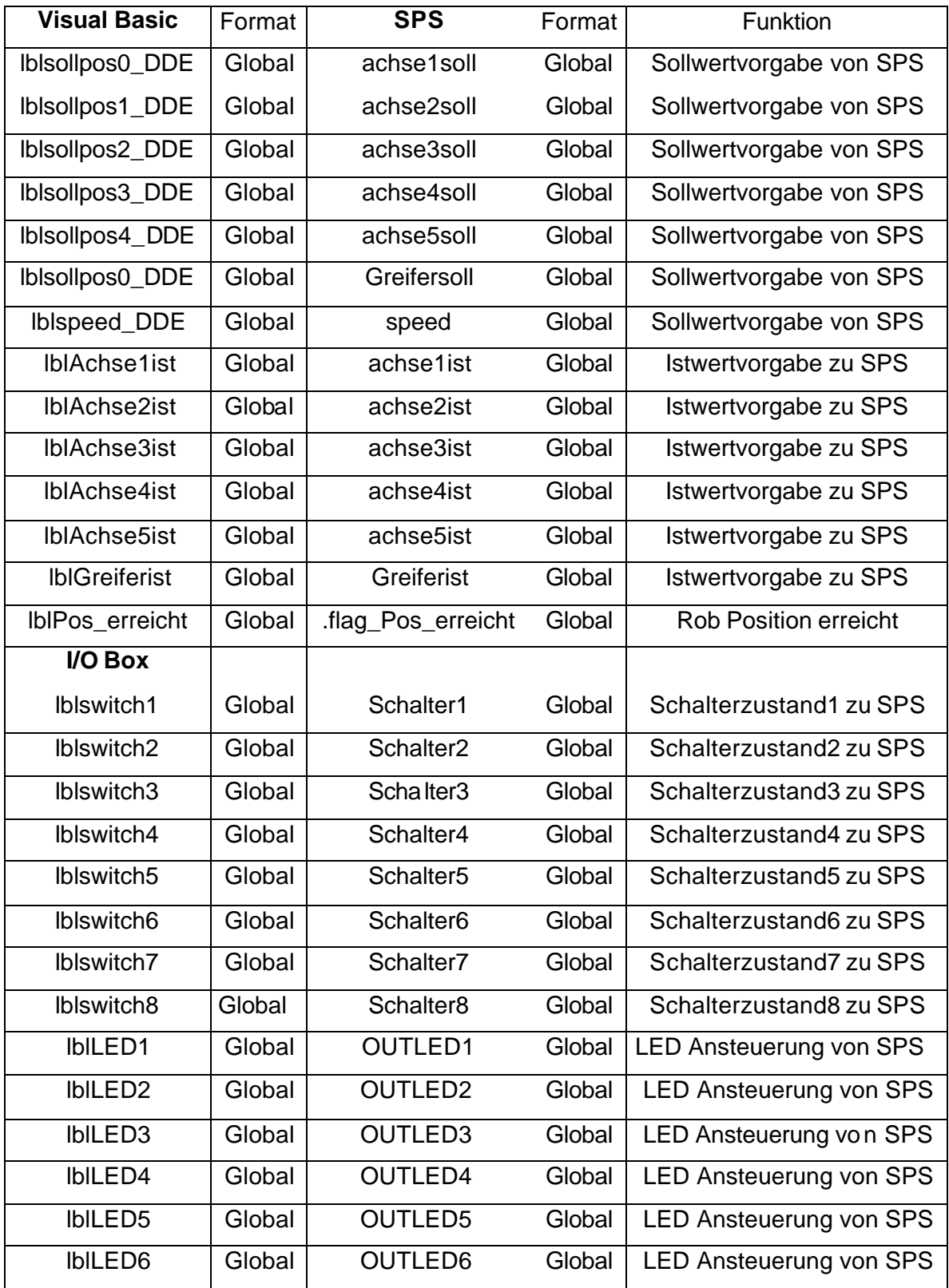

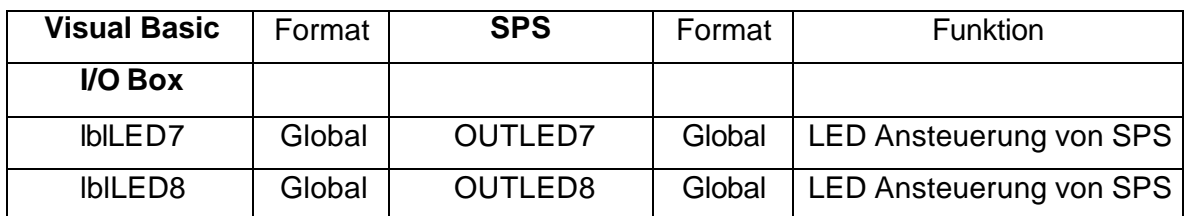

Tabelle 8.1 Übergabe - Parameter von/zu SPS

Beispiel.

lblsollpos0\_DDE.LinkTopic = ProjektName '

lblsollpos0\_DDE.LinkItem = ".achse1soll" '

lblsollpos0\_DDE.LinkMode = vbLinkAutomatic'

-> aktiviert Verbindung automatisch

Über die Stringvariabel "ProjektName" wird der Pfad (Position des Programms) und der Name des SPS - Programms (ProSys) sowie des Projektes (ROB5.pro) übergeben.

Es müssen alle in der Tabelle angegebenen SPS – Variabel im Programm deklariert sein. Beim einem Verbindungsfehler meldet das VB – Programm, dass keine DDE – Verbindung aufgebaut werden konnte bzw. unterbrochen wurde (Abb. 8.6).

# **9 Schlussfolgerung**

## **9.1 Zusammenfassung der Ergebnisse**

Die Zusammenfassung in der Diplomarbeit erreichten Ergebnisse kann in drei Unterkapitel, die im Laufe der Diplomarbeit zu Schwerpunkten wurden, unterteilt werden:

- ÿ Die Schnittstellen- und B&B Programmierung
- ÿ Vorwärts- und Rückwärtstransformation und
- $\triangleright$  SPS Programmierung

## **9.1.1 Die Schnittstellenprogrammierung**

Bei der Schnittstellenprogrammierung musste der Verfasser zuerst die geeignete Programmiersprache wählen. Die Wahl fiel auf Visual Basic. Diese Programmiersprache bietet die erforderlichen Möglichkeiten, eine Verbindung zu einer anderen Windows-Applikation herzustellen und kann zugleich die serielle Schnittstelle ansprechen.

Visual Basic bietet auch die Möglichkeit, sehr schnell eine graphische Oberfläche zu gestalten. Die Bedienoberfläche ist in diesem Fall für die Ansteuerung des Roboters und Visualisierung der Ist-Zustände der einzelnen Achsen und Schalter der I/O – Testbox zuständig.

Die Programmierung der Schnittstelle, die den Roboter anzusteuern orientiert sich nach dem Low – Level - Protokoll. Die Abfrage der Ist- Positionen der Achsen des Roboters geschieht über einen Timer, der ein entsprechendes Kommando in fest vorgegebenen Abständen an den Antriebskontroller schickt.

Über einen zweiten Timer werden die Schalterzustände der I/O Box abgefragt.

Die DDE – Schnittstelle zwischen dem VB- und SPS Programm reagiert auf die Änderung der für die DDE – Verbindung benutzten Steuerelemente. Die Auswahl erlaubt die Vergabe der neuen Achsenpositionen entweder von der SPS oder direkt von der Bedienoberfläche. Beim Abbruch der Verbindung wird eine entsprechende Fehlerroutine gestartet (siehe Kapitel 7.5.2.1).

### **9.1.2 Vorwärts- und Rückwärtstransformation**

Das Problem, die Werte von Weltkoordinatensystem auf das Achsen -spezifische umzurechnen erwies sich als eine komplexe mathematische Aufgabe. Die Lösungsgleichungen für die Achsenwinkel wurden aus Gleichungen aus [5] bestimmt, nachdem sie für den Spezialfall ROB3 modifiziert worden sind. Der Verfasser hat die Denavit – Hartenberg - Methode für die Aufstellung der Lösungsgleichungen zur den einzelnen Achsen ausführlich beschrieben. Die Denavit – Hartenberg – Methode wurde anhand des Beispiels am ROB3 erklärt.

### **9.1.3 SPS – Programmierung**

Der Schwerpunkt der SPS – Programmierung lag in der Erstellung der beiden Funktionsbausteine, die Vor- und Rückwärtstransformationen durchführen. Be der Umsetzung der mathematischen Formeln mussten noch ATAN2 - Funktion, RAD - GRAD – und REAL – INTEGER Umrechnung programmiert werden. Für die Vorgabe der Sollpositionen wurde eine Ablaufsteuerung programmiert.

## **9.2 Bewertung der Ergebnisse**

Das Hauptziel der Arbeit ( Punkt 2 im Kapitel 1.2.1 ), den Roboterarm auf die von der SPS vorgegebene Position zu fahren, wurde vollständig erreicht. Je nach Einstellung kann der Anwender die Position als Winkel oder Integer – Zahl vorgeben.

Der Punkt 1 im Kap. 1.2.1 gesetzten Ziele wurden vollständig erreicht. Die Entwicklung und die Notwendigkeit der Roboter wurden anhand Beispiele erläutert.

Um das Hauptziel zu erreichen wurde die Schnittstelle zum Antriebscontroller und Bedien- und Beobachtungsoberfläche programmiert.

Die Vorgabe der Sollwerte kann entweder von der erstellten Bedien- und

Beobachtungsoberfläche (B&B) oder durch ein SPS – Programm erfolgen.

Damit wurden Unterpunkte 2.2 und 2.3 der Aufgabestellung vollständig erreicht.

Der letzte Unterpunkt der Aufgabenstellung, die Sollwerte als Weltkoordinate zu vorgeben, konnte nicht vollständig erreicht werden. Der Verfasser hat die Lösungsansätze für die Transformationen und die Denavit – Hartenberg –Methode in seiner Arbeit beschrieben. Die Gleichungssysteme konnten durch Ihre Komplexität nicht gelöst werden. Auch die Modifizierung der Lösungen aus der Literatur führten nicht zu befriedigenden Ergebnissen.

# **9.3 Ausblick auf weiterführende Arbeiten**

Ein sehr wichtiges Gebiet bei der Ansteuerung von Roboter sind die Sensoren. Mit Hilfe von Sensoren kann die Programmierung erweitert und sensibler gemacht werden. Mit einer am Endeffektor montierten Kamera könnte die Umgebung des Roboters analysiert werden. Die von der Kamera zurückgelieferten Signale könnten durch entsprechende Verarbeitung und Programmierung eine mögliche Kollisionsgefahr mit einem Hindernis vermeiden. Mit den am Greifer angebrachten Drucksensoren kann durch die Peripheriesignale die Greiferposition geregelt werden.

Als Ausblick auf weiterführende Arbeiten mit dem Roboterarm ROB3 bietet sich auch die Möglichkeit eine entsprechende Visualisierung über die Roboterposition und seine Umgebung zu gestalten. Die Ansteuerung des Roboters über diese Oberfläche und die Anbindung ans Internet könnten das Ansteuern des Roboterarmes von verschienen am Internet angebundene PC's flexibler und komfortabler machen.

# **10 Abkürzungen, Fremdwörter und Erläuterungen**

#### **Alphabetisch angeordnet**

- **Add-Ins** *Add-Ins* sind Assistenten, die in einem Programm unter Verwendung von Objekten und Selbstdeklarierten Funktionen die Visual Basic -Umgebung anpassen und erweitern. Die Add-Ins lassen sich in die IDE von VB einbinden.
- **AS A**blauf**s**prache
- **AWL A**n**w**eisungs **l**iste
- **BASIC** Beginners All purpose Symbolic Instruction Code
- **B&B**  Bedien- und Beobachtungsoberfläche
- **CP-Steuerung** CP = continuos point, Bahnsteuerung der Roboterbewegung
- **DDE D**ynamic **D**ata **E**xchange, unter Windows festgelegtes

Kommunikationsprotokoll. Ermöglicht eine Kommunikation mit Windows Programmen beliebiger Hersteller.

**Endeffektor** – am Handgelenk des Roboters fest montierte Einrichtung um

bestimmte Aufgaben zu erledigen (z.B. Greifer oder Spritzpistole)

**Formular** – Fenster des VB – Programms, z.B. Formular - Start

- **FUP** Funktionsplan
- **Handshake**  Ein Kommunikationsprotokoll, das den Datenfluß über die serielle
	- ->*Schnittstelle*, etwa z wischen ->*Modem* und PC, kontrolliert. Man

unterscheidet dabei zwischen Hardware- und Software-Handshake.

Hardware-Handshake ist schneller als Software-Handshake, da dafür keine

Zeichen übertragen werden müssen.

[http://www.tigerweb.de/internet/glossar/lex8.htm ]

**IDE** – **I**ntegreted **D**evelopment **E**nvironment, integrierte Enwicklungsumgebung (VB)

- **KOP** – **Ko**ntakt**p**lan
- **Low Level Protokoll** ein nicht standardisiertes Protokoll zur

Nachrichtenübertragung und dient der Ansteuerung des ROB 3 über die serielle Schnittstelle RS 232.

**Pick and Place** – Aufnehmen und Ablegen

- **ProSys** SPS Entwicklungsumgebung für S5- und S7- Steuerungen
- **PtP** – **Steuerung** PtP = point to point, Punkt-zu-Punkt-Steuerung der Roboterbewegung
- **SPS s**peicher**p**rogrammierbare **S**teuerungen
- **ST S**trukturierte **T**ext
- **TBPS T**each **B**ox **P**rogrammier **S**ystem, eine menügeführte Programmiersoftware zur Ansteuerung des Roboters ROB 3
- **TCP T**ool **C**enter **P**oint
- **Teachbox** Handprogrammiergerät, mit Hilfe der Teachbox kann der Roboter ohne Verwendung eines Computers programmiert werden
- **VB V**isual **B**asic
# **11 Verzeichnisse**

## **11.1 Literaturverzeichnis**

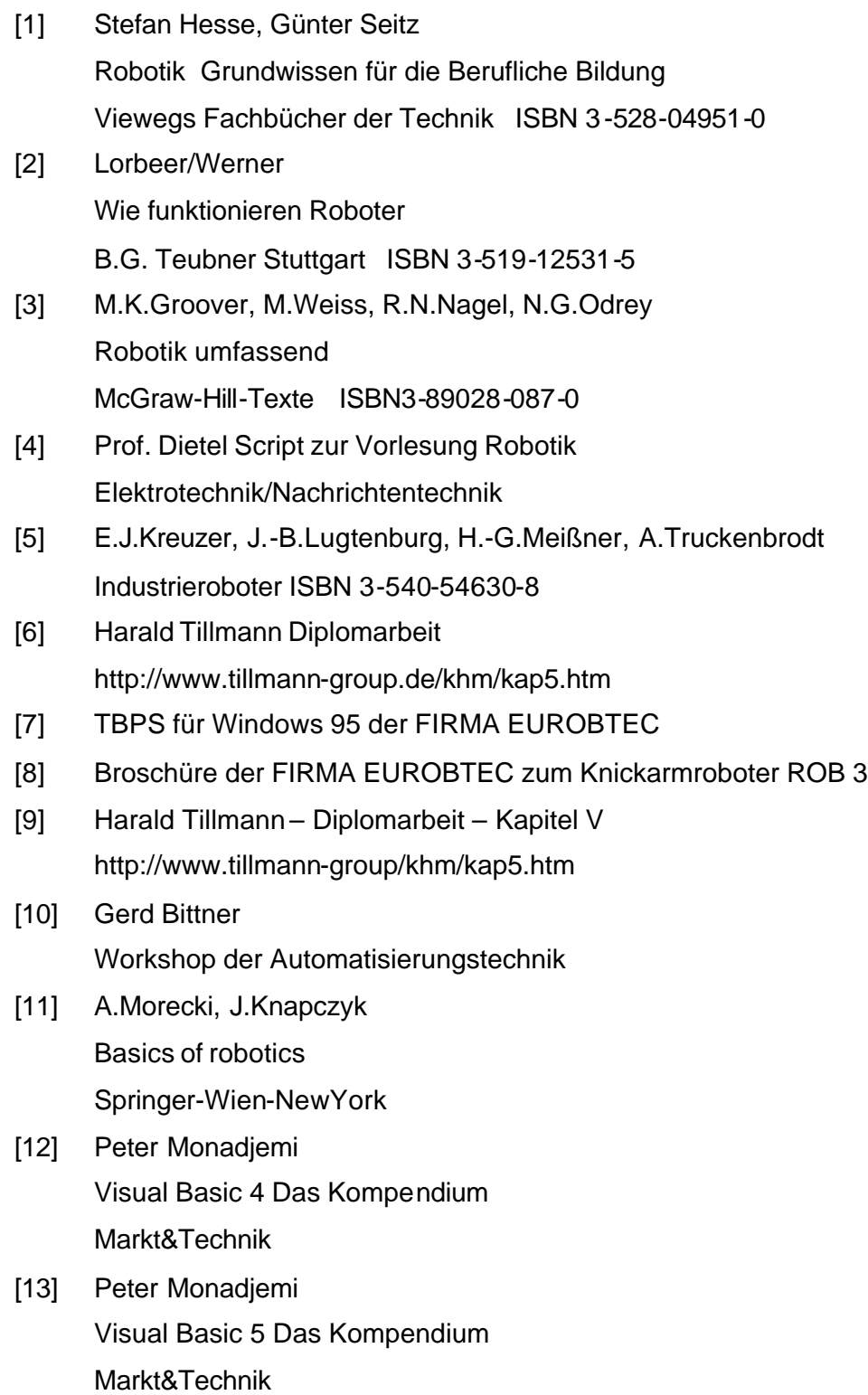

- [14] Michael Kofler Visual Basic 6 Programmiertechniken, Datenbanken, Internet Addison - Wesley
- [15] Prof. Dr. Dipl.-Ing. H. Tolle Seminar – Robotik und künstlic he Intelligenz
- [16] Florian Rötzer Die Roboter kommen www.heise.de/tp/deutsch/special/robo/8965/1.html
- [17] http://www.uni-essen.de/lfm/forsch/arbgeb/entkop\_sfb/skywash.html
- [18] http://www.fraunhofer.de/german/publications/df/df1998/398-06.htm

# **11.2 Abbildungsverzeichnis**

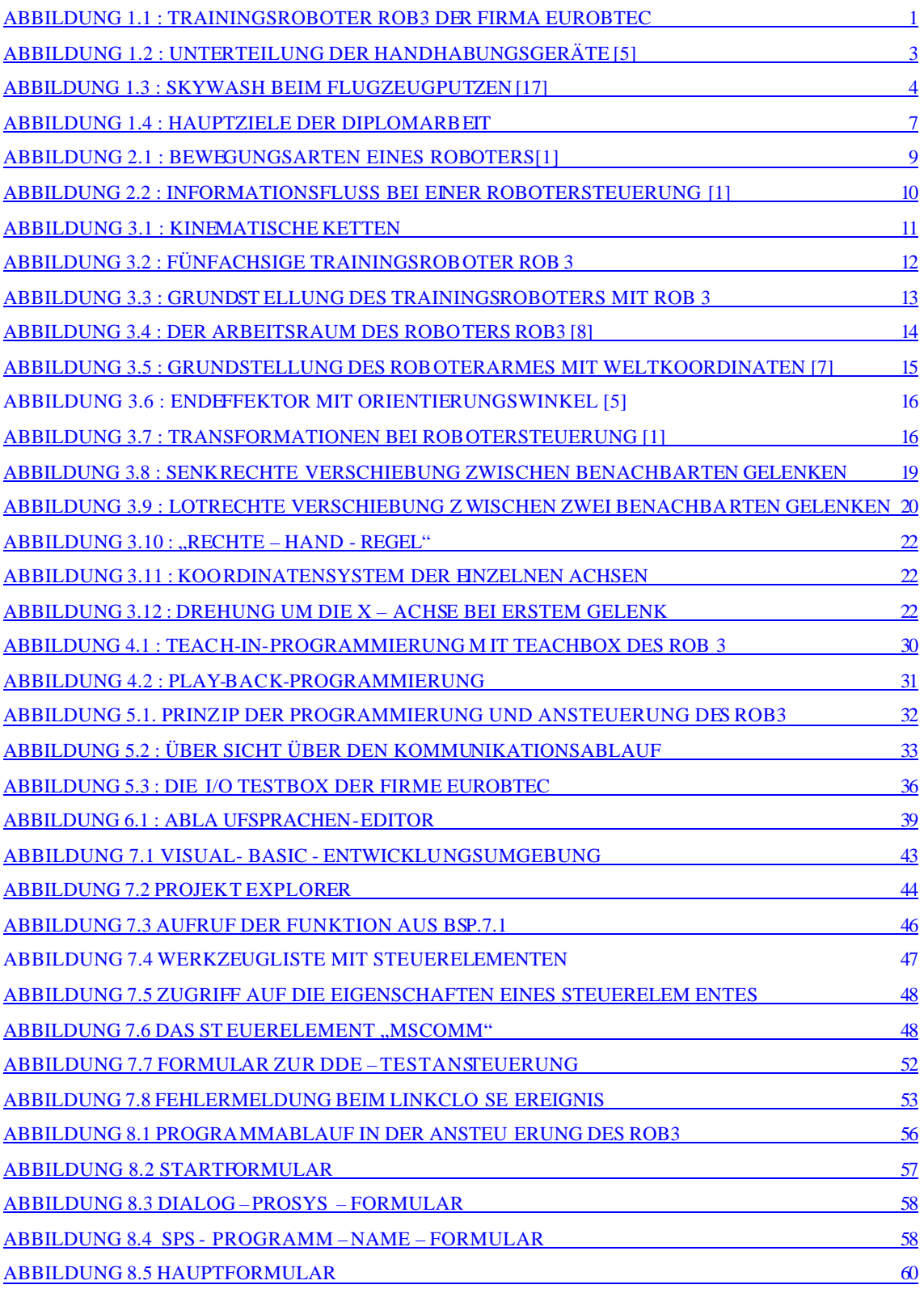

# **11.3 Tabellenverzeichnis**

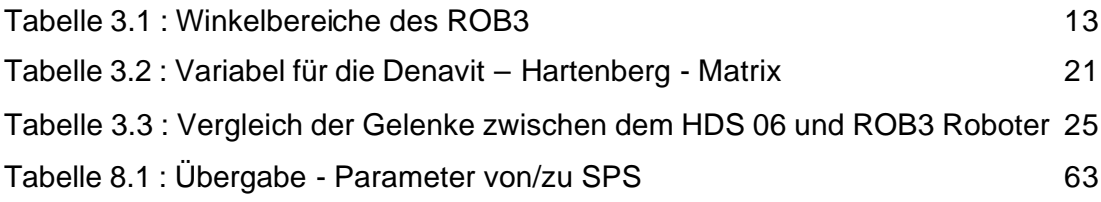

# **Anhang**

### **A1 Quellecode - Module (Deklaration von globalen Variabel)**

'Globale Variabel

Global rückkommando As Variant Global achse As Variant

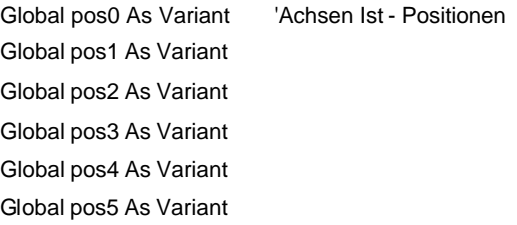

Global sollpos0 As Integer 'Soll - Position 5 Achsen + Greifer Global sollpos1 As Integer Global sollpos2 As Integer Global sollpos3 As Integer Global sollpos4 As Integer Global sollpos5 As Integer

Global switch1 As Boolean 'Sc halter I/O Box betätigt Global switch2 As Boolean Global switch3 As Boolean Global switch4 As Boolean Global switch5 As Boolean Global switch6 As Boolean Global switch7 As Boolean Global switch8 As Boolean

Global klick10 As Variant 'Hilfsvariabel 10-er Schritt betätigt Global klick1 As Variant 'Hilfsvariabel 1-er Schritt betätigt

Global speed As Variant 'Eingabe der Geschwindigkeit Global stopp As Variant

Global sollpos0help1, sollpos0help2 As Boolean 'Hilfsvariabel Eingabe der Position 0 Global sollpos1help1, sollpos1help2 As Boolean 'Hilfsvariabel Eingabe der Position 1 Global sollpos2help1, sollpos2help2 As Boolean 'Hilfsvariabel Eingabe der Position 2 Global sollpos3help1, sollpos3help2 As Boolean 'Hilfsvariabel Eingabe der Position 3 Global sollpos4help1, sollpos4help2 As Boolean 'Hilfsvariabel Eingabe der Position 4 Global sollpos5help1, sollpos5help2 As Boolean 'Hilfsvariabel Eingabe der Position 5 Global hilfs4 As Variant, hilfs5 As Variant, hilfs6 As Variant 'Hilfsvar iabel Eingabe der Geschwindigkeit Global inputzähler As Integer 'Zähler der Zeichen, die über COM1 gekommen Global speedh1, speedh2 Global kommando As Variant 'Befehl (Kommando) Global OrakelObjekt As Object Global Startbutton As Boolean 'Star tbutton gedrückt Abfrage Global flag\_Position\_erreicht As Boolean 'Soll Position erreicht >> Positionier Kommando mit Rückmeldung Global flag\_move As Boolean 'Achsen in Bewegung Global flag\_box\_ein As Boolean 'I/O Box eingeschaltet Global demoend\_gedrückt As Boolean 'Demo 3 Walzen beendet Global ProgName As String **Pfad von ProSys** Global ProjektName As String 'Name des SPS - Projektes Global NameSPS As String 'Name des SPS - Projektes für die Message - Box Global flag\_SPS\_Wahl As Boolean 'Ansteuerungsart SPS Global flag\_Winkel As Boolean 'Übergabe der Werte als Winkel Global rückgabe As Variant 'Rückgabe - Wert der COM1 - Schnittstelle Global digout As Variant 'Rückgabe - Switch I/O TestBox, keine DDE - Variabel Global flagcmdtext 'Flag Ist - Text Übergabe Global b1 As Integer 'Hilfsvariabel bit gesetzt -> rückgesetzt Global b2 As Integer Global b3 As Integer Global b4 As Integer Global b5 As Integer Global b6 As Integer Global b7 As Integer Global b8 As Integer Global pos0real 'Hilfsvariabel für die Umrechnung Bytes -> Winkel Global pos1real Global pos2real Global pos3real Global pos4real

#### **A2 Quellcode – Start Formular**

'Christoph Hyllus Roboteransteuerung 2002 Version 1.0 'Roboter ROB3 Ansteuerung über serielle Schnittstelle mit Low-Level-Protokoll 'Die Bauderate am Roboter wird automatisch nach einem vorangegangenem Reset ( am Roboter, Rückseite des Gehäuses ) 'eingestellt Option Explicit Private Sub Form\_Load() Exit Sub 'alt >> ProSys starten falls noch nicht gestartet Dim ProgName As String On Error Resume Next AppActivate "PROSYS" If Not  $Err = 0$  Then ProgName = "D:\PROGRAMME\PROSYS\PROSYS.EXE D:\1test\dde.pro" ' nur Programmstart, kein Projekt Shell ProgName, 1 End If End Sub Private Sub cmdOK\_Click() 'Abfrage der Verbindungsart >> Message Box Dim Mldg As String Dim Stil As Variant Dim Titel As Variant Dim Antwort As Variant frmStart.Visible = False 'Verstecke Startformular Mldg = "Um eine Verbindung zur SPS herzustellen bestätigen Sie mit >>OK " & Chr\$(10) & "wählen Sie >> Nein um den Roboter ohne SPS - Verbindung anzusteuern " Stil = vbYesNo + vbQuestion + vbDefaultButton1 'Schaltflächen definieren. Titel = "Wie wollen Sie den Roboter ansteuern ?" ' Titel definieren. Antwort = MsgBox(Mldg, Stil, Titel) ' Hilfe, Ktxt) ' Meldung anzeigen. If Antwort = vbYes Then 'Benutzer hat "Ja" gewählt >> Ansteuerung über SPS . flag\_SPS\_Wahl = True DialogProSys.Show ElseIf Antwort = vbNo Then 'Benutzer hat "Nein" gewählt >> Ansteuerung nur über Visual Basics flag\_SPS\_Wahl = False frmhaupt.Show

End If

Unload frmStart 'entlade Startformular

End Sub

```
Private Sub cmdEnde_Click() 'Programm beenden
   End
   Unload frmStart
End Sub
```
#### **A3 Quellcode – Dialog – ProSys – Formular**

'Christoph Hyllus Roboteransteuerung 2002 Version 1.0 'Roboter ROB3 Ansteuerung über serielle Schnittstelle mit Low-Level-Protokoll 'Die Bauderate am Roboter wird automatisch nach einem vorangegangenem Reset ( am Roboter, Rückseite des Gehäuses ) 'eingestellt

'DialogProSys - Formular >> Funktion Automatische Start von ProSys

Option Explicit

Private Sub cmdEnde\_Click() End End Sub

Private Sub cmdProSysgestartet\_Click()

DialogSPS.Show Unload DialogProSys

End Sub

Private Sub Form\_Load()

lblInfo.Caption = "Bitte geben Sie den Pfad des SPS -Programms. z.B C: \PROGRAMME\PROSYS\PROSYS.EXE Das Programm wird automatisch gestartet"

'Vorbelegung des Textfeldes

 txtProgName = "D: \PROGRAMME\PROSYS\PROSYS.EXE" 'Pfad FH 'txtProgName = "C: \PROGRAMME\PROSYS\PROSYS.EXE" 'Pfad home

End Sub

Private Sub cmdOK\_Click()

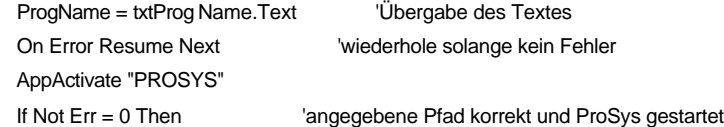

```
 'ProgName = "C:\PROGRAMME\PROSYS\PROSYS.EXE"
  'ProgName = "PROSYS|D:\DDE.pro" ' nur Programmstart, kein Projekt"
  Shell ProgName, 1
  lblInfo.Caption = "ProSys ist gestartet"
  Unload DialogProSys
  DialogSPS.Show
 End If
```
 DialogSPS.Show Unload DialogProSys

'lblInfo.Caption = "Bitte geben Sie den Pfad des SPS -Programms. Das Programm wird automatisch gestartet"

End Sub

#### **A4 Quellcode – Dialog – SPS - Formular**

'Christoph Hyllus Roboteransteuerung 2002 Version 1.0

'Roboter ROB3 Ansteuerung über serielle Schnittstelle mit Low-Level-Protokoll

'Die Bauderate am Roboter wird automatisch nach einem vorangegangenem Reset ( am Roboter, Rückseite des Gehäuses ) 'eingestellt

'DialogSPS - Formular >> Funktion Übergabe des Namen SPS - Programms an DDE - Routine

Option Explicit

Private Sub cmdEnde\_Click() 'Programm beenden

End

End Sub

Private Sub Form\_Load() 'Vorbelegung für den Namen des SPS - Programms

lblSPSProgramm.Caption = "Bitte geben Sie den Namen des SPS -Programms für die Ansteuerung des Roboters und bestätigen Sie mit OK" txtSPSProgName.Text = "D: \tagscha.pro" 'txtSPSProgName.Text = "D: \ROB5.pro"

End Sub

Private Sub cmdOK\_Click() 'Übergabe des Namen SPS - Programms

NameSPS = txtSPSProgName.Text Unload DialogSPS 'entlade Formular frmhaupt.Show 'gehe zur Hauptformular

End Sub

## **A5 Quellcode – Hauptformular**

'Christoph Hyllus Roboteransteuerung 2002 Version 1.0 'Roboter ROB3 Ansteuerung über serielle Schnittstelle mit Low-Level-Protokoll 'Die Bauderate am Roboter wird automatisch nach einem vorangegangenem Reset ( am Roboter, Rückseite des Gehäuses ) 'eingestellt

'Haupt - Formular >> Funktion Ansteuerung & Darstellung der Roboterpositi onen

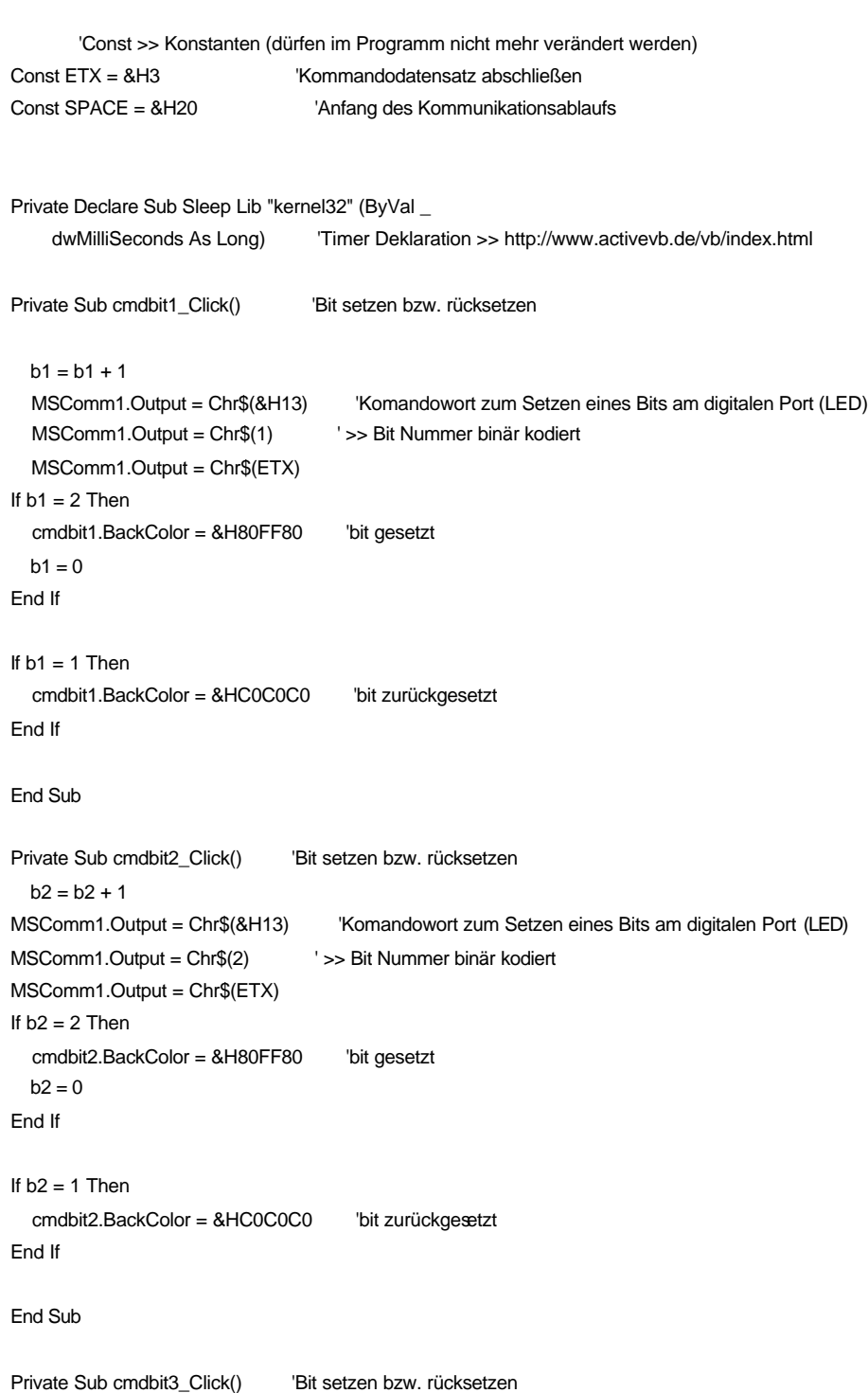

```
b3 = b3 + 1MSComm1.Output = Chr$(&H13) 'Komandowort zum Setzen eines Bits am digitalen Port (LED)
MSComm1.Output = Chr$(4) ' >> Bit Nummer binär kodiert
MSComm1.Output = Chr$(ETX)
If b3 = 2 Then
   cmdbit3.BackColor = &H80FF80 'bit gesetzt
 b3 = 0End If
If b3 = 1 Then
   cmdbit3.BackColor = &HC0C0C0 'bit zurückgesetzt
End If
End Sub
Private Sub cmdbit4_Click() 'Bit setzen bzw. rücksetzen
 b4 = b4 + 1MSComm1.Output = Chr$(&H13) 'Komandowort zum Setzen eines Bits am digitalen Port (LED)
MSComm1.Output = Chr$(8) ' >> Bit Nummer binär kodiert
MSComm1.Output = Chr$(ETX)
If b4 = 2 Then
   cmdbit4.BackColor = &H80FF80 'bit gesetzt
 h4 = 0End If
If b4 = 1 Then
   cmdbit4.BackColor = &HC0C0C0 'bit zurückgesetzt
End If
End Sub
Private Sub cmdbit5_Click() YBit setzen bzw. rücksetzen
 b5 = b5 + 1MSComm1.Output = Chr$(&H13) 'Komandowort zum Setzen eines Bits am digitalen Port (LED)
MSComm1.Output = Chr$(16) ' >> Bit Nummer binär kodiert
MSComm1.Output = Chr$(ETX)
If b5 = 2 Then
   cmdbit5.BackColor = &H80FF80 'bit gesetzt
 b5 = 0End If
If b5 = 1 Then
   cmdbit5.BackColor = &HC0C0C0 'bit zurückgesetzt
End If
End Sub
Private Sub cmdbit6_Click() 'Bit setzen bzw. rücksetzen
 b6 = b6 + 1MSComm1.Output = Chr$(&H13) 'Komandowort zum Setzen eines Bits am digitalen Port (LED)
MSComm1.Output = Chr$(32) ' >> Bit Nummer binär kodiert
MSComm1.Output = Chr$(ETX)
```

```
If b6 = 2 Then
   cmdbit6.BackColor = &H80FF80 'bit gesetzt
  b6 = 0End If
If b6 = 1 Then
   cmdbit6.BackColor = &HC0C0C0 'bit zurückgesetzt
End If
End Sub
Private Sub cmdbit7_Click() 'Bit setzen bzw. rücksetzen
  b7 = b7 + 1MSComm1.Output = Chr$(&H13) 'Komandowort zum Setzen eines Bits am digitalen Port (LED)
MSComm1.Output = Chr$(64) ' >> Bit Nummer binär kodiert
MSComm1.Output = Chr$(ETX)
If b7 = 2 Then
   cmdbit7.BackColor = &H80FF80 'bit gesetzt
 b7 = 0End If
If b7 = 1 Then
   cmdbit7.BackColor = &HC0C0C0 'bit zurückgesetzt
End If
End Sub
Private Sub cmdbit8_Click() 'Bit setzen bzw. rücksetzen
  b8 = b8 + 1MSComm1.Output = Chr$(&H13) 'Komandowort zum Setzen eines Bits am digitalen Port (LED)
MSComm1.Output = Chr$(128) \qquad ' >> Bit Nummer
MSComm1.Output = Chr$(ETX)
If b8 = 2 Then
   cmdbit8.BackColor = &H80FF80 'bit gesetzt
 b8 = 0End If
If b8 = 1 Then
   cmdbit8.BackColor = &HC0C0C0 'bit zurückgesetzt
End If
End Sub
Private Sub cmdboxaus_Click() | | 'I/O Box ausschalten
flag_box_ein = False 'rücksetze Timer Abfrage - I/O Box
MSComm1.Output = Chr$(&H10) 'Kommandowort zum Setzen bzw. Rücksetzen der Bits am digitalem Port
MSComm1.Output = Chr$(255) 'hier alle Bits rücksetzen(255 -> 0)
MSComm1.Output = Chr$(ETX)
```
'I/O Box auf B&B zurücksetzen

```
cmdbit1.BackColor = &HC0C0C0 'bit zurückgesetzt
cmdbit2.BackColor = &HC0C0C0 'bit zurückgesetzt
cmdbit3.BackColor = &HC0C0C0 'bit zurückgesetzt
cmdbit4.BackColor = &HC0C0C0 'bit zurückgesetzt
cmdbit5.BackColor = &HC0C0C0 'bit zurückgesetzt
cmdbit6.BackColor = &HC0C0C0 'bit zurückgesetzt
cmdbit7.BackColor = &HC0C0C0 'bit zurückgesetzt
cmdbit8.BackColor = &HC0C0C0 'bit zurückgesetzt
lblswitch1.BackColor = &HC0C0C0 'Farbe ändern >> grau
lblswitch2.BackColor = &HC0C0C0 'Farbe ändern >> grau
lblswitch3.BackColor = &HC0C0C0 'Farbe ändern >> grau
lblswitch4.BackColor = &HC0C0C0 'Farbe ändern >> grau
lblswitch5.BackColor = &HC0C0C0 'Farbe ändern >> grau
lblswitch6.BackColor = &HC0C0C0 'Farbe ändern >> grau
lblswitch7.BackColor = &HC0C0C0  'Farbe ändern >> grau
lblswitch8.BackColor = &HC0C0C0 'Farbe ändern >> grau
End Sub
Private Sub cmdboxein_Click() | | 'I/O Box einschalten
flag_box_ein = True
End Sub
Private Sub cmdDDE_beenden_Click() 'DDE - Verbindung beenden
flag_SPS_Wahl = False
   DDE_Schließen
   No_DDE_Oberfläche
cmdDDE_beenden.BackColor = &HFF& 'Button aktiv >> rot
cmdDDE_Verbindung.BackColor = &HE0E0E0 'Button inaktiv >> grau
End Sub
Private Sub cmdDDE_Verbindung_Click() 'DDE - Verbindung starten
flag_SPS_Wahl = True
   DDE_Verbindung
End Sub
Private Sub cmdDemo3Walzen_Click() 'Demo 3 Walzen starten
Dim n As Integer 'Hilfsvariabel für For - Schleife
demoend_gedrückt = False
'Positionen und Geschw. für 3 Walzen Demo
```

```
pos1 = Array(4, 127, 127, 127, 127, 127, 127, 0) 'Vorgabe der Werte in Felder, keine Zeiger in VB
pos2 = Array(4, 144, 159, 115, 107, 236, 0)
pos3 = Array(4, 144, 210, 135, 65, 236, 0)
'Walzen greifen
pos4 = Array(4, 144, 210, 135, 65, 236, 200)
pos5 = Array(4, 89, 210, 105, 77, 236, 200)
pos6 = Array(4, 89, 210, 85, 88, 236, 200)
pos7 = Array(4, 86, 237, 98, 69, 236, 200)
'Walze ablegen
pos8 = Array(4, 86, 237, 98, 69, 236, 0)
pos9 = Array(4, 176, 155, 69, 233, 0)
pos10 = Array(4, 144, 159, 115, 107, 236, 0)
pos11 = Array(4, 142, 231, 109, 73, 236, 200)
pos12 = Array(4, 142, 202, 126, 73, 236, 200)
pos13 = Array(4, 84, 176, 159, 65, 236, 200)
pos14 = Array(4, 88, 191, 145, 97, 236, 200)
pos15 = Array(4, 88, 191, 145, 97, 236, 0)
pos16 = Array(5, 253, 210, 127, 45, 242, 140)
pos17 = Array(5, 252, 104, 216, 42, 242, 140)
pos18 = Array(5, 151, 104, 216, 42, 242, 140)
pos19 = Array(3, 151, 200, 159, 33, 242, 138)
pos20 = Array(5, 151, 200, 159, 33, 242, 8)
pos21 = Array(5, 151, 200, 159, 33, 242, 8)
pos22 = Array(5, 151, 120, 198, 42, 242, 0)
pos23 = Array(5, 251, 120, 198, 42, 242, 0)
pos24 = Array(5, 253, 212, 122, 44, 242, 0)
pos25 = Array(5, 253, 248, 71, 54, 242, 0)
pos26 = Array(5, 253, 248, 71, 54, 242, 140)
pos27 = Array(5, 252, 104, 216, 42, 242, 140)
pos28 = Array(5, 151, 104, 216, 42, 242, 140)
pos29 = Array(3, 152, 170, 184, 36, 242, 140)
pos30 = Array(3, 152, 172, 185, 35, 242, 140)
pos31 = Array(5, 152, 172, 185, 35, 242, 0)
pos32 = Array(5, 152, 53, 239, 64, 242, 0)
   MSComm1.Output = Chr$(&H61) 'Kommando Motor - Regelung einschalten
   MSComm1.Output = Chr$(ETX)
If demoend_gedrückt = True Then 'wenn EndeButton gedrückt
Exit Sub
Else
End If
For n = 0 To 5
Move_Rob ' Achsen in Bewegung
   MSComm1.Output = Chr$(120 + n) '120 + Achsennummer, hier
  MSComm1. Output = Chr$(pos1(n + 1)) 'Position
```

```
 MSComm1.Output = Chr$(pos1(0)) 'Geschwindigkeit
   MSComm1.Output = Chr$(ETX)
Next n
Sleep (1000)
'While flag_Position_erreicht = False
'Wend
If demoend_gedrückt = True Then 'wenn EndeButton gedrückt
   Exit Sub
Else
End If
For n = 0 To 5
Move_Rob ' Achsen in Bewegung
   MSComm1.Output = Chr$(120 + n) '120 + Achsennummer, hier
  MSComm1. Output = Chr$(pos2(n + 1)) 'Position
   MSComm1.Output = Chr$(pos2(0)) 'Geschwindigkeit
   MSComm1.Output = Chr$(ETX)
Next n
Sleep (1000)
'While flag_Position_erreicht = False
'Wend
If demoend_gedrückt = True Then 'wenn EndeButton gedrückt
   Exit Sub
Else
End If
For n = 0 To 5
Move_Rob ' Achsen in Bewegung
 MSComm1.Output = Chr$(120 + n)   <sup>'120</sup> + Achsennummer, hier
  MSComm1. Output = Chr$(pos3(n + 1)) 'Position
   MSComm1.Output = Chr$(pos3(0)) 'Geschwindigkeit
   MSComm1.Output = Chr$(ETX)
Next n
Sleep (1000)
'While flag_Position_erreicht = False
'Wend
If demoend_gedrückt = True Then 'wenn EndeButton gedrückt
   Exit Sub
Else
End If
```
'Wend

```
For n = 0 To 5
Move_Rob ' Achsen in Bewegung
  MSComm1.Output = Chr$(120 + n) '120 + Achsennummer, hier
 MSComm1. Output = Chr$(pos4(n + 1)) 'Position
  MSComm1.Output = Chr$(pos4(0)) 'Geschwindigkeit
  MSComm1.Output = Chr$(ETX)
Next n
Sleep (1000)
'While flag_Position_erreicht = False
'Wend
If demoend_gedrückt = True Then 'wenn EndeButton gedrückt
  Exit Sub
Else
End If
For n = 0 To 5
Move_Rob ' Achsen in Bewegung
 MSComm1. Output = Chr$(120 + n) '120 + Achsennummer, hier
 MSComm1. Output = Chr$(pos5(n + 1)) 'Position
  MSComm1.Output = Chr$(pos5(0)) 'Geschwindigkeit
  MSComm1.Output = Chr$(ETX)
Next n
Sleep (1000)
'While flag_Position_erreicht = False
'Wend
If demoend_gedrückt = True Then 'wenn EndeButton gedrückt
  Exit Sub
Else
End If
For n = 0 To 5
Move_Rob ' Achsen in Bewegung
  MSComm1.Output = Chr$(120 + n) '120 + Achsennummer, hier
 MSComm1. Output = Chr$(pos6(n + 1)) 'Position
  MSComm1.Output = Chr$(pos6(0)) 'Geschwindigkeit
  MSComm1.Output = Chr$(ETX)
Next n
Sleep (1000)
'While flag_Position_erreicht = False
```

```
For n = 0 To 5
Move_Rob ' Achsen in Bewegung
  MSComm1.Output = Chr$(120 + n) '120 + Achsennummer, hier
 MSComm1. Output = Chr$(pos7(n + 1)) 'Position
  MSComm1.Output = Chr$(pos7(0)) 'Geschwindigkeit
  MSComm1.Output = Chr$(ETX)
Next n
Sleep (1000)
'While flag_Position_erreicht = False
'Wend
If demoend_gedrückt = True Then 'wenn EndeButton gedrückt
  Exit Sub
Else
End If
For n = 0 To 5
Move_Rob ' Achsen in Bewegung
  MSComm1.Output = Chr$(120 + n) '120 + Achsennummer, hier
 MSComm1. Output = Chr$(pos8(n + 1)) 'Position
  MSComm1.Output = Chr$(pos8(0)) 'Geschwindigkeit
  MSComm1.Output = Chr$(ETX)
Next n
Sleep (1000)
'While flag_Position_erreicht = False
'Wend
If demoend_gedrückt = True Then 'wenn EndeButton gedrückt
Else
End If
For n = 0 To 5
Move_Rob ' Achsen in Bewegung
  MSComm1.Output = Chr$(120 + n) '120 + Achsennummer, hier
 MSComm1. Output = Chr$(pos9(n + 1)) 'Position
  MSComm1.Output = Chr$(pos9(0)) 'Geschwindigkeit
  MSComm1.Output = Chr$(ETX)
Next n
Sleep (1000)
'While flag_Position_erreicht = False
'Wend
```

```
For n = 0 To 5
Move_Rob ' Achsen in Bewegung
  MSComm1.Output = Chr$(120 + n) '120 + Achsennummer, hier
 MSComm1. Output = Chr$(pos10(n + 1)) 'Position
  MSComm1.Output = Chr$(pos10(0)) 'Geschwindigkeit
  MSComm1.Output = Chr$(ETX)
Next n
Sleep (1000)
'While flag_Position_erreicht = False
'Wend
If demoend_gedrückt = True Then 'wenn EndeButton gedrückt
  Exit Sub
Else
End If
For n = 0 To 5
Move_Rob ' Achsen in Bewegung
  MSComm1.Output = Chr$(120 + n) '120 + Achsennummer, hier
 MSComm1. Output = Chr$(pos11(n + 1)) 'Position
  MSComm1.Output = Chr$(pos11(0)) 'Geschwindigkeit
  MSComm1.Output = Chr$(ETX)
Next n
Sleep (1000)
'While flag_Position_erreicht = False
'Wend
For n = 0 To 5
Move_Rob ' Achsen in Bewegung
  MSComm1.Output = Chr$(120 + n) '120 + Achsennummer, hier
 MSComm1. Output = Chr$(pos12(n + 1)) 'Position
  MSComm1.Output = Chr$(pos12(0)) 'Geschwindigkeit
  MSComm1.Output = Chr$(ETX)
Next n
Sleep (1000)
'While flag_Position_erreicht = False
'Wend
If demoend_gedrückt = True Then 'wenn EndeButton gedrückt
  Exit Sub
Else
End If
```

```
For n = 0 To 5
Move_Rob ' Achsen in Bewegung
 MSComm1. Output = Chr$(120 + n) '120 + Achsennummer, hier
 MSComm1. Output = Chr$(pos13(n + 1)) 'Position
  MSComm1.Output = Chr$(pos13(0)) 'Geschwindigkeit
  MSComm1.Output = Chr$(ETX)
Next n
Sleep (1000)
'While flag_Position_erreicht = False
'Wend
For n = 0 To 5
Move_Rob ' Achsen in Bewegung
  MSComm1.Output = Chr$(120 + n) '120 + Achsennummer, hier
 MSComm1. Output = Chr$(pos14(n + 1)) 'Position
  MSComm1.Output = Chr$(pos14(0)) 'Geschwindigkeit
  MSComm1.Output = Chr$(ETX)
Next n
Exit Sub
Sleep (1000)
'While flag_Position_erreicht = False
'Wend
If demoend_gedrückt = True Then 'wenn EndeButton gedrückt
  Exit Sub
Else
End If
For n = 0 To 5
Move_Rob ' Achsen in Bewegung
  MSComm1.Output = Chr$(120 + n) '120 + Achsennummer, hier
 MSComm1. Output = Chr$(pos15(n + 1)) 'Position
  MSComm1.Output = Chr$(pos15(0)) 'Geschwindigkeit
  MSComm1.Output = Chr$(ETX)
Next n
Sleep (1000)
'While flag_Position_erreicht = False
'Wend
If demoend_gedrückt = True Then 'wenn EndeButton gedrückt
  Exit Sub
Else
End If
```

```
For n = 0 To 5
Move_Rob ' Achsen in Bewegung
  MSComm1.Output = Chr$(120 + n) '120 + Achsennummer, hier
 MSComm1. Output = Chr$(pos16(n + 1)) 'Position
  MSComm1.Output = Chr$(pos16(0)) 'Geschwindigkeit
  MSComm1.Output = Chr$(ETX)
Next n
Sleep (1000)
'While flag_Position_erreicht = False
'Wend
For n = 0 To 5
Move_Rob ' Achsen in Bewegung
  MSComm1.Output = Chr$(120 + n) '120 + Achsennummer, hier
 MSComm1. Output = Chr$(pos17(n + 1)) 'Position
  MSComm1.Output = Chr$(pos17(0)) 'Geschwindigkeit
  MSComm1.Output = Chr$(ETX)
Next n
Sleep (1000)
'While flag_Position_erreicht = False
'Wend
If demoend_gedrückt = True Then 'wenn EndeButton gedrückt
  Exit Sub
Else
End If
For n = 0 To 5
Move_Rob ' Achsen in Bewegung
 MSComm1. Output = Chr$(120 + n) '120 + Achsennummer, hier
 MSComm1. Output = Chr$(pos18(n + 1)) 'Position
  MSComm1.Output = Chr$(pos18(0)) 'Geschwindigkeit
  MSComm1.Output = Chr$(ETX)
Next n
Sleep (1000)
'While flag_Position_erreicht = False
'Wend
If demoend_gedrückt = True Then 'wenn EndeButton gedrückt
  Exit Sub
Else
End If
```
'Wend

```
For n = 0 To 5
Move_Rob ' Achsen in Bewegung
  MSComm1.Output = Chr$(120 + n) '120 + Achsennummer, hier
 MSComm1. Output = Chr$(pos19(n + 1)) 'Position
  MSComm1.Output = Chr$(pos19(0)) 'Geschwindigkeit
  MSComm1.Output = Chr$(ETX)
Next n
Sleep (1000)
'While flag_Position_erreicht = False
'Wend
If demoend_gedrückt = True Then 'wenn EndeButton gedrückt
  Exit Sub
Else
End If
For n = 0 To 5
Move_Rob ' Achsen in Bewegung
  MSComm1.Output = Chr$(120 + n) '120 + Achsennummer, hier
 MSComm1. Output = Chr$(pos20(n + 1)) 'Position
  MSComm1.Output = Chr$(pos20(0)) 'Geschwindigkeit
  MSComm1.Output = Chr$(ETX)
Next n
Sleep (1000)
'While flag_Position_erreicht = False
'Wend
If demoend_gedrückt = True Then 'wenn EndeButton gedrückt
  Exit Sub
Else
End If
For n = 0 To 5
Move_Rob ' Achsen in Bewegung
  MSComm1.Output = Chr$(120 + n) '120 + Achsennummer, hier
 MSComm1. Output = Chr$(pos21(n + 1)) 'Position
  MSComm1.Output = Chr$(pos21(0)) 'Geschwindigkeit
  MSComm1.Output = Chr$(ETX)
Next n
Sleep (1000)
'While flag_Position_erreicht = False
```

```
If demoend_gedrückt = True Then 'wenn EndeButton gedrückt
  Exit Sub
Else
End If
For n = 0 To 5
Move_Rob ' Achsen in Bewegung
  MSComm1.Output = Chr$(120 + n) '120 + Achsennummer, hier
 MSComm1. Output = Chr$(pos22(n + 1)) 'Position
  MSComm1.Output = Chr$(pos22(0)) 'Geschwindigkeit
  MSComm1.Output = Chr$(ETX)
Next n
Sleep (1000)
'While flag_Position_erreicht = False
'Wend
If demoend_gedrückt = True Then 'wenn EndeButton gedrückt
  Exit Sub
Else
End If
For n = 0 To 5
Move_Rob ' Achsen in Bewegung
 MSComm1.Output = Chr$(120 + n)  120 + Achsennummer, hier
 MSComm1. Output = Chr$(pos23(n + 1)) 'Position
  MSComm1.Output = Chr$(pos23(0)) 'Geschwindigkeit
  MSComm1.Output = Chr$(ETX)
Next n
Sleep (1000)
'While flag_Position_erreicht = False
'Wend
If demoend_gedrückt = True Then 'wenn EndeButton gedrückt
  Exit Sub
Else
End If
For n = 0 To 5
Move_Rob ' Achsen in Bewegung
  MSComm1.Output = Chr$(120 + n) '120 + Achsennummer, hier
 MSComm1. Output = Chr$(pos24(n + 1)) 'Position
  MSComm1.Output = Chr$(pos24(0)) 'Geschwindigkeit
  MSComm1.Output = Chr$(ETX)
Next n
```
Sleep (1000) 'While flag\_Position\_erreicht = False 'Wend If demoend\_gedrückt = True Then 'wenn EndeButton gedrückt Exit Sub Else End If For  $n = 0$  To 5 Move\_Rob ' Achsen in Bewegung MSComm1.Output = Chr\$(120 + n) '120 + Achsennummer, hier  $MSComm1. Output = Chr$(pos25(n + 1))$  'Position MSComm1.Output = Chr\$(pos25(0)) 'Geschwindigkeit MSComm1.Output = Chr\$(ETX) Next n Sleep (1000) 'While flag\_Position\_erreicht = False 'Wend If demoend\_gedrückt = True Then 'wenn EndeButton gedrückt Exit Sub Else End If For  $n = 0$  To 5 Move\_Rob ' Achsen in Bewegung MSComm1.Output = Chr\$(120 + n) '120 + Achsennummer, hier  $MSComm1. Output = Chr$(pos26(n + 1))$  'Position MSComm1.Output = Chr\$(pos26(0)) 'Geschwindigkeit MSComm1.Output = Chr\$(ETX) Next n Sleep (1000) 'While flag\_Position\_erreicht = False 'Wend If demoend\_gedrückt = True Then 'wenn EndeButton gedrückt Exit Sub Else End If For  $n = 0$  To 5 Move\_Rob ' Achsen in Bewegung MSComm1.Output = Chr\$(120 + n) '120 + Achsennummer, hier

```
MSComm1. Output = Chr$(pos27(n + 1)) 'Position
   MSComm1.Output = Chr$(pos27(0)) 'Geschwindigkeit
   MSComm1.Output = Chr$(ETX)
Next n
Sleep (1000)
'While flag_Position_erreicht = False
'Wend
If demoend_gedrückt = True Then 'wenn EndeButton gedrückt
   Exit Sub
Else
End If
For n = 0 To 5
Move_Rob ' Achsen in Bewegung
   MSComm1.Output = Chr$(120 + n) '120 + Achsennummer, hier
  MSComm1. Output = Chr$(pos28(n + 1)) 'Position
   MSComm1.Output = Chr$(pos28(0)) 'Geschwindigkeit
   MSComm1.Output = Chr$(ETX)
Next n
Sleep (1000)
'While flag_Position_erreicht = False
'Wend
If demoend_gedrückt = True Then 'wenn EndeButton gedrückt
   Exit Sub
Else
End If
For n = 0 To 5
Move_Rob ' Achsen in Bewegung
   MSComm1.Output = Chr$(120 + n) '120 + Achsennummer, hier
  MSComm1. Output = Chr$(pos29(n + 1)) 'Position
   MSComm1.Output = Chr$(pos29(0)) 'Geschwindigkeit
   MSComm1.Output = Chr$(ETX)
Next n
Sleep (1000)
'While flag_Position_erreicht = False
'Wend
If demoend_gedrückt = True Then 'wenn EndeButton gedrückt
   Exit Sub
Else
```
#### End If

```
For n = 0 To 5
Move_Rob ' Achsen in Bewegung
   MSComm1.Output = Chr$(120 + n) '120 + Achsennummer, hier
  MSComm1. Output = Chr$(pos30(n + 1)) 'Position
   MSComm1.Output = Chr$(pos30(0)) 'Geschwindigkeit
   MSComm1.Output = Chr$(ETX)
Next n
Sleep (1000)
End Sub
Private Sub cmddemoende_Click() 'Demo 3 Walzen beenden
demoend_gedrückt = True
End Sub
Private Sub cmdspeed7_Click() 'Übergabe der Geschwindigkeit mit den Buttons, umgekehrter Reihenfolge beachten !
speed = 0 7 = max. Geschw.
End Sub
Private Sub cmdspeed6_Click() 'Übergabe der Geschwindigkeit mit den Buttons
speed = 1End Sub
Private Sub cmdspeed5_Click() 'Übergabe der Geschwindigkeit mit den Buttons
speed = 2End Sub
Private Sub cmdspeed4_Click() 'Übergabe der Geschwindigkeit mit den Buttons
speed = 3End Sub
Private Sub cmdspeed3_Click() 'Übergabe der Geschwindigkeit mit den Buttons
speed = 4End Sub
Private Sub cmdspeed2_Click() 'Übergabe der Geschwindigkeit mit den Buttons
speed = 5End Sub
Private Sub cmdspeed1_Click() 'Übergabe der Geschwindigkeit mit den Buttons
speed = 6End Sub
Private Sub cmdübergabe_ist_txt_Click() 'STOP Übergabe der Ist - Werte an TextSollPosition
   txtsollpos0.Text = pos0
   txtsollpos1.Text = pos1
```
 txtsollpos2.Text = pos2  $txtsolipos3.Text =  $pos$$  txtsollpos4.Text = pos4 txtsollpos5.Text = pos5 End Sub Private Sub cmdWinkel\_Click() 'Abfrage nach Art der Sollwerte >> Grad oder Byte 0..255 Mldg = "Wollen die Sollwerte der Achsen als Grad angeben dann bestätigen Sie mit >>OK " & Chr\$(10) & "Wollen Sie die Werte Byte(0..255) angeben, dann wählen Sie >> Nein " Stil = vbYesNo + vbQuestion + vbDefaultButton1 'Schaltflächen definieren. Titel = "Wie wollen Sie den Roboter ansteuern ?" ' Titel definieren. Antwort = MsgBox(Mldg, Stil, Titel) ' Hilfe, Ktxt) ' Meldung anzeigen. If Antwort = vbYes Then 'Benutzer hat "Ja" gewählt >> Sollwerte als Grad flag\_Winkel = True 'Übergabe der Sollwerte als Grad scrollpos1.Min = -80 'scrollbars für Winkel initialisieren scrollpos1.Max = 80 scrollpos1.Value = pos0  $scrolpos2.Min = -30$ scrollpos2.Max = 70 scrollpos2.Value = pos1 scrollpos3.Min = -100  $scrolpos3.Max = 0$ scrollpos3.Value = pos2 scrollpos4.Min = -100 scrollpos4.Max = 100 scrollpos4.Value = pos3 scrollpos5. $Min = -100$ scrollpos5.Max = 100 scrollpos5.Value = pos4 scrollgreifer.Min = 0 scrollgreifer.Max = 255 scrollgreifer.Value = pos5  $lbBereich1.Caption = "80 0 -80"$  $lbBereich2.Caption = "70 0$  $$  $lbBereich4.Caption = "100 0 -100"$  $lb$ Bereich5.Caption = "100 0 -100" lblBereich6.Caption = "0...........255" cmdWinkel.Caption = "Winkel"

ElseIf Antwort = vbNo Then 'Benutzer hat "Nein" gewählt >> Sollwerte als Byte flag\_Winkel = False 'Übergabe der Sollwerte als Byte 0...255 'Istwerte\_vom\_Rob (rückgabe) 'Sleep (1000) scrollpos1.Min = 0 'scrollbars für Byte initialisieren scrollpos1.Max = 255 scrollpos1.Value = pos0  $scrollpos2.Min = 0$ scrollpos2.Max = 255 scrollpos2.Value = pos1 scrollpos3.Min = 0 scrollpos3.Max = 255 scrollpos3.Value = pos2 scrollpos4.Min = 0 scrollpos4.Max = 255 scrollpos4.Value = pos3 scrollpos5.Min = 0 scrollpos5.Max = 255 scrollpos5.Value = pos4 scrollgreifer.Min = 0 scrollgreifer.Max = 255 scrollgreifer.Value = pos5 lblBereich1.Caption = " 0.........255" lblBereich2.Caption = " 0.........255" lblBereich3.Caption = " 0.........255" lblBereich4.Caption = " 0.........255" lblBereich5.Caption = " 0.........255" lblBereich6.Caption = " 0.........255" cmdWinkel.Caption = "Byte" cmdDDE\_beenden.BackColor = &HFF& 'Button aktiv >> rot cmdDDE\_Verbindung.BackColor = &HE0E0E0 'Button inaktiv >> grau End If End Sub Private Sub Form\_Initialize() Wird vor Load ausgeführt cmdstart.Caption = "Bitte Roboter einschalten und zurücksetzen" & Chr\$(10) & " RESET - Taster an der Rückseite des Sockels"

timeIstAbfrage.Interval = 100 'Abtastzeit für Abfrage der Ist - Positionen vorbelegen

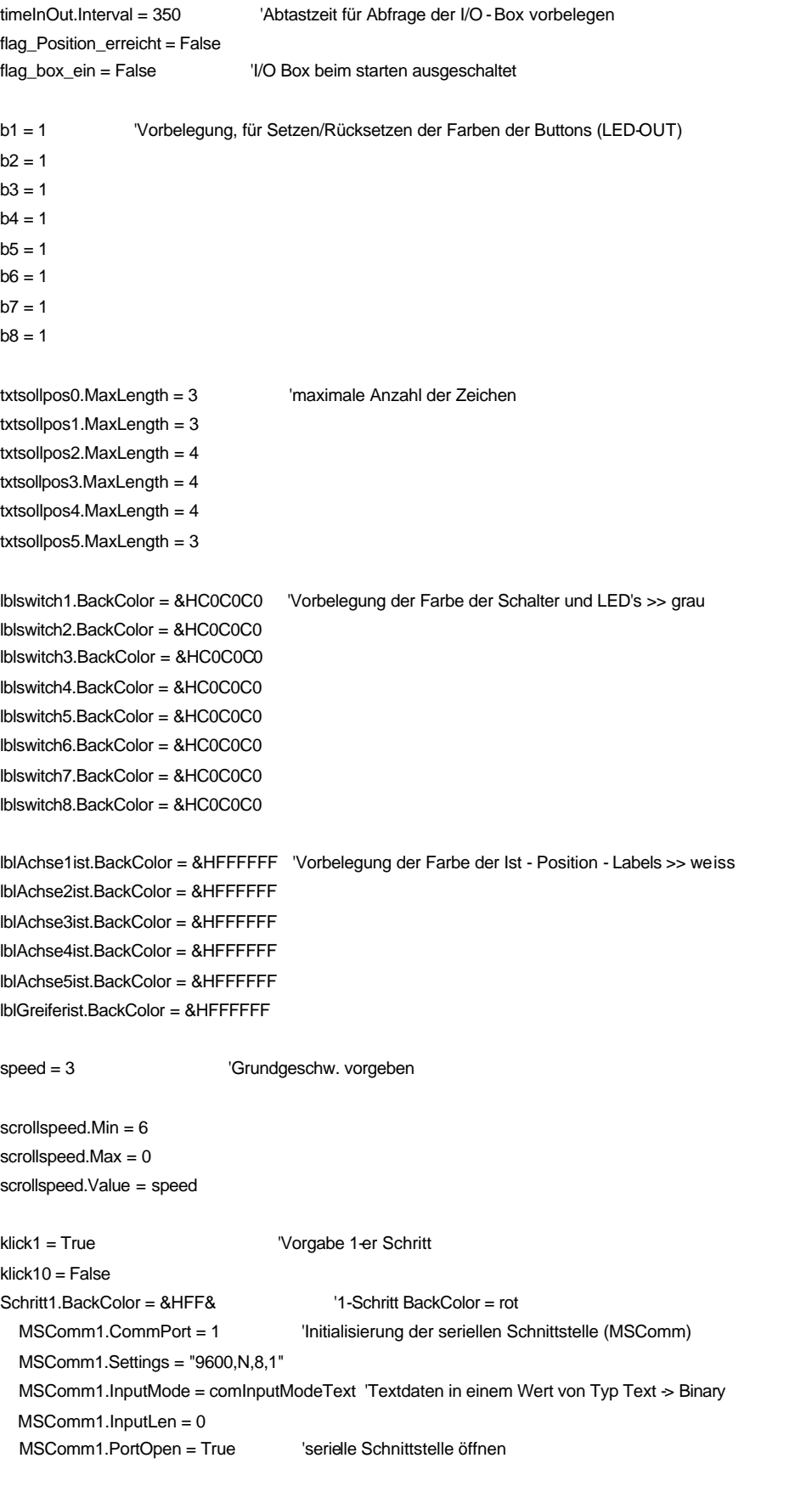

MSComm1.Output = Chr\$(SPACE) 'Kommmando START der Kommunikation-> SPACE = 20 hex

 'Anfang der Kommunikation kein ETX - Zeichen schicken !!! startabrage = True lblPos\_erreicht.Visible = False ' Hilfsbezeichnungsfeld unsichtbar machen lblLED1.Visible = False ' Hilfslabel für DDE >> LED1-8 I/O Box unsichtbar machen lblLED2.Visible = False lblLED3.Visible = False lblLED4.Visible = False lblLED5.Visible = False lblLED6.Visible = False lblLED7.Visible = False lblLED8.Visible = False End Sub Private Sub Form\_Load() 'Initialisierung Dim Mldg As String 'Variabel - Deklaration für MessageBox Dim Stil As Variant Dim Titel As Variant Dim Antwort As Variant If flag\_SPS\_Wahl = True Then 'SPS - Ansteuerung DDE\_Verbindung ' DDE - Verbindung aufbauen & Fehlerbehandlung Exit Sub ' Sub Ende Else 'keine SPS - Ansteuerung End If 'Abfrage nach Art der Sollwerte >> Grad oder Byte 0..255 'Meldung definieren. Mldg = "Wollen die Sollwerte der Achsen als Grad angeben dann bestätigen Sie mit >> OK " & Chr\$(10) & "Wollen Sie die Werte Byte(0..255) angeben, dann wählen Sie >> Nein " Stil = vbYesNo + vbQuestion + vbDefaultButton1 'Schaltflächen definieren. Titel = "Wie wollen Sie den Roboter ansteuern ?" ' Titel definieren. Antwort = MsgBox(Mldg, Stil, Titel) ' Hilfe, Ktxt) ' Meldung anzeigen. If Antwort = vbYes Then 'Benutzer hat "Ja" gewählt >> Sollwerte als Grad flag\_Winkel = True 'Übergabe der Sollwerte als Grad  $scrollpos1.Min = -80$ scrollpos1.Max = 80 scrollpos1.Value = pos0

 $scrollpos2.Min = -30$ 

scrollpos2.Max = 70 scrollpos2.Value = pos1 scrollpos3.Min = -100  $scrolpos3.Max = 0$ scrollpos3.Value = pos2 scrollpos4.Min = -100 scrollpos4.Max = 100 scrollpos4.Value = pos3 scrollpos5.Min = -100 scrollpos5.Max = 100 scrollpos5.Value = pos4 scrollgreifer.Min = 0 scrollgreifer.Max = 255 scrollgreifer.Value = pos5 ElseIf Antwort = vbNo Then 'Benutzer hat "Nein" gewählt >> Sollwerte als Grad flag\_Winkel = False 'Übergabe der Sollwerte als Byte 0...255 scrollpos1.Min = 0 scrollpos1.Max = 255 scrollpos1.Value = pos0 scrollpos2.Min = 0 scrollpos2.Max = 255 scrollpos2.Value = pos1  $scrollpos3.Min = 0$ scrollpos3.Max = 255 scrollpos3.Value = pos2 scrollpos4.Min = 0 scrollpos4.Max = 255 scrollpos4.Value = pos3  $scrollpos5.Min = 0$ scrollpos5.Max = 255 scrollpos5.Value = pos4 scrollgreifer.Min = 0 scrollgreifer.Max = 255 scrollgreifer.Value = pos5 cmdDDE\_beenden.BackColor = &HFF& 'Button aktiv >> rot cmdDDE\_Verbindung.BackColor = &HE0E0E0 'Button inaktiv >> grau

End If

 No\_DDE\_Oberfläche cmdDDE\_beenden.BackColor = &HFF& 'Button aktiv >> rot cmdDDE\_Verbindung.BackColor = &HE0E0E0 'Button inaktiv >> grau

End Sub

Private Sub cmdStart\_Click() 'Roboter Starten

Startbutton = True

MSComm1.Output = Chr\$(&H10) 'Kommandowort zum Setzen bzw. Rücksetzen der Bits am digitalem Port MSComm1.Output = Chr\$(255) 'hier alle Bits rücksetzen(255 -> 0) MSComm1.Output = Chr\$(ETX)

```
txtsollpos0.Text = pos0 'Übergabe der Ist - Werte an Text
txtsollpos1.Text = pos1
txtsollpos2.Text = pos2
txtsollpos3.Text = pos3
txtsollpos4.Text = pos4
txtsollpos5.Text = pos5
```
cmdstart.Visible = False ' Commandschaltfläche Start nach dem Anklicken unsichtbar machen

End Sub

Private Sub cmdstop\_Click() 'Roboter STOP >> Übergabe der momentanen Istposition als Sollpos.

```
 txtsollpos0.Text = pos0
 txtsollpos1.Text = pos1
 txtsollpos2.Text = pos2
 txtsollpos3.Text = pos3
 txtsollpos4.Text = pos4
 txtsollpos5.Text = pos5
 sollpos0 = pos0 'Sollwert - Vorgabe des Roboters = Ist -Wert >> STOP
 sollpos1 = pos1
 sollpos2 = pos2
 sollpos3 = pos3
 sollpos4 = pos4
 sollpos5 = pos5
 sendecom0 sollpos0, 0, speed
 sendecom1 sollpos1, 1, speed
 sendecom2 sollpos2, 2, speed
 sendecom3 sollpos3, 3, speed
 sendecom4 sollpos4, 4, speed
 sendecom5 sollpos5, 5, speed
```
#### End Sub

Private Sub lblAchse1ist\_Change() 'Rückgabe der Ist - Positionen an die SPS If flag\_SPS\_Wahl = False Then 'keine DDE - Verbindung Exit Sub Else On Error GoTo DDE\_Fehler lblAchse1ist.LinkPoke 'DDE - Verbindung Wertrückgabe End If Exit Sub DDE\_Fehler: DDE\_Verbindung 'Verbindung aufbauen End Sub Private Sub lblAchse1ist\_LinkClose() If flag\_SPS\_Wahl = False Then 'keine DDE - Verbindung Exit Sub 'Verbindung absichtlich abgebaut >> keine Reaktion auf Ereignis Else DDE\_Verbindung **'Verbindung aufbauen** End If End Sub Private Sub lblAchse2ist\_Change() 'Rückgabe der Ist - Positionen an die SPS If flag\_SPS\_Wahl = False Then 'keine DDE - Verbindung Exit Sub Else On Error GoTo DDE\_Fehler lblAchse2ist.LinkPoke 'DDE - Verbindung Wertrückgabe End If Exit Sub DDE\_Fehler: DDE\_Verbindung 'Verbindung aufbauen End Sub Private Sub lblAchse2ist\_LinkClose() If flag\_SPS\_Wahl = False Then 'keine DDE - Verbindung Exit Sub 'Verbindung absichtlich abgebaut >> keine Reaktion auf Ereignis

DDE\_Verbindung **'Verbindung aufbauen** End If End Sub Private Sub lblAchse3ist\_Change() 'Rückgabe der Ist - Positionen an die SPS If flag\_SPS\_Wahl = False Then 'keine DDE - Verbindung Exit Sub Else On Error GoTo DDE\_Fehler lblAchse3ist.LinkPoke 'DDE - Verbindung Wertrückgabe End If Exit Sub DDE\_Fehler: DDE\_Verbindung 'Verbindung aufbauen End Sub Private Sub lblAchse3ist\_LinkClose() If flag\_SPS\_Wahl = False Then 'keine DDE - Verbindung Exit Sub 'Verbindung absichtlich abgebaut >> keine Reaktion auf Ereignis Else DDE\_Verbindung **'Verbindung aufbauen** End If End Sub Private Sub lblAchse4ist\_Change() 'Rückgabe der Ist - Positionen an die SPS If flag\_SPS\_Wahl = False Then Verine DDE - Verbindung Exit Sub Else On Error GoTo DDE\_Fehler lblAchse4ist.LinkPoke 'DDE - Verbindung Wertrückgabe End If Exit Sub DDE\_Fehler: DDE\_Verbindung 'Verbindung aufbauen End Sub Private Sub lblAchse4ist\_LinkClose()

If flag\_SPS\_Wahl = False Then 'keine DDE - Verbindung

Exit Sub 'Verbindung absichtlich abgebaut >> keine Reaktion auf Ereignis Else DDE\_Verbindung **'Verbindung aufbauen** End If End Sub Private Sub lblAchse5ist\_Change() 'Rückgabe der Ist - Positionen an die SPS If flag\_SPS\_Wahl = False Then 'keine DDE - Verbindung Exit Sub Else On Error GoTo DDE\_Fehler lblAchse5ist.LinkPoke 'DDE - Verbindung Wertrückgabe End If Exit Sub DDE\_Fehler: DDE\_Verbindung 

Werbindung aufbauen End Sub Private Sub lblAchse5ist\_LinkClose() If flag\_SPS\_Wahl = False Then 'keine DDE - Verbindung Exit Sub 'Verbindung absi chtlich abgebaut >> keine Reaktion auf Ereignis Else DDE\_Verbindung 'Verbindung aufbauen End If End Sub Private Sub lblGreiferist\_Change() 'Rückgabe der Ist - Positionen an die SPS If flag\_SPS\_Wahl = False Then 'keine DDE - Verbindung Exit Sub Else On Error GoTo DDE\_Fehler lblGreiferist.LinkPoke 'DDE - Verbindung Wertrückgabe End If Exit Sub DDE\_Fehler: DDE\_Verbindung 'Verbindung aufbauen

End Sub

```
Private Sub lblGreiferist_LinkClose()
If flag_SPS_Wahl = False Then 
letter 'keine DDE - Verbindung
   Exit Sub 'Verbindung absichtlich abgebaut >> keine Reaktion auf Ereignis
Else
  DDE_Verbindung 'Verbindung aufbauen
End If
End Sub
Private Sub lblLED1_Change() | ' I/O Box LED Übergabe
If lblLED1.Caption = 1 Then
   MSComm1.Output = Chr$(&H13) 'Komandowort zum Setzen eines Bits am digitalen Port (LED)
   MSComm1.Output = Chr$(1) ' >> Bit Nummer binär kodiert
   MSComm1.Output = Chr$(ETX)
     cmdbit1.BackColor = &H80FF80 'bit gesetzt
Else
   MSComm1.Output = Chr$(&H12) 'Komandowort zum Rücksetzen eines Bits am digitalen Port (LED)
   MSComm1.Output = Chr$(255 - 1) ' >> Bit Nummer binär kodiert
   MSComm1.Output = Chr$(ETX)
     cmdbit1.BackColor = &HC0C0C0 'bit zurückgesetzt
End If
End Sub
Private Sub lblLED1_LinkClose() 'DDE Kanal geschlossen
If flag_SPS_Wahl = False Then 
letter 'keine DDE - Verbindung
   Exit Sub 'Verbindung absichtlich abgebaut >> keine Reaktion auf Ereignis
Else
   DDE_Verbindung 'Verbindung aufbauen
End If
End Sub
Private Sub IblLED2_Change() | ' I/O Box LED Übergabe
If lblLED2.Caption = 1 Then
  MSComm1.Output = Chr$(&H13) 'Komandowort zum Setzen eines Bits am digitalen Port (LED)
   MSComm1.Output = Chr$(2) ' >> Bit Nummer binär kodiert
   MSComm1.Output = Chr$(ETX)
     cmdbit2.BackColor = &H80FF80 'bit gesetzt
Else
   MSComm1.Output = Chr$(&H12) 'Komandowort zum Rücksetzen eines Bits am digitalen Port (LED)
   MSComm1.Output = Chr$(255 - 2) ' >> Bit Nummer binär kodiert
   MSComm1.Output = Chr$(ETX)
```

```
 cmdbit2.BackColor = &HC0C0C0 'bit zurückgesetzt
End If
End Sub
Private Sub lblLED2_LinkClose()
If flag_SPS_Wahl = False Then 
liferation blue - Verbindung
   Exit Sub 'Verbindung absichtlich abgebaut >> keine Reaktion auf Ereignis
Else
  DDE_Verbindung 'Verbindung aufbauen
End If
End Sub
Private Sub lblLED3_Change() | ' I/O Box LED Übergabe
If lblLED3.Caption = 1 Then
   MSComm1.Output = Chr$(&H13) 'Komandowort zum Setzen eines Bits am digitalen Port (LED)
  MSComm1.Output = Chr$(4) \qquad ' >> Bit Nummer binär kodiert
   MSComm1.Output = Chr$(ETX)
     cmdbit2.BackColor = &H80FF80 'bit gesetzt
Else
   MSComm1.Output = Chr$(&H12) 'Komandowort zum Rücksetzen eines Bits am digitalen Port (LED)
   MSComm1.Output = Chr$(255 - 4) ' >> Bit Nummer binär kodiert
   MSComm1.Output = Chr$(ETX)
     cmdbit3.BackColor = &HC0C0C0 'bit zurückgesetzt
End If
End Sub
Private Sub lblLED3_LinkClose()
If flag_SPS_Wahl = False Then 'keine DDE - Verbindung
   Exit Sub 'Verbindung absichtlich abgebaut >> keine Reaktion auf Ereignis
Else
   DDE_Verbindung 'Verbindung aufbauen
End If
End Sub
Private Sub lblLED4_Change() | ' I/O Box LED Übergabe
If lblLED4.Caption = 1 Then
  MSComm1.Output = Chr$(&H13) 'Komandowort zum Setzen eines Bits am digitalen Port (LED)
  MSComm1.Output = Chr$(8) \qquad \qquad \Rightarrow Bit Nummer binär kodiert
   MSComm1.Output = Chr$(ETX)
     cmdbit4.BackColor = &H80FF80 'bit gesetzt
Else
```
MSComm1.Output = Chr\$(&H12) 'Komandowort zum Rücksetzen eines Bits am digitalen Port (LED) MSComm1.Output = Chr\$(255 - 8) ' >> Bit Nummer binär kodiert MSComm1.Output = Chr\$(ETX) cmdbit4.BackColor = &HC0C0C0 'bit zurückgesetzt End If End Sub Private Sub lblLED4\_LinkClose() If flag\_SPS\_Wahl = False Then 
liferation is verified UPE - Verbindung Exit Sub 'Verbindung absichtlich abgebaut >> keine Reaktion auf Ereignis Else DDE\_Verbindung **'Verbindung aufbauen** End If End Sub Private Sub lblLED5\_Change() | ' I/O Box LED Übergabe If lblLED5.Caption = 1 Then MSComm1.Output = Chr\$(&H13) 'Komandowort zum Setzen eines Bits am digitalen Port (LED) MSComm1.Output = Chr\$(16)  $\qquad \qquad \Rightarrow$  Bit Nummer binär kodiert MSComm1.Output = Chr\$(ETX) cmdbit5.BackColor = &H80FF80 'bit gesetzt Else MSComm1.Output = Chr\$(&H12) 'Komandowort zum Rücksetzen eines Bits am digitalen Port (LED) MSComm1.Output = Chr\$(255 - 16) ' >> Bit Nummer binär kodiert MSComm1.Output = Chr\$(ETX) cmdbit5.BackColor = &HC0C0C0 'bit zurückgesetzt End If End Sub Private Sub lblLED5\_LinkClose() If flag\_SPS\_Wahl = False Then 
liferation blue - Verbindung Exit Sub 'Verbindung absichtlich abgebaut >> keine Reaktion auf Ereignis Else DDE\_Verbindung **'Verbindung aufbauen** End If End Sub Private Sub lblLED6\_Change() | ' I/O Box LED Übergabe If lblLED6.Caption = 1 Then MSComm1.Output = Chr\$(&H13) 'Komandowort zum Setzen eines Bits am digitalen Port (LED)

```
 MSComm1.Output = Chr$(32) ' >> Bit Nummer binär kodiert
   MSComm1.Output = Chr$(ETX)
     cmdbit6.BackColor = &H80FF80 'bit gesetzt
Else
   MSComm1.Output = Chr$(&H12) 'Komandowort zum Rücksetzen eines Bits am digitalen Port (LED)
   MSComm1.Output = Chr$(255 - 32) ' >> Bit Nummer binär kodiert
   MSComm1.Output = Chr$(ETX)
     cmdbit6.BackColor = &HC0C0C0 'bit zurückgesetzt
End If
End Sub
Private Sub lblLED6_LinkClose()
If flag_SPS_Wahl = False Then 
liferation books verbindung
   Exit Sub 'Verbindung absichtlich abgebaut >> keine Reaktion auf Ereignis
Else
  DDE_Verbindung 

Verbindung

verbindung

verbindung

verbindung

verbindung

verbindung

verbindung

verbindung

verbindung

verbindung

verbindung

verbindung

verbindung

verbindung

verbindung

verbindung

verbindung

End If
End Sub
Private Sub lblLED7_Change() | ' I/O Box LED Übergabe
If lblLED7.Caption = 1 Then
  MSComm1.Output = Chr$(&H13) 'Komandowort zum Setzen eines Bits am digitalen Port (LED)
   MSComm 1.Output = Chr$(64) ' >> Bit Nummer binär kodiert
   MSComm1.Output = Chr$(ETX)
     cmdbit7.BackColor = &H80FF80 'bit gesetzt
Else
   MSComm1.Output = Chr$(&H12) 'Komandowort zum Rücksetzen eines Bits am digitalen Port (LED)
   MSComm1.Output = Chr$(255 - 64) ' >> Bit Nummer binär kodiert
   MSComm1.Output = Chr$(ETX)
      cmdbit7.BackColor = &HC0C0C0 'bit zurückgesetzt
End If
End Sub
Private Sub lblLED7_LinkClose()
If flag_SPS_Wahl = False Then 'keine DDE - Verbindung
   Exit Sub 'Verbindung absichtlich abgebaut >> keine Reaktion auf Ereignis
Else
  DDE_Verbindung 

'Verbindung aufbauen
End If
End Sub
```

```
Private Sub lblLED8_Change() | ' I/O Box LED Übergabe
If lblLED8.Caption = 1 Then
  MSComm1.Output = Chr$(&H13) 'Komandowort zum Setzen eines Bits am digitalen Port (LED)
   MSComm1.Output = Chr$(128) ' >> Bit Nummer binär kodiert
   MSComm1.Output = Chr$(ETX)
     cmdbit8.BackColor = &H80FF80 'bit gesetzt
Else
   MSComm1.Output = Chr$(&H12) 'Komandowort zum Rücksetzen eines Bits am digitalen Port (LED)
   MSComm1.Output = Chr$(255 - 128) ' >> Bit Nummer binär kodiert
   MSComm1.Output = Chr$(ETX)
     cmdbit8.BackColor = &HC0C0C0 'bit zurückgesetzt
End If
End Sub
Private Sub lblLED8_LinkClose()
If flag_SPS_Wahl = False Then 'keine DDE - Verbindung
   Exit Sub 'Verbindung absichtlich abgebaut >> keine Reaktion auf Ereignis
Else
  DDE_Verbindung 'Verbindung aufbauen
End If
End Sub
Private Sub lblswitch1_Change() 'Rückgabe der Schalter - Positionen
If flag_SPS_Wahl = False Then 'keine DDE - Verbindung
   Exit Sub
Else
   On Error GoTo DDE_Fehler
   lblswitch1.LinkPoke 'DDE - Verbindung Wertrückgabe
End If
Exit Sub
DDE_Fehler: DDE_Verbindung 'Verbindung aufbauen
End Sub
Private Sub lblswitch1_LinkClose()
If flag_SPS_Wahl = False Then 'keine DDE - Verbindung
   Exit Sub 'Verbindung absichtlich abgebaut >> keine Reaktion auf Ereignis
```
Else

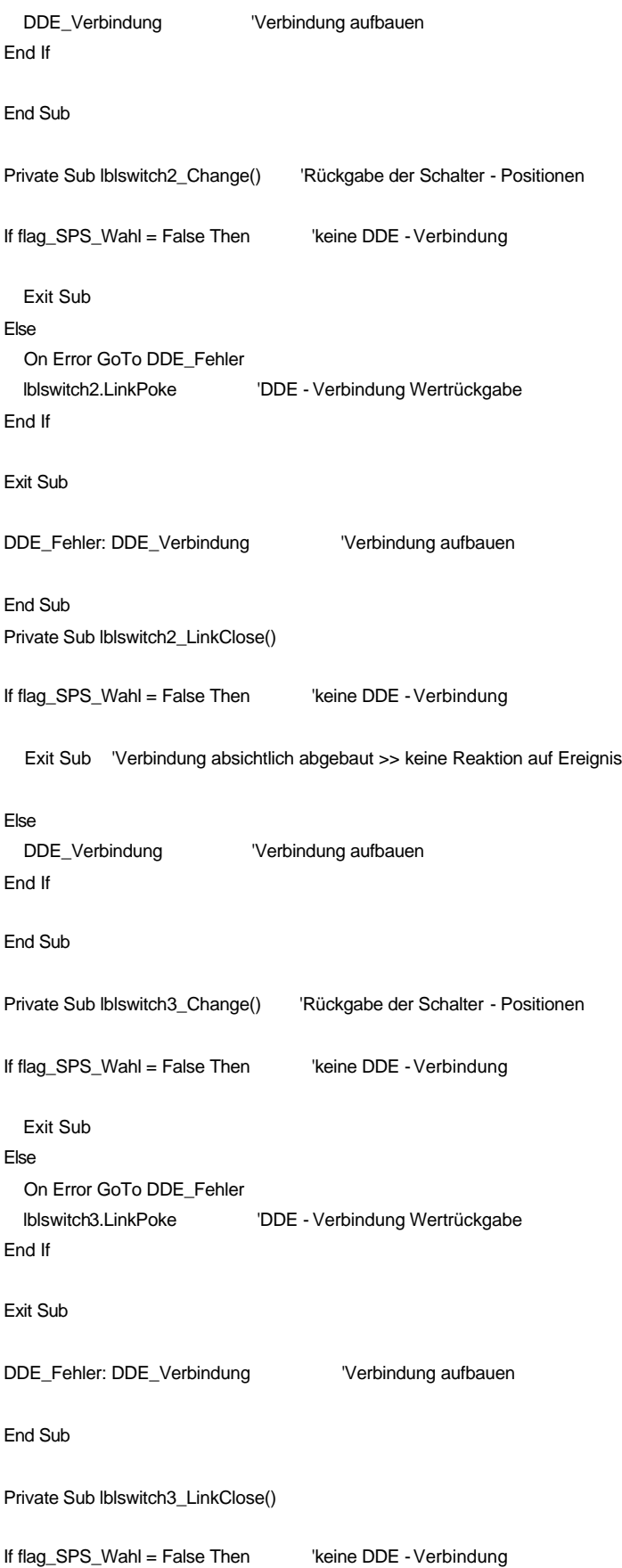

 Exit Sub 'Verbindung absichtlich abgebaut >> keine Reaktion auf Ereignis Else DDE\_Verbindung **'Verbindung aufbauen** End If End Sub Private Sub lblswitch4\_Change() 'Rückgabe der Schalter - Positionen If flag\_SPS\_Wahl = False Then 'keine DDE - Verbindung Exit Sub Else On Error GoTo DDE\_Fehler lblswitch4.LinkPoke 'DDE - Verbindung Wertrückgabe End If Exit Sub DDE\_Fehler: DDE\_Verbindung 'Verbindung aufbauen End Sub Private Sub lblswitch4\_LinkClose() If flag\_SPS\_Wahl = False Then 'keine DDE - Verbindung Exit Sub 'Verbindung absichtlich abgebaut >> keine Reaktion auf Ereignis Else DDE\_Verbindung **'Verbindung aufbauen** End If End Sub Private Sub lblswitch5\_Change() 'Rückgabe der Schalter - Positionen If flag\_SPS\_Wahl = False Then 'keine DDE - Verbindung Exit Sub Else On Error GoTo DDE\_Fehler lblswitch5.LinkPoke 'DDE - Verbindung Wertrückgabe End If Exit Sub DDE\_Fehler: DDE\_Verbindung 'Verbindung aufbauen End Sub

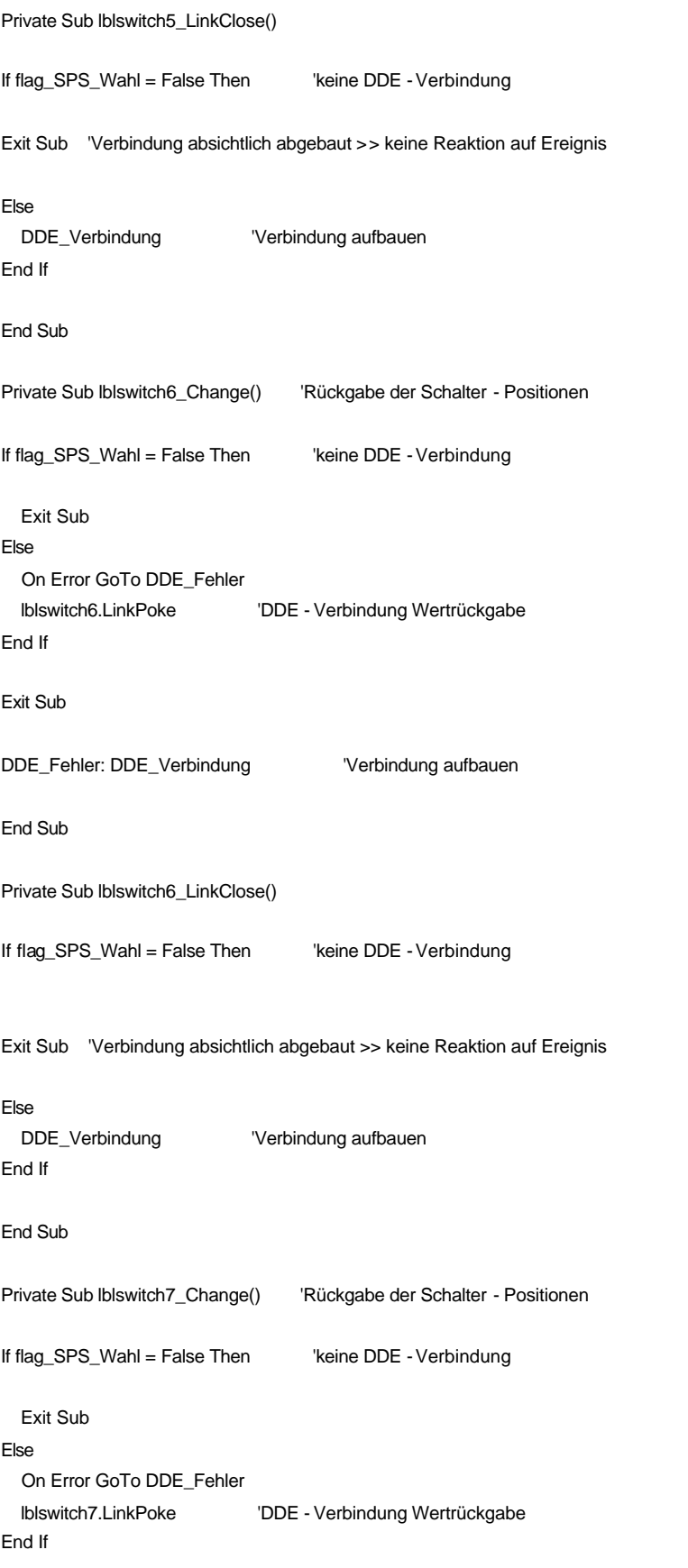

Exit Sub

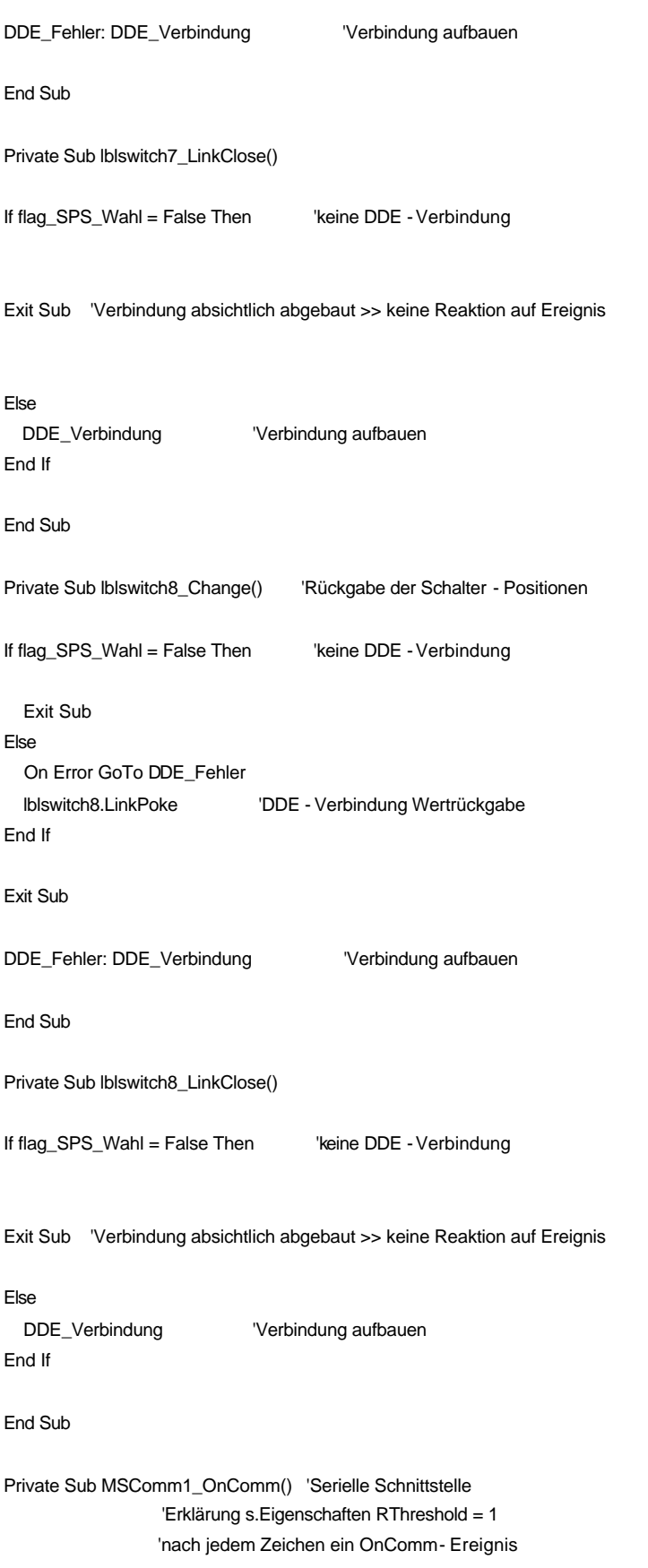

Dim inputzähler As Integer 'Anzahl von COM1 (MSComm) zurückgegebenen Zeichen Select Case MSComm1.CommEvent Case comBreak 'Break-Zeichen eingetroffen Case comCTSTO 'CTS Timeout Case comerrxparity 'Paritätsfehler Case comEvReceive 'Zeichen angekommen rückgabe = MSComm1.Input 'Ist-Position Übergabe vom Roboter inputzähler = Len(rückgabe) 'Anzahl von MSComm zurückgegebenen Zeichen flag = False If Startbutton = True Then 'Anfang If inputzähler = 8 Then 'Rückgabe der Istwerte Istwerte\_vom\_Rob (rückgabe) End If If (inputzähler = 3 And flagtimeIstAbfrage = False) Then 'Rückgabe der I/O Testbox digout = rückgabe Digout\_vom\_Rob (digout) 'Unterprogramm Auswertung der dig. Outputs End If If inputzähler = 2 Then 'Rückgabe Sollposition erreicht flag\_Position\_erreicht = True lblPos\_erreicht.Caption = 1 On Error GoTo DDE\_Fehler ' DDE - Kommunikationsfehler >> Sprung zur Marke DDE\_Fehler lblPos\_erreicht.LinkPoke 'Rückgabe an die SPS Soll\_Pos\_erreicht 'Soll Position erreicht Else lblPos\_erreicht.Caption = 0 On Error GoTo DDE\_Fehler ' DDE - Kommunikationsfehler >> Sprung zur Marke DDE\_Fehler lblPos\_erreicht.LinkPoke End If End If 'Ende der If Startbutton End Select DDE\_Fehler: DDE\_Verbindung End Sub Private Sub cmdEnde\_Click() 'Programm beenden End 'Projekt beenden

```
Private Sub timeInOut_Timer() 'Abfrage der I/O Testbox des ROB 3
If Startbutton = True And flag_box_ein = True Then 'nur wenn Startbutton und I/O Box eingeschaltet
   MSComm1.Output = Chr$(&H54) 'Kommando Abfrage der digitalen Sensoren
   MSComm1.Output = Chr$(ETX)
End If
End Sub
Private Sub lblsollpos0_DDE_Change() ' Ansteuerung über SPS
   sollpos0 = lblsollpos0_DDE.Caption
  achse = 0 speed = lblspeed_DDE.Caption
sendecom0 sollpos0, achse, speed ' Datenübergabe
End Sub
Private Sub lblsollpos0_DDE_LinkClose()
If flag_SPS_Wahl = False Then 'keine DDE - Verbindung
   Exit Sub 'Verbindung absichtlich abgebaut >> keine Reaktion auf Ereignis
Else
   DDE_Verbindung 'Verbindung aufbauen
End If
End Sub
Private Sub lblsollpos1_DDE_Change() ' Ansteuerung über SPS
   sollpos1 = lblsollpos1_DDE.Caption
  achse = 1 speed = lblspeed_DDE.Caption
sendecom1 sollpos1, achse, speed ' Datenübergabe
End Sub
Private Sub lblsollpos1_DDE_LinkClose()
If flag_SPS_Wahl = False Then 'keine DDE - Verbindung
   Exit Sub 'Verbindung absichtlich abgebaut >> keine Reaktion auf Ereignis
Else
  DDE_Verbindung 'Verbindung aufbauen
End If
End Sub
```
Private Sub lblsollpos2\_DDE\_Change() ' Ansteuerung über SPS

 sollpos2 = lblsollpos2\_DDE.Caption  $achse = 2$  speed = lblspeed\_DDE.Caption sendecom2 sollpos2, achse, speed ' Datenübergabe End Sub Private Sub lblsollpos2\_DDE\_LinkClose() If flag\_SPS\_Wahl = False Then 'keine DDE - Verbindung Exit Sub 'Verbindung absichtlich abgebaut >> keine Reaktion auf Ereignis Else DDE\_Verbindung **'Verbindung aufbauen** End If End Sub Private Sub lblsollpos3\_DDE\_Change() ' Ansteuerung über SPS sollpos3 = lblsollpos3\_DDE  $achse = 3$  speed = lblspeed\_DDE.Caption sendecom3 sollpos3, achse, speed ' Datenübergabe End Sub Private Sub lblsollpos3\_DDE\_LinkClose() If flag\_SPS\_Wahl = False Then 'keine DDE - Verbindung Exit Sub 'Verbindung absichtlich abgebaut >> keine Reaktion auf Ereignis Else DDE\_Verbindung **'Verbindung aufbauen** End If End Sub Private Sub lblsollpos4\_DDE\_Change() ' Ansteuerung über SPS sollpos4 = lblsollpos4\_DDE.Caption achse  $= 4$  speed = lblspeed\_DDE.Caption sendecom4 sollpos4, achse, speed ' Datenübergabe End Sub

Private Sub lblsollpos4\_DDE\_LinkClose() If flag\_SPS\_Wahl = False Then 'keine DDE - Verbindung Exit Sub 'Verbindung absichtlich abgebaut >> keine Reaktion auf Ereignis Else DDE\_Verbindung 

'Verbindung aufbauen End If End Sub Private Sub lblsollpos5\_DDE\_Change() ' Ansteuerung über SPS sollpos5 = lblsollpos5\_DDE.Caption  $achse = 5$  speed = lblspeed\_DDE.Caption sendecom5 sollpos5, achse, speed ' Datenübergabe End Sub Private Sub lblsollpos5\_DDE\_LinkClose() If flag\_SPS\_Wahl = False Then 'keine DDE - Verbindung Exit Sub 'Verbindung absichtlich abgebaut >> keine Reaktion auf Ereignis Else DDE\_Verbindung **'Verbindung aufbauen** End If End Sub Private Sub Form\_Close() 'serielle Schnittstelle schließen MSComm1.PortOpen = False Startbutton = False End Sub Private Sub StartProsys\_Click() 'Programm (ProSys)von der VB-Oberfläche starten Dim Ergebnis 'Progname = "D:\Chrispro.pro" 'Ergebnis = Shell("D: \Chrispro.pro", 1) ProgName = "D:\Programme\ProSys\ProSys.exe" 'Programm starten Ergebnis = Shell(ProgName, 1) MsgBox "Das Programm" & ProgName & " ist schon gestartet" End Sub Private Sub timeIstAbfrage\_Timer() Timer für Ist - Position Abfrage

flagtimeIstAbfrage = True

```
If Startbutton = True Then
kommando = &H47 'Abfrage aller Ist - Positionen
   MSComm1.Output = Chr$(kommando)
   MSComm1.Output = Chr$(ETX)
lblAchse1ist.Caption = pos0 'Übergabe der Ist - Positionen des Roboters
lblAchse2ist.Caption = pos1
lblAchse3ist.Caption = pos2
lblAchse4ist.Caption = pos3
lblAchse5ist.Caption = pos4
lblGreiferist.Caption = pos5
End If
flagtimeIstAbfrage = False
'Istwerte_vom_Rob (rückgabe)
scrollspeed.Value = speed 'Üb ergabe der Ist - Werte an Bildlaufleisten (scrollbars)
scrollpos1.Value = pos0
scrollpos2.Value = pos1
scrollpos3.Value = pos2
scrollpos4.Value = pos3
scrollpos5.Value = pos4
scrollgreifer.Value = pos5
End Sub
Private Sub txtsollpos0_KeyPress(KeyAscii As Integer) 'Eingabe Soll 0 Tasteneingabe Überprüfung
 Char = Chr(KeyAscii)
 sollpos0help1 = Asc(Char) ' Umwandlung ASCII->Integer
If sollpos0help1 > 57 Or sollpos0help1 < 48 Or sollpos0help1 = 45 Then 'Zahlen eingegeben
  sollpos0help2 = True
Else
 sollpos0help2 = False 'keine Zahlen eingegeben
End If
End Sub
Private Sub txtsollpos0_Change() ' Eingabe Soll 0, nur wenn Zahlen und/oder "-"
If sollpos0help2 = False And sollpos0help1 <> 8 And Startbutton = False Then '
  txtsollpos0.Text = pos0 ' Wert-Übergabe sonst 2xVal->0
Else
   sollpos0 = Val(txtsollpos0.Text) ' Zeichenfolge als numerische Wert zurück
   txtsollpos0.Text = sollpos0
End If
```

```
End Sub
Private Sub txtsollpos1_Change() 'Eingabe Soll 1
If sollpos1help2 = False And sollpos1help1 <> 8 And Startbutton = False Then
  txtsollpos1.Text = sollpos1 ' Wert-Übergabe sonst 2xVal->0
Else
   sollpos1 = Val(txtsollpos1.Text) ' Zeichenfolge als numerische Wert zurück
   txtsollpos1.Text = sollpos1
End If
End Sub
Private Sub txtsollpos1_KeyPress(KeyAscii As Integer)
Char = Chr(KeyAscii)
sollpos1help1 = Asc(Char) ' Umwandlung ASCII->Integer
If sollpos1help1 > 57 Or sollpos1help1 < 48 Then \blacksquare keine Zahlen eingegeben
   sollpos1help2 = False
Else
  sollpos1help2 = True Zahlen eingegeben
End If
End Sub
Private Sub txtsollpos2_Change() 'Eingabe Soll 2
If sollpos2help2 = False And sollpos2help1 <> 8 And Startbutton = False Then
  txtsollpos2.Text = sollpos2 ' Wert-Übergabe sonst 2xVal->0
Else
   sollpos2 = Val(txtsollpos2.Text) ' Zeichenfolge als numerische Wert zurück
   txtsollpos2.Text = sollpos2
End If
End Sub
Private Sub txtsollpos2_KeyPress(KeyAscii As Integer)
  Char = Chr(KeyAscii)
  sollpos2help1 = Asc(Char) ' Umwandlung ASCII->Integer
If sollpos2help1 > 57 Or sollpos2help1 < 48 Then \blacksquare keine Zahlen eingegeben
   sollpos2help2 = False
Else
  sollpos2help2 = True Zahlen eingegeben
End If
End Sub
Private Sub txtsollpos3_Change() 'Eingabe Soll 3
```
If sollpos3help2 = False And sollpos3help1 <> 8 And Startbutton = False Then

End Sub

```
 txtsollpos3.Text = sollpos3 ' Wert-Übergabe sonst 2xVal->0
Else
  sollpos3 = Val(txtsollpos3.Text) ' Zeichenfolge als numerische Wert zurück
  txtsollpos3.Text = sollpos3
End If
End Sub
Private Sub txtsollpos3_KeyPress(KeyAscii As Integer)
 Char = Chr(KeyAscii)
 sollpos3help1 = Asc(Char) ' Umwandlung ASCII->Integer
If sollpos3help1 > 57 Or sollpos3help1 < 48 Then ' keine Zahlen eingegeben
  sollpos3help2 = False
Else
 sollpos3help2 = True Zahlen eingegeben
End If
End Sub
Private Sub txtsollpos4_Change() 'Eingabe Soll 4
If sollpos4help2 = False And sollpos4help1 <> 8 And Startbutton = False Then
  txtsollpos4.Text = sollpos4 ' Wert-Übergabe sonst 2xVal->0
Else
  sollpos4 = Val(txtsollpos4.Text) ' Zeichenfolge als numerische Wert zurück
  txtsollpos4.Text = sollpos4
End If
End Sub
Private Sub txtsollpos4_KeyPress(KeyAscii As Integer)
 Char = Chr(KeyAscii)
 sollpos4help1 = Asc(Char) ' Umwandlung ASCII->Integer
If sollpos4help1 > 57 Or sollpos4help1 < 48 Then ' keine Zahlen eingegeben
  sollpos4help2 = False
Else
 sollpos4help2 = True Zahlen eingegeben
End If
End Sub
Private Sub txtsollpos5_Change() 'Eingabe Soll 5
If sollpos5help2 = False And sollpos5help1 <> 8 And Startbutton = False Then
  txtsollpos5.Text = sollpos5 ' Wert-Übergabe sonst 2xVal->0
Else
  sollpos5 = Val(txtsollpos5.Text) ' Zeichenfolge als numerische Wert zurück
  txtsollpos5.Text = sollpos5
End If
```

```
Private Sub txtsollpos5_KeyPress(KeyAscii As Integer)
 Char = Chr(KeyAscii)
 sollpos5help1 = Asc(Char) ' Umwandlung ASCII->Integer
If sollpos5help1 > 57 Or sollpos5help1 < 48 Then ' keine Zahlen eingegeben
   sollpos5help2 = False
Else
  sollpos5help2 = True Zahlen eingegeben
End If
End Sub
Private Sub cmdWeitergabePos1_Click() Weitergabe der Position an die Steuerung
MSComm1.Output = Chr$(&H61) 'Kommando Motor - Regelung einschalten
MSComm1.Output = Chr$(ETX)
   txtsollpos0.Text = sollpos0
   txtsollpos1.Text = sollpos1
   txtsollpos2.Text = sollpos2
   txtsollpos3.Text = sollpos3
   txtsollpos4.Text = sollpos4
   txtsollpos5.Text = sollpos5
   sendecom0 sollpos0, 0, speed
   sendecom1 sollpos1, 1, speed
   sendecom2 sollpos2, 2, speed
   sendecom3 sollpos3, 3, speed
   sendecom4 sollpos4, 4, speed
   sendecom5 sollpos5, 5, speed
End Sub
Private Sub Schritt1_Click() Schritt mal 1
If Schritt1.Enabled = True Then
  Schritt1.BackColor = &HFF& ' Schritt *1 aktiv >> rot
   Schritt10.BackColor = &HE0E0E0 ' Schritt *10 nicht aktiv >> grau
End If
  klick1 = True
   klick10 = False
End Sub
Private Sub Schritt10_Click() 'Schritt mal 10
If Schritt10.Enabled = True Then
   Schritt10.BackColor = &HFF& ' Schritt *10 aktiv >> rot
   Schritt1.BackColor = &HE0E0E0 ' Schritt *1 nicht aktiv >> grau
End If
  klick10 = True klick1 = False
End Sub
```
Private Sub cmdAchse1minus\_Click() VAchse 1 -Dim Mldg As String 'Parameter für Message Box Dim Stil As String Dim Titel As String Dim Antwort As String If klick10 = True And klick1 = False Then 'Achtung Roboter fährt 10 Schritte ab der jeweiligen Ist - Position sollpos0 = pos0 - 10 'd.h. bei langsamen Geschw. keine absolute 10-er Schritte möglich Else  $s$ ollpos $0 = pos0 - 1$  End If txtsollpos0 = sollpos0 sendecom0 sollpos0, 0, speed 'Übergabe der Werte an die serielle Schnittstelle End Sub Private Sub cmdAchse1plus\_Click(Index As Integer) 'Achse 1 + Dim Mldg As String 'Parameter für Message Box Dim Stil As String Dim Titel As String Dim Antwort As String If klick10 = True And klick1 = False Then 'Achtung Roboter fährt 10 Schritte ab der jeweiligen Ist - Position  $s$ ollpos $0 = pos0 + 10$  Else  $s$ ollpos $0 = pos0 + 1$  End If txtsollpos0 = sollpos0 sendecom0 sollpos0, 0, speed End Sub Private Sub cmdAchse2minus\_Click(Index As Integer) 'Achse 2- Dim Mldg As String 'Parameter für Message Box Dim Stil As String Dim Titel As String Dim Antwort As String If klick10 = True And klick1 = False Then 'Achtung Roboter fährt 10 Schritte ab der jeweiligen Ist - Position  $s$ ollpos $1 = pos1 - 10$  Else  $s$ ollpos1 = pos1 - 1 End If txtsollpos1 = sollpos1 sendecom1 sollpos1, 1, speed 'Übergabe der Werte an die serielle Schnittstelle

### End Sub

Private Sub cmdAchse2plus\_Click(Index As Integer) 'Achse 2+ Dim Mldg As String 'Parameter für Message Box Dim Stil As String Dim Titel As String Dim Antwort As String If klick10 = True And klick1 = False Then 'Achtung Roboter fährt 10 Schritte ab der jeweiligen Ist - Position  $s$ ollpos $1 =$ pos $1 + 10$  Else  $s$ ollpos1 = pos1 + 1 End If txtsollpos1 = sollpos1 sendecom1 sollpos1, 1, speed 'Übergabe der Werte an die serielle Schnittstelle End Sub Private Sub cmdAchse3minus\_Click(Index As Integer) 'Achse 3- Dim Mldg As String 'Parameter für Message Box Dim Stil As String Dim Titel As String Dim Antwort As String If klick10 = True And klick1 = False Then 'Achtung Roboter fährt 10 Schritte ab der jeweiligen Ist - Position  $s$ ollpos $2 = pos2 - 10$  Else  $solipos2 = pos2 - 1$  End If txtsollpos2 = sollpos2 sendecom2 sollpos2, 2, speed End Sub Private Sub cmdAchse3plus\_Click(Index As Integer) 'Achse 3+ Dim Mldg As String 'Parameter für Message Box Dim Stil As String Dim Titel As String Dim Antwort As String If klick10 = True And klick1 = False Then 'Achtung Roboter fährt 10 Schritte ab der jeweiligen Ist - Position  $s$ ollpos $2 = pos2 + 10$  Else  $s$ ollpos $2 = pos2 + 1$  End If txtsollpos2 = sollpos2 sendecom2 sollpos2, 2, speed

```
End Sub
Private Sub cmdAchse4minus_Click(Index As Integer) 'Achse 4-
Dim Mldg As String 'Parameter für Message Box
Dim Stil As String
Dim Titel As String
Dim Antwort As String
If klick10 = True And klick1 = False Then 'Achtung Roboter fährt 10 Schritte ab der jeweiligen Ist - Position
sollpos3 = pos3 - 10 Else
sollpos3 = pos3 - 1
  End If
   txtsollpos3 = sollpos3
   sendecom3 sollpos3, 3, speed
End Sub
Private Sub cmdAchse4plus_Click(Index As Integer) 'Achse 4+
Dim Mldg As String 'Parameter für Message Box
Dim Stil As String
Dim Titel As String
Dim Antwort As String
If klick10 = True And klick1 = False Then 'Achtung Roboter fährt 10 Schritte ab der jeweiligen Ist - Position
sollpos3 = pos3 + 10 Else
sollpos3 = pos3 + 1 End If
   txtsollpos3 = sollpos3
  sendecom3 sollpos3, 3, speed 'Übergabe der Werte an die serielle Schnittstelle
End Sub
Private Sub cmdAchse5minus_Click(Index As Integer) 'Achse 5-
Dim Mldg As String 'Parameter für Message Box
Dim Stil As String
Dim Titel As String
Dim Antwort As String
If klick10 = True And klick1 = False Then 'Achtung Roboter fährt 10 Schritte ab der jeweiligen Ist - Position
sollpos4 = pos4 - 10 Else
sollpos4 = pos4 - 1 End If
```
 sendecom4 sollpos4, 4, speed End Sub Private Sub cmdAchse5plus\_Click(Index As Integer) 'Achse 5 + Dim Mldg As String 'Parameter für Message Box Dim Stil As String Dim Titel As String Dim Antwort As String If klick10 = True And klick1 = False Then 'Achtung Roboter fährt 10 Schritte ab der jeweiligen Ist - Position  $s$ ollpos $4 = pos4 + 10$  Else  $s$ ollpos $4 = pos4 + 1$  End If txtsollpos4 = sollpos4 sendecom4 sollpos4, 4, speed End Sub Private Sub cmdGreiferzu\_Click() VGreifer schließen Dim Mldg As String 'Parameter für Message Box Dim Stil As String Dim Titel As String Dim Antwort As String If klick10 = True And klick1 = False Then 'Achtung Roboter fährt 10 Schritte ab der jeweiligen Ist - Position  $s$ ollpos $5 =$ pos $5 + 10$  Else  $s$ ollpos $5 = pos5 + 1$  End If txtsollpos5 = sollpos5 sendecom5 sollpos5, 5, speed End Sub Private Sub cmdGreiferauf\_Click() VGreifen öffnen Dim Mldg As String 'Parameter für Message Box Dim Stil As String Dim Titel As String Dim Antwort As String If klick10 = True And klick1 = False Then 'Achtung Roboter fährt 10 Schritte ab der jeweiligen Ist - Position  $s$ ollpos $5 =$ pos $5 - 10$  Else  $s$ ollpos $5 =$ pos $5 - 1$ End If

 txtsollpos5 = sollpos5 sendecom5 sollpos5, 5, speed End Sub Private Sub cmdposition\_Click() 'Alle Achsen mit Geschw. ansteuern Move\_Rob ' Achsen in Bewegung MSComm1.Output = Chr\$(&H7F) 'Kommando alle Achsen mit Geschw. For  $ein = 0$  To 5 MSComm1.Output = Chr\$(127) 'Position Übergabe Next ein For sped  $= 0$  To 5 MSComm1.Output = Chr\$(speed) 'Geschw. Übergabe Next sped MSComm1.Output = Chr\$(ETX) 'Kommando abschließen End Sub Public Sub sendecom0(sollpos0, achse, speed) 'Unterprogramm Positioniervorgabe mit Geschwindigkeit Dim Mldg, Stil, Titel, Antwort 'Parameter für Message Box Dim sollpos0real If flag\_Winkel = True Then 'Winkelumrechnung (80...0..-80) Grad in Bytes (0 -255) If sollpos0 > 0 Then 'Winkel positiv sollpos0real = 127 - (sollpos0 \* 1.5875) ElseIf sollpos0 < 0 Then 'Winkel negativ sollpos0real =  $(solipos0 * (-1))$  sollpos0real = 127 + (sollpos0real \* 1.5875) ElseIf sollpos0 = 0 Then 'Winkel zero sollpos0real = 127 End If sollpos0real = CInt(sollpos0real) 'Nachkommastellen runden sollpos0 = sollpos0real Else End If If (sollpos0 > 255) Or (sollpos0 < 0) Then 'Übergabe der Werte nur im zulässigen Bereich sollpos0 = pos0 txtsollpos0.Text = pos0 If flag\_Winkel = True Then

```
Mldg = "Bitte wählen ein andere Position für die Achse1 " & Chr$(10) & " 80...0..-80 Grad" 
"Message Box >>>
Warnung
Else
  Mldg = "Bitte wählen ein andere Position für die Achse1 " & Chr$(10) & " 0..255 Grad" Message Box >>>
Warnung
End If
Stil = vbOKOnly + vbCritical + vbDe faultButton1
    'Schaltflächen definieren.
Titel = "Positionierungsbereich der Achse1 überschritten" ' Titel definieren.
Antwort = MsgBox(Mldg, Stil, Titel) ' Meldung anzeigen.
Else 'Übergabe der Werte nur im zulässigen Bereich
  Move_Rob ' Achsen in Bewegung
   MSComm1.Output = Chr$(&H61) 'Kommando Motor - Regelung einschalten
   MSComm1.Output = Chr$(ETX)
achse = 120 + achse MSComm1.Output = Chr$(achse) '120 + Achsennummer
   MSComm1.Output = Chr$(sollpos0)
   MSComm1.Output = Chr$(speed)
   MSComm1.Output = Chr$(ETX)
flac = TrueEnd If
End Sub
Public Sub sendecom1(sollpos1, achse, speed) 'Unterprogramm Positioniervorgabe mit Geschwindigkeit
Dim Mldg, Stil, Titel, Antwort 'Parameter für Message Box
Dim sollpos1real
If flag_Winkel = True Then
               'Winkelumrechnung (+70...0...(-30 möglich) Grad in Bytes (0 -255)
If sollpos1 > 0 T hen Winkel positiv
  sollpos1real = 178 - (solpos1 * 2.55)ElseIf sollpos1 < 0 Then 'Winkel negativ
  sollpos1real = (solpos1 * (-1))sollpos1real = 178 + (solpos1real * 2.55)ElseIf sollpos1 = 0 Then 'Winkel zero
  sollpos1real = 178
End If
   sollpos1real = CInt(sollpos1real) 'Nachkommastellen runden
   sollpos1 = sollpos1real
Else
End If
```
If (sollpos1 > 255) Or (sollpos1 < 0) Then 'praktisch 0-255 möglich, hier (>>180)Begrenzung wegen Kollisionsgefahr !!!

If flag\_Winkel = True Then Mldg = "Bitte wählen ein andere Position für die Achse2 " & Chr\$(10) & " 70...0 Grad" 'Message Box >>> Warnung Else Mldg = "Bitte wählen ein andere Position für die Achse2 " & Chr\$(10) & " 0..255" 
Yessage Box >>> Warnung End If Stil = vbOKOnly + vbCritical + vbDefaultButton1 'Schaltflächen definieren. Titel = "Positionierungsbereich der Achse2 überschritten (Kollisionsgefahr)" ' Titel definieren. Antwort = MsgBox(Mldg, Stil, Titel) ' Meldung anzeigen. txtsollpos1.Text = pos1 Else 'Übergabe der Werte nur im zulässigen Bereich Move\_Rob ' Achsen in Bewegung MSComm1.Output = Chr\$(&H61) 'Kommando Motor - Regelung einschalten MSComm1.Output = Chr\$(ETX)  $achse = 120 + achse$  MSComm1.Output = Chr\$(achse) '120 + Achsennummer MSComm1.Output = Chr\$(sollpos1) MSComm1.Output = Chr\$(speed) MSComm1.Output = Chr\$(ETX) End If End Sub Public Sub sendecom2(sollpos2, achse, speed) 'Unterprogramm Positioniervorgabe mit Geschwindigkeit Dim Mldg, Stil, Titel, Antwort 'Parameter für Message Box Dim sollpos2real If flag\_Winkel = True Then 'Winkelumrechnung (0...-100) Grad in Bytes (0-255) If sollpos2 < 0 Then 'Winkel negativ sollpos2real =  $(solipos2 * (-1))$  sollpos2real = sollpos2real \* 2.55 Else 'sollpos2 = 0 Then 'Winkel zero  $s$ ollpos2real = 0 End If sollpos2real = CInt(sollpos2real) 'Nachkommastellen runden sollpos2 = sollpos2real Else End If If (sollpos2  $>$  255) Or (sollpos2  $<$  0) Then

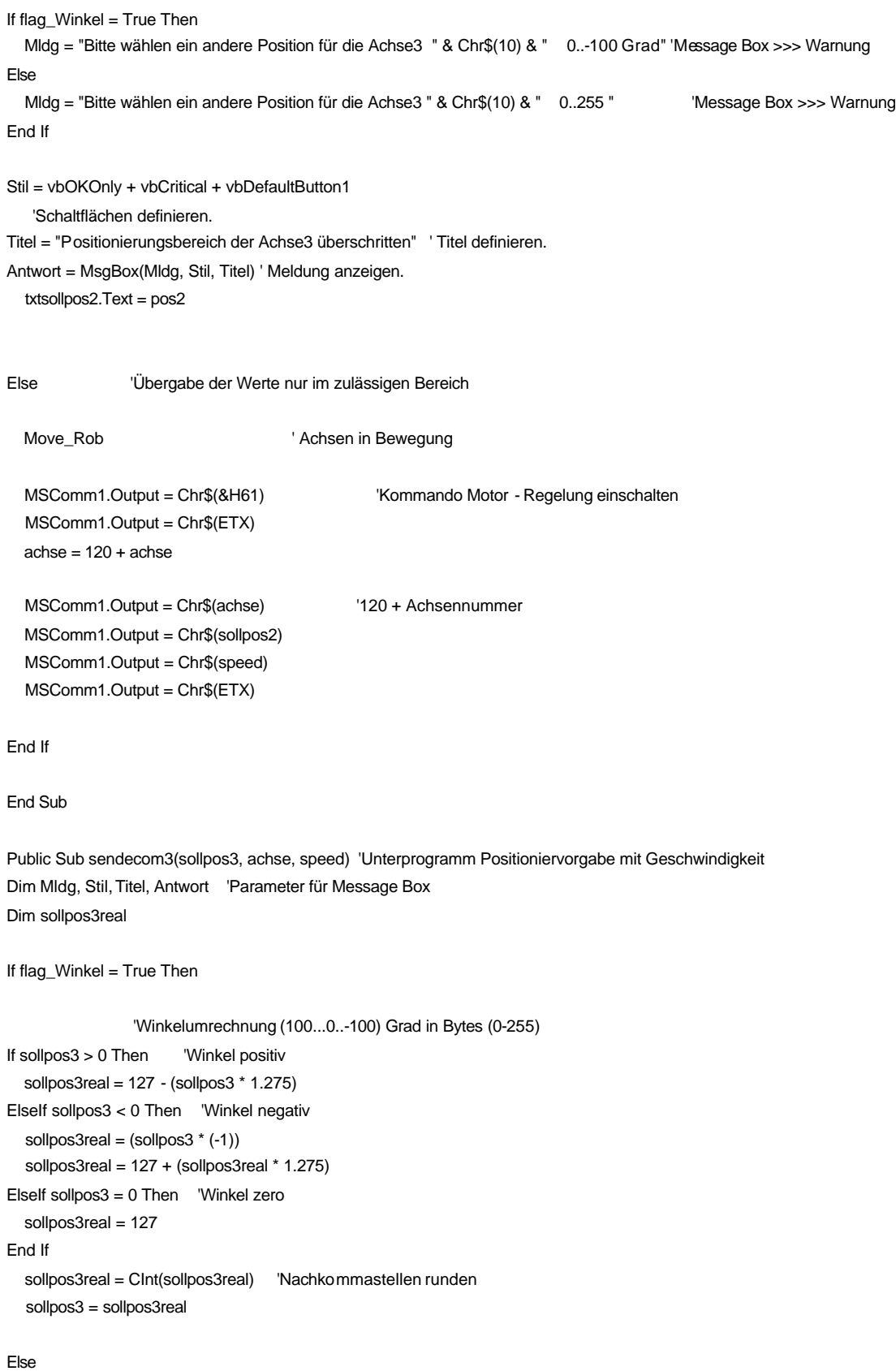

```
If (sollpos3 > 255) Or (sollpos3 < 0) Then
If flag_Winkel = True Then
   Mldg = "Bitte wählen ein andere Position für die Achse4 " & Chr$(10) & " 100...0..-100 Grad" 'Message Box >>> Warnung
Else
   Mldg = "Bitte wählen ein andere Position für die Achse4 " & Chr$(10) & " 0..255 " 'Message Box >>> Warnung
End If
Stil = vbOKOnly + vbCritical + vbDefaultButton1
    'Schaltflächen definieren.
Titel = "Positionierungsbereich der Achse4 überschritten" ' Titel definieren.
Antwort = MsgBox(Mldg, Stil, Titel) ' Meldung anzeigen.
   txtsollpos3.Text = pos3
Else
  Move_Rob ' Achsen in Bewegung
  achse = 120 + achse MSComm1.Output = Chr$(achse) '120 + Achsennummer
   MSComm1.Output = Chr$(sollpos3)
   MSComm1.Output = Chr$(speed)
   MSComm1.Output = Chr$(ETX)
End If
End Sub
Public Sub sendecom4(sollpos4, achse, speed) 'Unterprogramm Positioniervorgabe mit Geschwindigkeit
Dim Mldg, Stil, Titel, Antwort 'Parameter für Message Box
Dim sollpos4real
If flag_Winkel = True Then
                 'Winkelumrechnung (100...0..-100) Grad in Bytes (0-255)
If sollpos4 > 0 Then Winkel positiv
   sollpos4real = 127 - (sollpos4 * 1.275)
ElseIf sollpos4 < 0 Then 'Winkel negativ
  sollpos4real = (solipos4 * (-1))sollpos4real = 127 + (solpos4real * 1.275)ElseIf sollpos4 = 0 Then 'Winkel zero
  sollpos4real = 127
End If
   sollpos4real = CInt(sollpos4real) 'Nachkommastellen runden
   sollpos4 = sollpos4real
Else
End If
```
If flag\_Winkel = True Then Mldg = "Bitte wählen ein andere Position für die Achse5 " & Chr\$(10) & " 100...0..-100 Grad" 'Message Box >>> Warnung Else Mldg = "Bitte wählen ein andere Position für die Achse5 " & Chr\$(10) & " 0..255 " 'Message Box >>> Warnung End If Stil = vbOKOnly + vbCritical + vbDefaultButton1 'Schaltflächen definieren. Titel = "Positionierungsbereich der Achse5 überschritten" ' Titel definieren. Antwort = MsgBox(Mldg, Stil, Titel) ' Meldung anzeigen. txtsollpos4.Text = pos4 Else 'Übergabe der Werte nur im zulässigen Bereich Move\_Rob ' Achsen in Bewegung  $achse = 120 + achse$  MSComm1.Output = Chr\$(achse) '120 + Achsennummer MSComm1.Output = Chr\$(sollpos4) MSComm1.Output = Chr\$(speed) MSComm1.Output = Chr\$(ETX) End If End Sub Public Sub sendecom5(sollpos5, achse, speed) 'Unterprogramm Positioniervorgabe mit Geschwindigkeit Dim Mldg, Stil, Titel, Antwort 'Parameter für Message Box Dim sollpos5real If (sollpos $5 > 255$ ) Or (sollpos $5 < 0$ ) Then Mldg = "Bitte wählen ein andere Position für den Greifer (0 - 255)" Message Box >>> Warnung Stil = vbOKOnly + vbCritical + vbDefaultButton1 'Schaltflächen definieren. Titel = "Positionierungsbereich der Greifer überschritten" 'Titel definieren. Antwort = MsgBox(Mldg, Stil, Titel) ' Meldung anzeigen. txtsollpos5.Text = pos5 Else Move\_Rob ' Greifer in Bewegung achse =  $120 + \text{achse}$  MSComm1.Output = Chr\$(achse) '120 + Achsennummer MSComm1.Output = Chr\$(sollpos5) MSComm1.Output = Chr\$(speed) MSComm1.Output = Chr\$(ETX) End If End Sub

Public Sub Istwerte\_vom\_Rob(rückgabe) 'Rückgabe der Istwerte + Umrechnung in Winkel

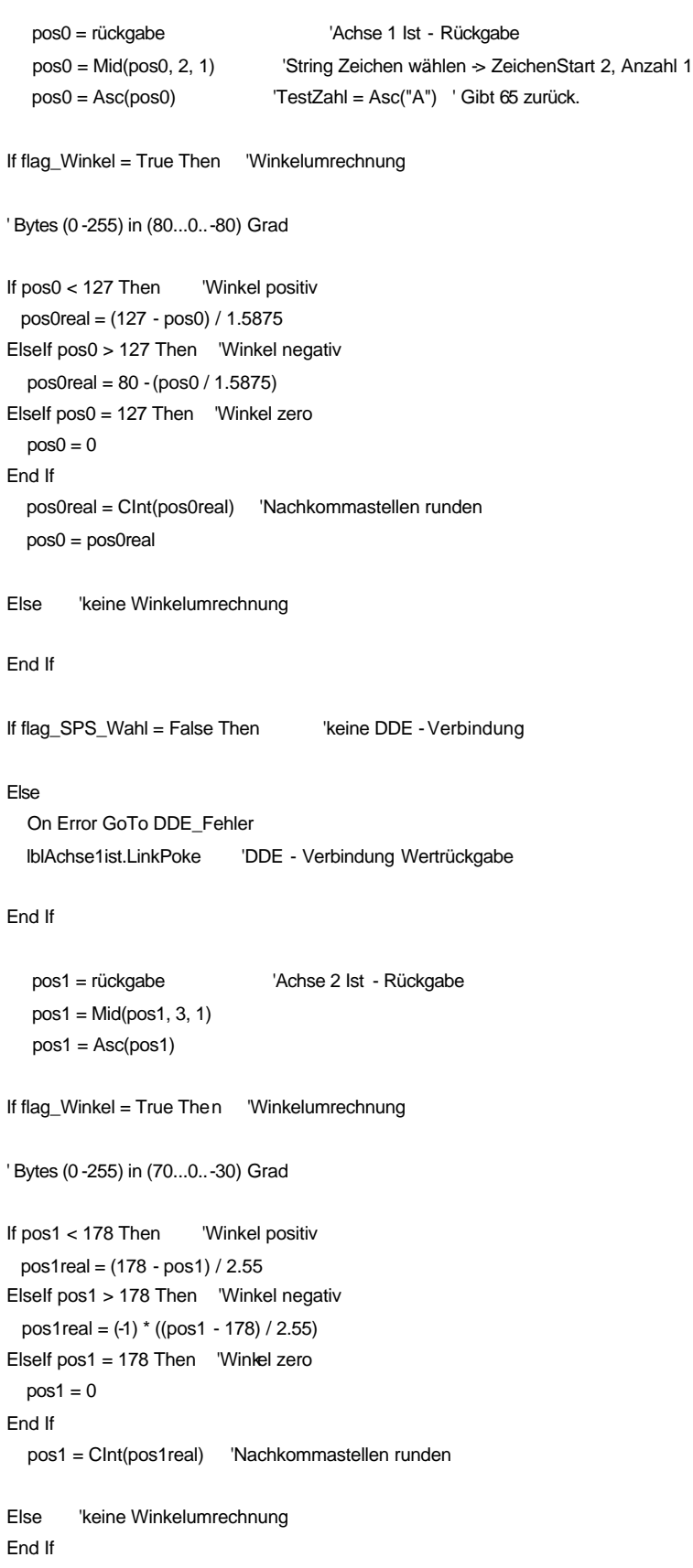

```
If flag_SPS_Wahl = False Then 'keine DDE - Verbindung
Else
   On Error GoTo DDE_Fehler
   lblAchse2ist.LinkPoke 'DDE - Verbindung Wertrückgabe
End If
   pos2 = rückgabe 'Achse 3 Ist - Rückgabe
  pos2 = Mid(pos2, 4, 1)pos2 = Acc(pos2)If flag_Winkel = True Then 'Winkelumrechnung
' Bytes (0 -255) in (0..-100) Grad
If pos2 > 0 Then 'Winkel negativ
   pos2real = 0 - (pos2 / 2.55)
ElseIf pos2 = 0 Then 'Winkel zero
  pos2 = 0End If
   pos2 = CInt(pos2real) 'Nachkommastellen runden
Else 'keine Winkelumrechnung
End If
If flag_SPS_Wahl = False Then    Verine DDE - Verbindung
Else
   On Error GoTo DDE_Fehler
   lblAchse3ist.LinkPoke 'DDE - Verbindung Wertrückgabe
End If
   pos3 = rückgabe 'Achse 4 Ist - Rückgabe
   pos3 = Mid(pos3, 5, 1)
  pos3 = Acc(pos3)If flag_Winkel = True Then 'Winkelumrechnung
' Bytes (0 -255) in (100...0..-100) Grad
If pos3 < 127 Then 'Winkel positiv
  pos3real = (127 - pos3) / 1.275
ElseIf pos3 > 127 Then 'Winkel negativ
   pos3real = 100 - (pos3 / 1.275)
ElseIf pos3 = 127 Then 'Winkel zero
  pos3 = 0End If
   pos3 = CInt(pos3real) 'Nachkommastellen runden
```

```
End If
If flag_SPS_Wahl = False Then 'keine DDE - Verbindung
Else
   On Error GoTo DDE_Fehler
   lblAchse4ist.LinkPoke 'DDE - Verbindung Wertrückgabe
End If
   pos4 = rückgabe 'Achse 5 Ist - Rückgabe
  pos4 = Mid(pos4, 6, 1)pos4 = Acc(pos4)If flag_Winkel = True Then 'Winkelumrechnung
' Bytes (0 -255) in (100...0..-100) Grad
If pos4 < 127 Then 'Winkel positiv
  pos4real = (127 - pos4) / 1.275
ElseIf pos4 > 127 Then 'Winkel negativ
  pos4real = 100 - (pos4 / 1.275)
ElseIf pos4 = 127 Then 'Winkel zero
  pos4 = 0End If
   pos4 = CInt(pos4real) 'Nachkommastellen runden
Else 'keine Winkelumrechnung
End If
If flag_SPS_Wahl = False Then 'keine DDE - Verbindung
Else
   On Error GoTo DDE_Fehler
   lblAchse5ist.LinkPoke 'DDE - Verbindung Wertrückgabe
End If
   pos5 = rückgabe 'Greifer - Rückgabe
   pos5 = Mid(pos5, 7, 1)
  pos5 = Acc(pos5)Exit Sub
DDE_Fehler: DDE_Verbindung 'Verbindung aufbauen
End Sub
Public Sub Digout_vom_Rob(digout) 'Rückgabe der I/O Box
   digout = Mid(digout, 2, 1) 'String Zeichen wählen -> ZeichenStart 2, Anzahl 1
```
digout = Asc(digout) 'Zeichen in ASCII dezimal z. B. TestZahl = Asc("A") Gibt 65 zurück

```
If (digout And &H1) Then 'switch1 ' Achtung Bit - Vergleich, nicht Zahlen
  lblswitch1.BackColor = &HFF& 'Farbe ändern >> rot
If flag_SPS_Wahl = False Then 'keine DDE - Verbindung
  'keine Rückgabe an die SPS
Else
   lblswitch1.Caption = 1
   On Error GoTo DDE_Fehler
   lblswitch1.LinkPoke 'DDE - Verbindung Wertrückgabe
End If
Else
    lblswitch1.BackColor = &HC0C0C0 'Farbe ändern >> grau
If flag_SPS_Wahl = False Then 'keine DDE - Verbindung
  'keine Rückgabe an die SPS
Else
  Ibbswitch1.Caption = 0 On Error GoTo DDE_Fehler
   lblswitch1.LinkPoke 'DDE - Verbindung Wertrückgabe
End If
End If
If (digout And &H2) Then 'switch2
     lblswitch2.BackColor = &HFF& 'Farbe ändern >> rot
    'keine Rückgabe an die SPS
If flag_SPS_Wahl = False Then 'keine DDE - Verbindung
Else
   lblswitch2.Caption = 1
   On Error GoTo DDE_Fehler
   lblswitch2.LinkPoke 'DDE - Verbindung Wertrückgabe
End If
Else
    lblswitch2.BackColor = &HC0C0C0 'Farbe ändern >> grau
    'keine Rückgabe an die SPS
If flag_SPS_Wahl = False Then 
liferation blue - Verbindung
Else
   lblswitch2.Caption = 0
```
On Error GoTo DDE\_Fehler

```
 lblswitch2.LinkPoke 'DDE - Verbindung Wertrückgabe
End If
End If
If (digout And &H4) Then 'switch3
  lblswitch3.BackColor = &HFF& 'Farbe ändern >> rot
  'keine Rückgabe an die SPS
If flag_SPS_Wahl = False Then 'keine DDE - Verbindung
Else
   lblswitch3.Caption = 1
   On Error GoTo DDE_Fehler
   lblswitch3.LinkPoke 'DDE - Verbindung Wertrückgabe
End If
Else
     lblswitch3.BackColor = &HC0C0C0 'Farbe ändern >> grau
  'keine Rückgabe an die SPS
If flag_SPS_Wahl = False Then 'keine DDE - Verbindung
Else
   lblswitch3.Caption = 0
     On Error GoTo DDE_Fehler
     lblswitch3.LinkPoke 'DDE - Verbindung Wertrückgabe
End If
End If
If (digout And &H8) Then 'switch4
       lblswitch4.BackColor = &HFF& 'Farbe ändern >> rot
  'keine Rückgabe an die SPS
If flag_SPS_Wahl = False Then 'keine DDE - Verbindung
Else
   lblswitch4.Caption = 1
On Error GoTo DDE_Fehler
   lblswitch4.LinkPoke 'DDE - Verbindung Wertrückgabe
End If
Else
         lblswitch4.BackColor = &HC0C0C0 'Farbe ändern >> grau
  'keine Rückgabe an die SPS
```
If flag\_SPS\_Wahl = False Then 'keine DDE - Verbindung

# Else lblswitch4.Caption = 0 On Error GoTo DDE\_Fehler lblswitch4.LinkPoke 'DDE - Verbindung Wertrückgabe End If End If If (digout And &H10) Then 'switch5 lblswitch5.BackColor = &HFF& 'Farbe ändern >> rot 'keine Rückgabe an die SPS If flag\_SPS\_Wahl = False Then 'keine DDE - Verbindung Else lblswitch5.Caption = 1 On Error GoTo DDE\_Fehler lblswitch5.LinkPoke 'DDE - Verbindung Wertrückgabe End If Else lblswitch5.BackColor = &HC0C0C0 'Farbe ändern >> grau 'keine Rückgabe an die SPS If flag\_SPS\_Wahl = False Then 'keine DDE - Verbindung Else lblswitch5.Caption = 0 On Error GoTo DDE\_Fehler lblswitch5.LinkPoke 'DDE - Verbindung Wertrückgabe End If End If If (digout And &H20) Then 'switch6 lblswitch6.BackColor = &HFF& 'Farbe ändern >> rot 'keine Rückgabe an die SPS If flag\_SPS\_Wahl = False Then 'keine DDE - Verbindung Else lblswitch6.Caption = 1 On Error GoTo DDE\_Fehler lblswitch6.LinkPoke 'DDE - Verbindung Wertrückgabe End If

Else

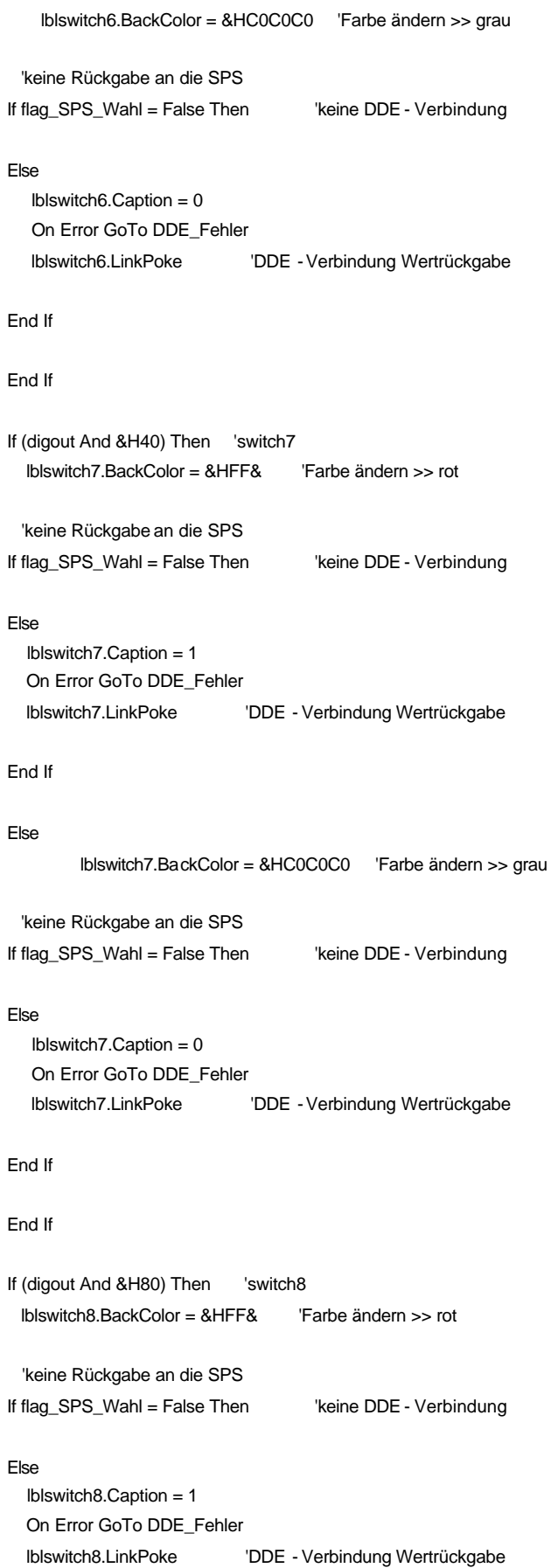

```
End If
Else
         lblswitch8.BackColor = &HC0C0C0 'Farbe ändern >> grau
  'keine Rückgabe an die SPS
If flag_SPS_Wahl = False Then 'keine DDE - Verbindung
Else
   lblswitch8.Caption = 0
   On Error GoTo DDE_Fehler
   lblswitch8.LinkPoke 'DDE - Verbindung Wertrückgabe
End If
End If
   Exit Sub
DDE_Fehler: DDE_Verbindung 'Verbindung aufbauen
End Sub
Public Sub Soll_Pos_erreicht() 'Soll Position erreicht>> weiss
flag_Position_erreicht = True
flag_move = False
   lblAchse1ist.BackColor = &HFFFFFF
   lblAchse2ist.BackColor = &HFFFFFF
   lblAchse3ist.BackColor = &HFFFFFF
   lblAchse4ist.BackColor = &HFFFFFF
   lblAchse5ist.BackColor = &HFFFFFF
   lblGreiferist.BackColor = &HFFFFFF
End Sub
Public Sub Move_Rob() 'Achsen in Bewegung >> gelb
flag_move = True
flag_Position_erreicht = False
   lblAchse1ist.BackColor = &H80FFFF
   lblAchse2ist.BackColor = &H80FFFF
   lblAchse3ist.BackColor = &H80FFFF
   lblAchse4ist.BackColor = &H80FFFF
   lblAchse5ist.BackColor = &H80FFFF
   lblGreiferist.BackColor = &H80FFFF
End Sub
```
Private Sub DDE\_Verbindung() 'DDE Verbindung herstellen + Fehler Behandlung

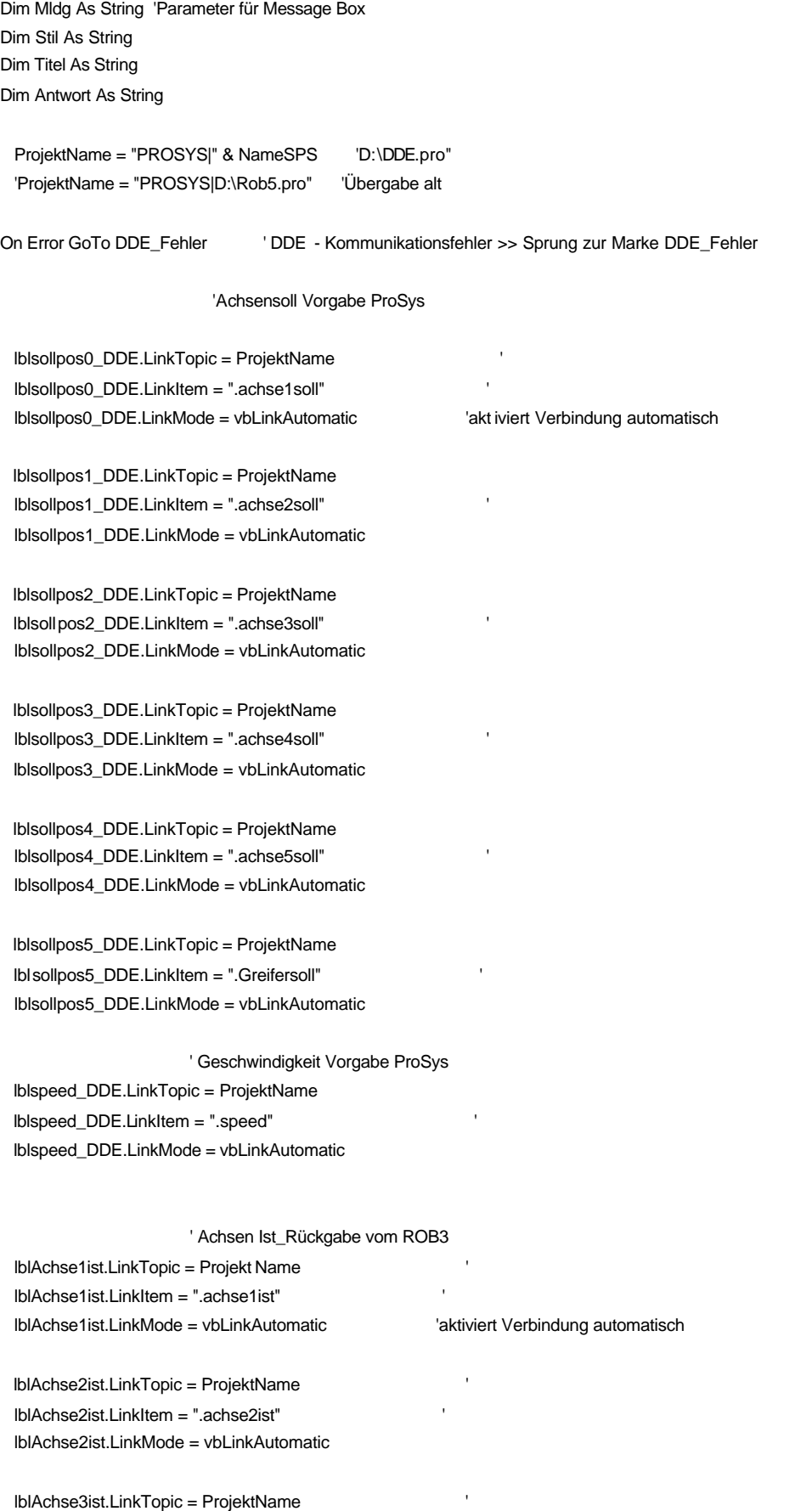

 lblAchse3ist.LinkItem = ".achse3ist" ' lblAchse3ist.LinkMode = vbLinkAutomatic

 lblAchse4ist.LinkTopic = ProjektName ' lblAchse4ist.LinkItem = ".achse4ist" ' lblAchse4ist.LinkMode = vbLinkAutomatic

 lblAchse5ist.LinkTopic = ProjektName ' lblAchse5ist.LinkItem = ".achse5ist" ' lblAchse5ist.LinkMode = vbLinkAutomatic

 lblGreiferist.LinkTopic = ProjektName ' lblGreiferist.LinkItem = ".Greiferist" ' lblGreiferist.LinkMode = vbLinkAutomatic

## 'Schalter I/O Box

 lblswitch1.LinkTopic = ProjektName lblswitch1.LinkItem = ".Schalter1" ' lblswitch1.LinkMode = vbLinkAutomatic

 lblswitch2.LinkTopic = ProjektName lblswitch2.LinkItem = ".Schalter2" ' lblswitch2.LinkMode = vbLinkAutomatic

 lblswitch3.LinkTopic = ProjektName lblswitch3.LinkItem = ".Schalter3" ' lblswitch3.LinkMode = vbLinkAutomatic

 lblswitch4.LinkTopic = ProjektName lblswitch4.LinkItem = ".Schalter4" ' lblswitch4.LinkMode = vbLinkAutomatic

 lblswitch5.LinkTopic = ProjektName lblswitch5.LinkItem = ".Schalter5" ' lblswitch5.LinkMode = vbLinkAutomatic

 lblswitch6.LinkTopic = ProjektName lblswitch6.LinkItem = ".Schalter6" ' lblswitch6.LinkMode = vbLinkAutomatic

 lblswitch7.LinkTopic = ProjektName lblswitch7.LinkItem = ".Schalter7" ' lblswitch7.LinkMode = vbLinkAutomatic

 lblswitch8.LinkTopic = ProjektName lblswitch8.LinkItem = ".Schalter8" ' lblswitch8.LinkM ode = vbLinkAutomatic

'LED 's I/O Box

lblLED1.LinkTopic = ProjektName

 lblLED1.LinkItem = ".OUTLED1" ' lblLED1.LinkMode = vbLinkAutomatic

 lblLED2.LinkTopic = ProjektName lblLED2.LinkItem = ".OUTLED2" ' lblLED2.LinkMode = vbLinkAutomatic

 lblLED3.LinkTopic = ProjektName lblLED3.LinkItem = ".OUTLED3" ' lblLED3.LinkMode = vbLinkAutomati c

 lblLED4.LinkTopic = ProjektName lblLED4.LinkItem = ".OUTLED4" ' lblLED4.LinkMode = vbLinkAutomatic

 lblLED5.LinkTopic = ProjektName lblLED5.LinkItem = ".OUTLED5" ' lblLED5.LinkMode = vbLinkAutomatic

 lblLED6.LinkTopic = ProjektName lblLED6.LinkItem = ".OUTLED6" ' lblLED6.LinkMode = vbLinkAutomatic

 lblLED7.LinkTopic = ProjektName lblLED7.LinkItem = ".OUTLED7" ' lblLED7.LinkMode = vbLinkAutomatic

 lblLED8.LinkTopic = ProjektName lblLED8.LinkItem = ".OUTLED8" ' lblLED8.LinkMode = vbLinkAutomatic

 lblPos\_erreicht.LinkTopic = ProjektName lblPos\_erreicht.LinkItem = ".flag\_Pos\_erreicht" ' lblPos\_erreicht.LinkMode = vbLinkAutomatic

DDE\_Oberfläche 'DDE - Oberfläche aufrufen

'Abfrage nach Art der Sollwerte >> Grad oder Byte 0..255

Mldg = "Wollen die Sollwerte der Achsen als Grad angeben dann bestätigen Sie mit >>OK " & Chr\$(10) & "Wollen Sie die Werte Byte(0..255) angeben, dann wählen Sie >> Nein " Stil = vbYesNo + vbQuestion + vbDefaultButton1 'Schaltflächen definieren.

Titel = "Wie wollen Sie den Roboter ansteuern ?" ' Titel definieren. Antwort = MsgBox(Mldg, Stil, Titel) ' Hilfe, Ktxt) ' Meldung anzeigen.

If Antwort = vbYes Then 'Benutzer hat "Ja" gewählt >> Sollwerte als Grad

flag\_Winkel = True 'Übergabe der Sollwerte als Grad

ElseIf Antwort = vbNo Then 'Benutzer hat "Ja" gewählt >> Sollwerte als Grad
flag\_Winkel = False 'Übergabe der Sollwerte als Byte 0...255

cmdDDE\_beenden.BackColor = &HFF& 'Button aktiv >> rot cmdDDE\_Verbindung.BackColor = &HE0E0E0 'Button inaktiv >> grau

End If

 cmdDDE\_Verbindung.BackColor = &HFF& 'Button aktiv >> rot cmdDDE\_beenden.BackColor = &HE0E0E0 'Button inaktiv >> grau

'Hilfsflag Sollposition erreicht

Exit Sub

DDE\_Fehler: ' DDE - Fehler

'If flag\_SPS\_Wahl = False Then 'keine DDE - Verbindung

'Else 'Message Box parametrieren

Mldg = "Starten Sie bitte " & NameSPS & " und bestätigen Sie mit OK " & Chr\$(10) & " oder geben Sie den neuen Namen des SPS - >> Nein " & Chr\$(10) & " für die Ansteuerung des Roboters ohne SPS wählen Sie >>Abbrechen" ' Meldung definieren.

Stil = vbYesNoCancel + vbQuestion + vbDefaultButton1 'Schaltflächen definieren.

Titel = "DDE - Verbindung Fehler !!!" ' Titel definieren.

Antwort = MsgBox(Mldg, Stil, Titel) ' Hilfe, Ktxt) ' Meldung anzeigen.

If Antwort = vbYes Then 'Benutzer hat "Ja" gewählt >> Ansteuerung über SPS .

 DDE\_Verbindung ' SPS noch mal starten 'DialogSPS.Show 'frmhaupt.Visible = False

ElseIf Antwort = vbNo Then 'Benutzer hat "Nein" gewählt >> Ansteuerung über SPS >> neuer Name

 flag\_SPS\_Wahl = True frmhaupt.Visible = False DialogProSys.Show ' Gebe den neuen Namen ein

ElseIf Antwort = vbCancel Then 'Benutzer hat "Abbrechen" gewählt >> Ansteuerung ohne SPS

 flag\_SPS\_Wahl = False DDE\_Schließen No\_DDE\_Oberfläche

Exit Sub 'verlasse sub 'End If

End If

### Exit Sub

# End Sub Public Sub DDE\_Schließen() 'DDE - Kanäle schließen

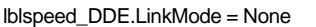

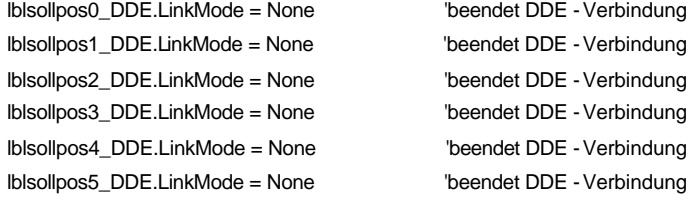

## End Sub

Public Sub DDE\_Oberfläche() 'Bedienoberfläche bei DDE -Verbindung

If flag\_Winkel = True Then 'Sollvorgabe als Winkel oder Byte

```
lbBereich1.Caption = "80 0 -80"lbBereich2.Caption = "70 0 "lbBereich3.Caption = " 0 -100"lbBereich4.Caption = "100 0 -100"lbBereich5.Caption = "100 0 -100" lblBereich6.Caption = " 0.........255"
 cmdWinkel.Caption = "Byte"
```
#### Else

 lblBereich1.Caption = " 0.........255" lblBereich2.Caption = " 0.........255" lblBereich3.Caption = " 0.........255" lblBereich4.Caption = " 0.........255" lblBereich5.Caption = " 0.........255" lblBereich6.Caption = " 0.........255" cmdWinkel.Caption = "Winkel"

#### End If

lbl\_1.Left = 480 lbl\_1.Top = 2520  $I_{\text{bol}}2(0)$ . Left = 480  $lbL_2(0)$ .Top = 3360  $lbL_3(1).$ Left = 480  $lbL_3(1)$ .Top = 4200 lbl\_4(2).Left = 360  $lbL_4(2)$ .Top = 5040  $lbL_5(3)$ . Left = 480  $lbL_5(3)$ .Top = 5880

 $I_{\text{bol}}$  = 600  $lbL_6(4)$ .Top = 6720 lblsollpos0\_DDE.Visible = True 'Steuerelemente anzeigen lblsollpos1\_DDE.Visible = True lblsollpos2\_DDE.Visible = True lblsollpos3\_DDE.Visible = True lblsollpos4\_DDE.Visible = True lblsollpos5\_DDE.Visible = True lblspeed\_DDE.Visible = True cmdübergabe\_ist\_txt.Visible = False 'Steuerelemente verstecken cmdWeitergabePos1.Visible = False cmdspeed1.Visible = False cmdspeed2.Visible = False cmdspeed3.Visible = False cmdspeed4.Visible = False cmdspeed5.Visible = False cmdspeed6.Visible = False cmdspeed7.Visible = False cmdAchse1minus.Visible = False cmdAchse1plus(0).Visible = False cmdAchse2minus(2).Visible = False cmdAchse2minus(2).Visible = False cmdAchse2plus(1).Visible = False cmdAchse3minus(4).Visible = False cmdAchse3plus(3).Visible = False cmdAchse4minus(6).Visible = False cmdAchse4plus(5).Visible = False cmdAchse5minus(8).Visible = False cmdAchse5plus(7).Visible = False cmdGreiferzu.Visible = False cmdGreiferauf.Visible = False Schritt10.Visible = False Schritt1.Visible = False cmdposition.Visible = False txtsollpos0.Visible = False txtsollpos1.Visible = False txtsollpos2.Visible = False txtsollpos3.Visible = False txtsollpos4.Visible = False txtsollpos5.Visible = False End Sub Public Sub No\_DDE\_Oberfläche() 'Bedienoberfläche bei DDE -Verbindung

If flag\_Winkel = True Then ' Sollvorgabe als Winkel oder Byte

```
lbBereich1.Caption = "80 0 -80"IblBereich2.Caption = "70 0"lbBereich3.Caption = "0 -100"
  lbBereich4.Caption = "100 0 -100"lbBereich5.Caption = "100 0 -100" lblBereich6.Caption = "0.........255"
   cmdWinkel.Caption = "Byte"
Else
   lblBereich1.Caption = " 0.........255"
   lblBereich2.Caption = " 0.........255"
   lblBereich3.Caption = " 0.........255"
   lblBereich4.Caption = " 0.........255"
   lblBereich5.Caption = " 0.........255"
   lblBereich6.Caption = " 0.........255"
   cmdWinkel.Caption = "Winkel"
End If
lbl_1.Left = 8925
IbL_1.Top = 2640
lbl_2(0).Left = 8925
lbL_2(0).Top = 3480
lbL3(1).Left = 8925
lbL_3(1).Top = 4320
lbl_4(2).Left = 8820
lbL_4(2).Top = 5160
lbl_5(3).Left = 8925
lbL_5(3).Top = 6000
lbL_6(4). Left = 9030
lbL_6(4).Top = 6840
cmdübergabe_ist_txt.Visible = True 'Steuerelemente anzeigen
cmdWeitergabePos1.Visible = True
cmdspeed1.Visible = True
cmdspeed2.Visible = True
cmdspeed3.Visible = True
cmdspeed4.Visible = True
cmdspeed5.Visible = True
cmdspeed6.Visible = True
cmdspeed7.Visible = True
cmdAchse1minus.Visible = True
cmdAchse1plus(0).Visible = True
cmdAchse2minus(2).Visible = True
cmdAchse2minus(2).Visible = True
cmdAchse2plus(1).Visible = True
```
cmdAchse3minus(4).Visible = True cmdAchse3plus(3).Visible = True cmdAchse4minus(6).Visible = True cmdAchse4plus(5).Visible = True cmdAchse5minus(8).Visible = True cmdAchse5plus(7).Visible = True cmdGreiferzu.Visible = True cmdGreiferauf.Visible = True Schritt10.Visible = True Schritt1.Visible = True cmdposition.Visible = True txtsollpos0.Visble = True txtsollpos1.Visible = True txtsollpos2.Visible = True txtsollpos3.Visible = True txtsollpos4.Visible = True txtsollpos5.Visible = True

lblsollpos0\_DDE.Visible = False 'Steuerelemente verstecken lblsollpos1\_DDE.Visible = False lblsollpos2\_DDE.Visible = False lblsollpos3\_DDE.Visible = False lblsollpos4\_DDE.Visible = False lblsollpos5\_DDE.Visible = False lblspeed\_DDE.Visible = False

End Sub